# 与 SIMATIC WinCC 相连接的 B.Data 组态示例

WinCC/B.Data

# 组态示例 2011 年 11 月

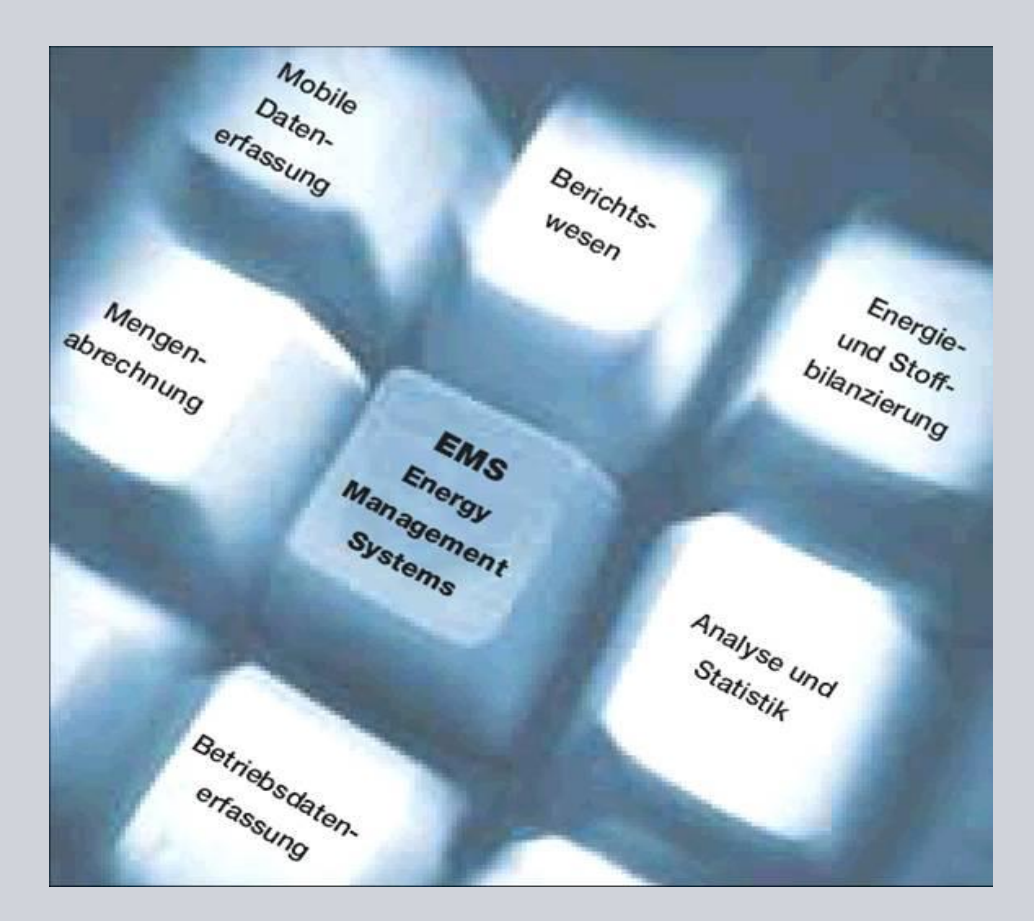

应用与工具

创新工业 知其道 用其妙

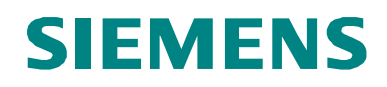

#### 工业自动化与驱动技术的服务和支持门户

本文档来源于西门子有限公司工业自动化与驱动技术的 Internet 服务门户。以下链 接直接去往本文档的下载页面。

<http://support.automation.siemens.com/WW/view/en/46641745>

#### 警告:

本条目中所描述的功能与解决方案主要限于实现自动化任务。另外请注意,如果您 的系统与工厂的其它部分、公司网络或互联网进行互连, 则必须采取符合适用工业 安全标准的适宜安全措施。有关详细信息,请参见条目号 50203404。

[http://support.automation.siemens.com/WW/view/en/50203404](http://support.automation.siemens.com/WW/view/en/46641745)

如果对本文档有任何疑问,请通过以下的邮件地址与我们联系: [online-support.automation@siemens.com](mailto:online-support.automation@siemens.com)

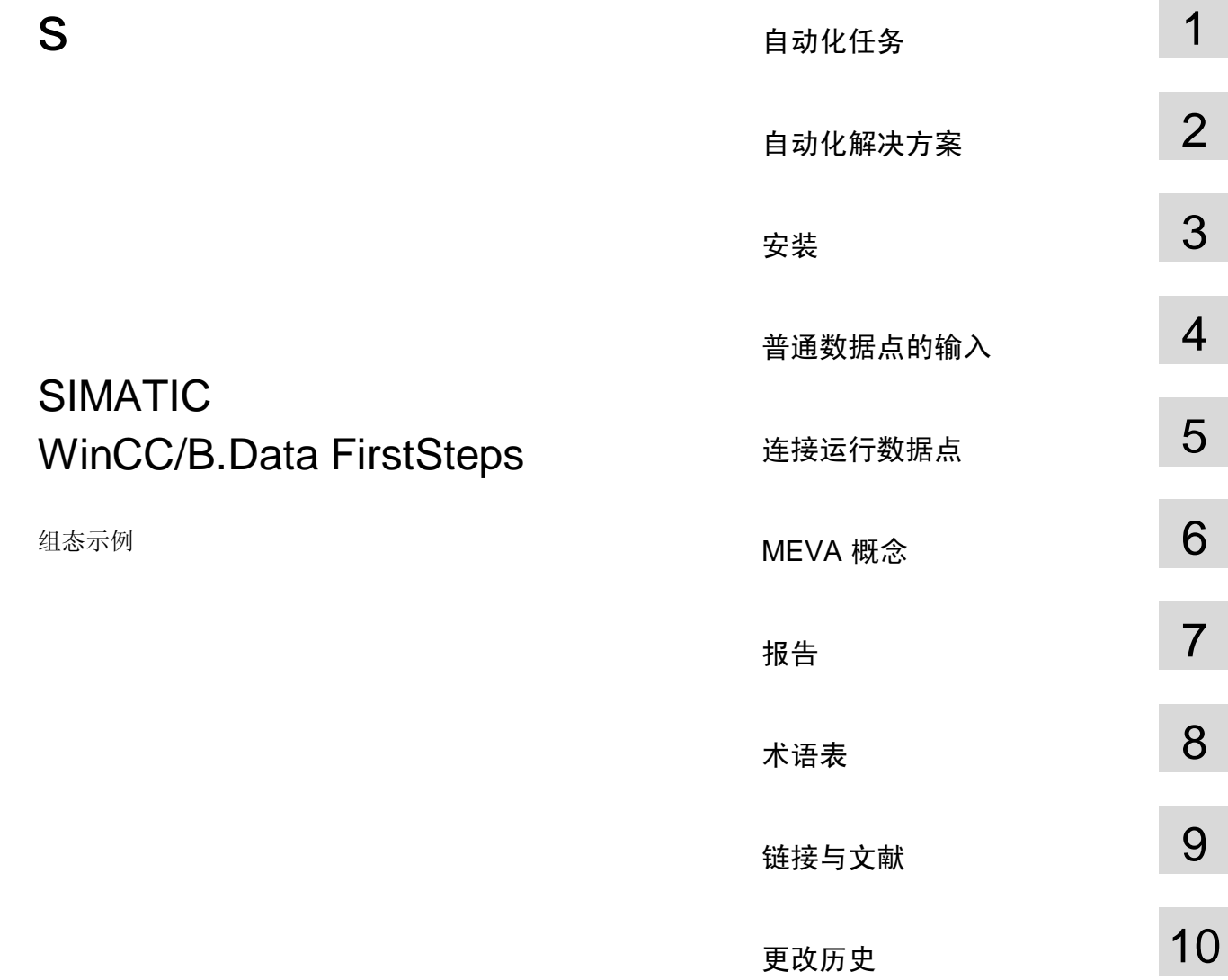

Copyright ¤ Siemens AG 2011 All rights reserved

Copyright © Siemens AG 2011 All rights reserved

# <span id="page-3-0"></span>保修与责任

请注意 本应用示例并不完备,也不局限于组态、设备以及任何突发事件。这些应用示例 并不代表特定于客户的解决方案。它们仅为典型的应用提供支持。您有责任确保 所述的产品得到正确的使用。这些应用示例并不会免除您安全而专业地使用、安 装、操作以及维修本设备的责任。当应用这些示例时, 应当意识到, 西门子并不 会对超出本责任条款的任何损害/索赔承担责任。我们保留了随时对本应用示例作 出更改而不作事先通知的权力。如果这些应用示例中所提供的建议与西门子的其 它出版物(比如产品目录)出现偏差的话,以其它出版物中的内容为准

我们不对本文档中所包含的信息承担任何责任。

无论根据任何合法原因, 对于本应用示例中的例子、信息、程序、设计以及性能数 据等的使用而引起的索赔,我们一概不予接受。此类除外责任不适用于强制责任, 比如德国产品责任法的约束, 在故意、重大过失的情况, 或者导致生命、身体与健 康受损, 产品的质量保证, 欺诈性隐瞒缺陷, 以及违反基本合同的情况。违反实质 性合同义务所造成的损害受限于可预见的损害, 除了故意或者重大过失导致的生 命、人身和健康伤害之外, 还包括合同中指明的典型损害。上述规定并不意味着您 的损害举证负担发生变化。

在事先未经西门子工业领域书面授权的情况下, 不得传播或者复制这些应用示例或 者这些示例的摘录内容。

# <span id="page-4-0"></span>前言

#### 本组态示例的应用目的

本文档旨在帮助已经安装并初步设置 B.Data 软件的客户在此软件中计算测量数值。

本文档专为以下目标群体而准备:

- 计划使用 B.Data 的客户。
- 能源采购或者销售(能源管理)领域的客户。
- WinCC Powerrate 的高级用户。

#### 本组态示例的主要内容

以下是本应用文档所讨论的主要内容:

- 在单用户系统中安装 B.Data 的下列组件:
	- Oracle 数据库软件
	- B.Data 数据库
	- B.Data 应用程序服务器
	- B.Data 采集服务器
	- B.Data 客户端
	- WinCC 客户端
	- Excel
- 在多用户系统中将本应用示例集成到下列组件当中:
	- WinCC 服务器
- 在 B.Data 中创建两种数据点
	- 手动输入的数据点
	- WinCC 存档的数据点
- 创建 Excel 报告

#### 适用范围

本文档适用于以下的软件版本:

- $\bullet$  B.Data V5.2 SP1,
- SIMATIC WINCC V7.0 SP2
- 请注意 关于 B.Data 的技术术语, 将会在术语表中进行解释。
	- $\frac{1}{2\pi}$  本文档仅适用于 B.Data V5.2 SP1 的软件版本。

对于 B.Data V5.2 以上的版本, 我们备有另外的说明文档。

<span id="page-5-0"></span>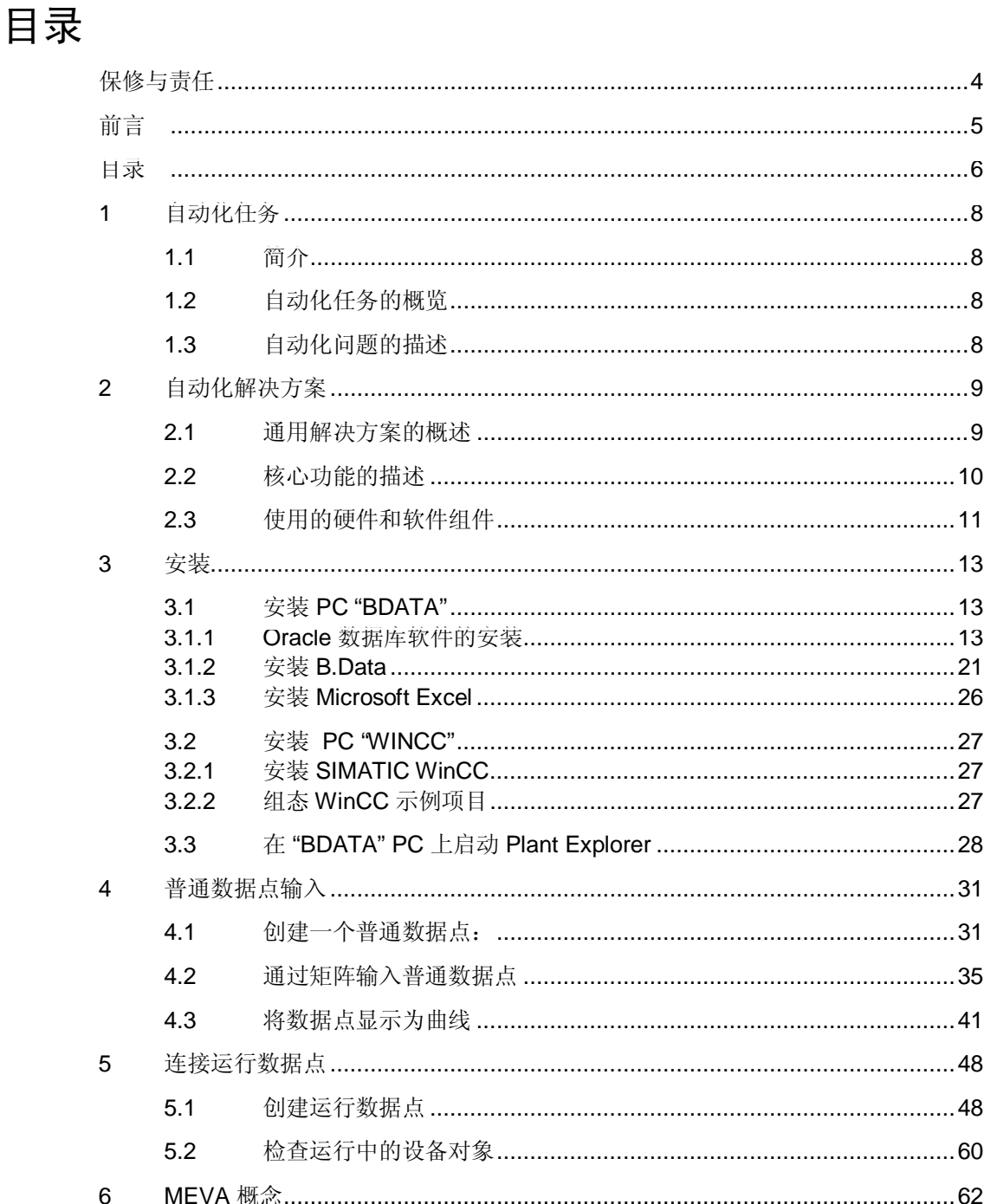

6

 $\overline{7}$ 

 $6.1$  $6.2$ 

 $7.1$  $7.2$ 

 $7.3$ 

 $7.4$ 

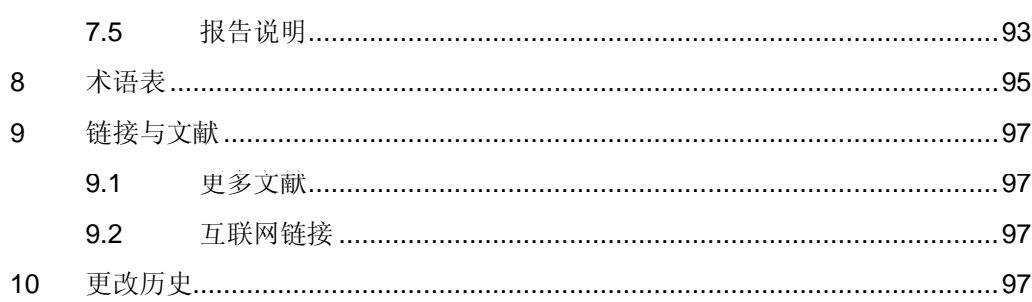

1.1 自动化问题的描述

# <span id="page-7-0"></span>1 自动化任务

# 1.1 简介

<span id="page-7-1"></span>能源成本对于许多公司来说是一项相当高的成本。优化能源的消耗能够显著地降低 该项成本因素。

B.Data 为能源管理的综合概况提供了必需的功能。其接口管理能够由用户进行组 态, 这样一方面可以支持当前诸如 OPC, ODBC, ASCII 或者 XML 等标准, 另一方 面还可用于直接连接至诸如 WinCC 等西门子产品, 从而支持实现数据点的同步组 杰。

# 1.2 自动化任务的概览

<span id="page-7-2"></span>下图示出了自动化任务的概览情况。

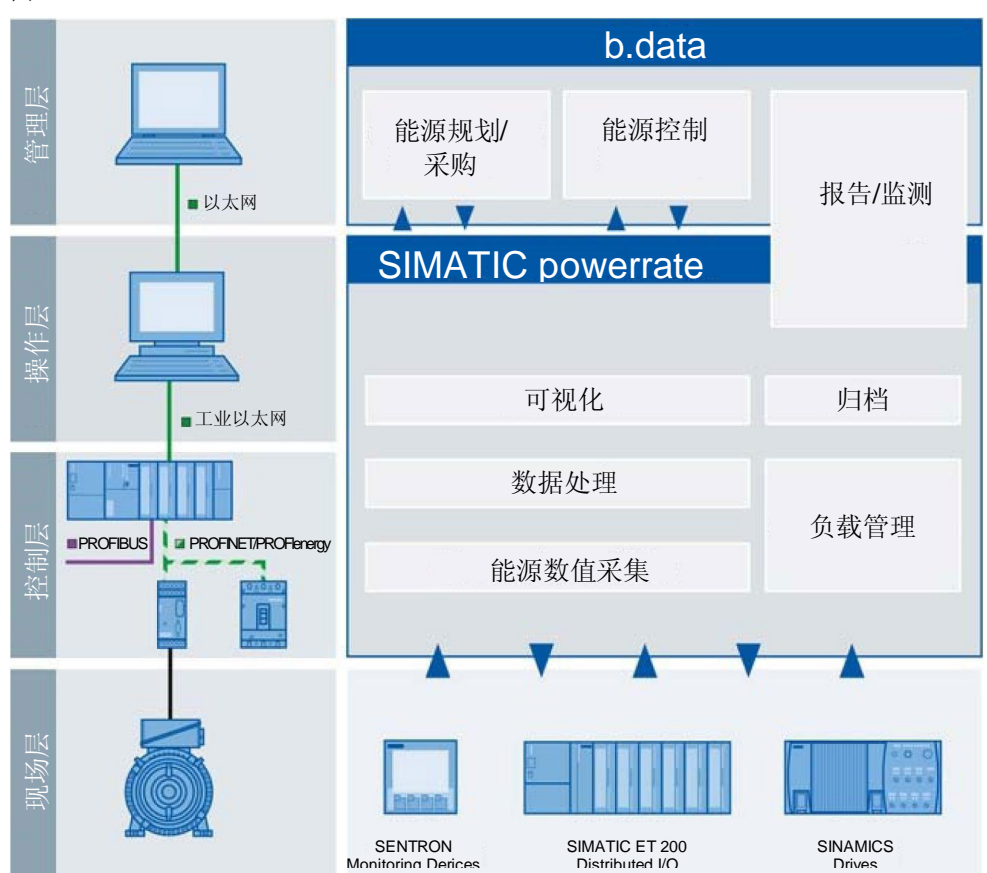

图 1-1

# 1.3 自动化问题的描述

<span id="page-7-3"></span>本示例项目将会通过一个示例组态来对"B.Data"能源管理系统进行介绍,并利用 图片指导用户进行初始的设置操作。

2.1 通用解决方案的概述

# <span id="page-8-0"></span>2 自动化解决方案

# 2.1 通用解决方案的概述

#### 基本示意图

<span id="page-8-1"></span>下图所示为本解决方案中最为重要的组件:

图 2-1

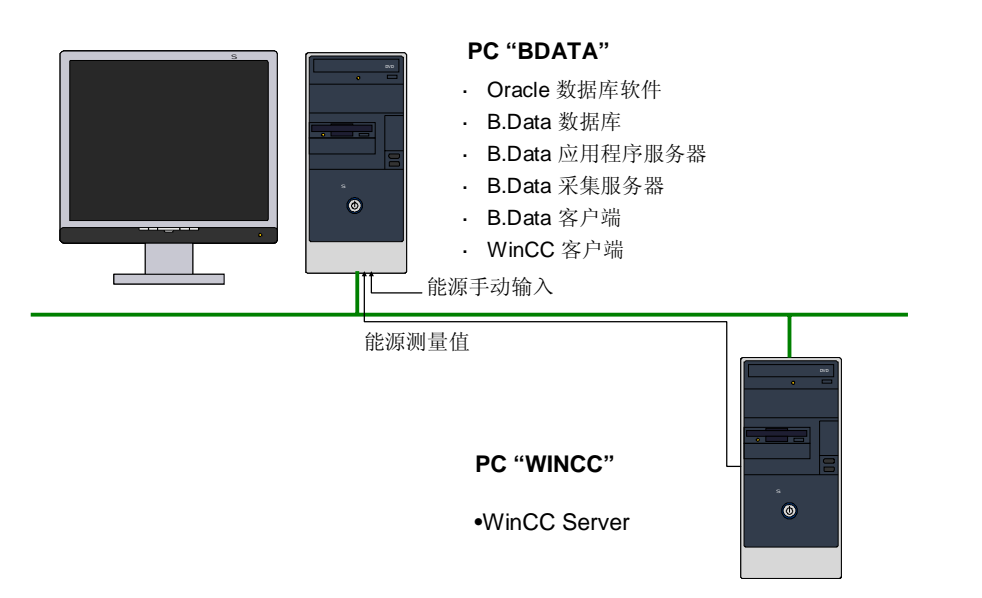

在 PC"BDATA" 中, B.Data 安装和运行于一个基本的组态上。此处的 B.Data 还 经由采集服务器,通过 SMATIC WinCC 的压缩存档数据点连接至"WINCC" PC。

请注意 除了上图所示的 WinCC 服务器项目"Server" 之外,该组态示例还包括 WinCC 单用户项目"Standalone"。如果想要将所有组件安装在 PC 上以进行测试, 那 么便会使用到这个项目。

#### 限制

本应用示例中不包含以下的内容描述:

- SIMATIC WinCC 的安装
- 现场设备(电机, 测控管, PLC) 的设置和配置。 读者应当事先具备这些方面的基本知识。

#### 必备知识

基本了解 SIMATIC WinCC 软件产品以及 Microsoft Excel 软件。

2.2 自动化问题的描述

### 2.2 核心功能的描述

<span id="page-9-0"></span>本组态示例将会在 B.Data 中创建两个数据点, 其中一个数据点通过 Matrix (手动 输入) 创建, 另一个数据点将通过以太网以 WinCC 服务器作为数据源来创建。 两台计算机所必备的硬件设置是分开的。

#### PC "DATA"

- 在单用户系统中安装 B.Data 的下列组件:
	- Oracle 数据库软件
	- **B.Data** 数据库
	- B.Data 应用程序服务器
	- B.Data 采集服务器
	- B.Data 客户端
	- WinCC 示例项目客户端
	- Excel
- 创建一个 B.Data 示例项目
- 创建一个普通数据点:
	- 利用矩阵来输入计数器读数(测得的能源数值)。
	- 计数器的读数可以在 B.Data 的 Trender 中查看。
- 通过 WinCC 接口采集数据点:
	- 记录 WinCC 的计数器读数(测得的能源数值)。
	- 在此处直接访问 WinCC 中 15 分钟平均值的压缩存档。

#### 请注意 对应的组态步骤须由用户根据本组态中的说明进行操作, 我们并未提供 B.Data 示 例项目。

#### PC " WINCC"

- 安装 WinCC 服务器中的下列组件:
	- SIMATIC STEP 7 (可选)
	- WinCC 服务器项目
- 请注意 本 WinCC 示例项目中包含 15 分钟测量值的压缩归档, 其中含有 1 个月时间的 数据。
- <u>注意</u> 本组态示例中的数据点基于 01.01.2011 的数据, 因此, 生成用于计算的所有未 来数据点也必须针对 01.01.2011。 为了便于从 WinCC 导入数据, 将 PC 的系统时间设置为 2011 年第一季度的某  $-\mathcal{F}$

#### 2.3 使用的硬件和软件组件

# 2.3 使用的硬件和软件组件

<span id="page-10-0"></span>本应用文档是使用以下组件生成的:

#### 硬件组件

#### 㸼 **Error! Style not defined.**-1

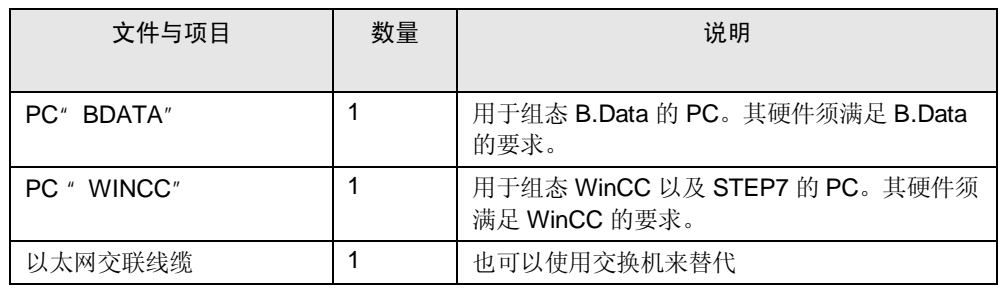

#### PC<sup>"</sup> BDATA" 的标准软件组件

#### 㸼 **Error! Style not defined.**-2

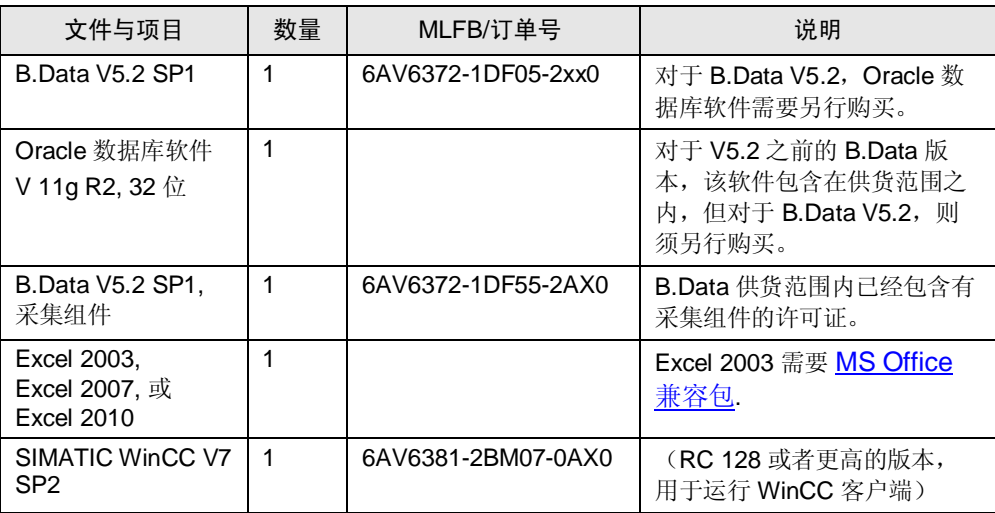

#### PC<sup>"</sup> WINCC" 的标准软件组件

#### 㸼 **Error! Style not defined.**-3

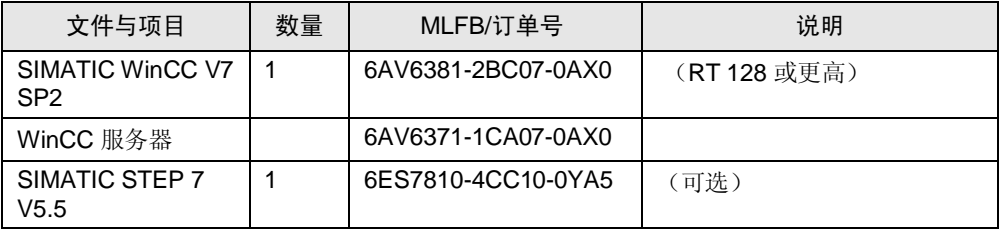

#### 2.3 自动化问题的描述

#### 示例文件与项目

下表列出了本示例所使用的全部文件以及项目。

㸼 **Error! Style not defined.**-4

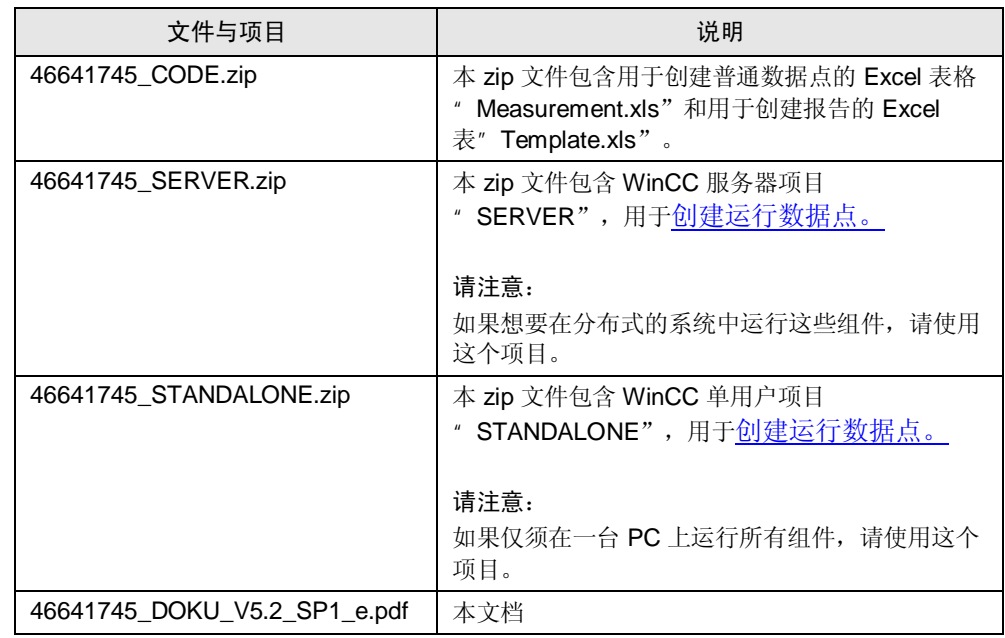

#### 请注意 为了紧跟本组态示例中的步骤进行操作,可以在单台计算机上进行功能设置。然 而, 仅在执行首要步骤且使用分布式系统时, 这些设置才有意义。

- 如果最初无须使用"WINCC" PC, 就没有必要安装相应的软件组件(表 2-3)。
- 当在计算机上使用单独的组件时, 请仅使用 WinCC 单用户项目" Standalone", 而不 是使用 WinCC 服务器项目"Server"。

#### 3.1 安装 PC  $"$  BDATA"

# 3 安装

#### 安装要求

<span id="page-12-0"></span>安装需要满足以下的系统要求:

- 必须安装下列 32 位版本的 Windows 操作系统之一:
	- Windows Server 2003 SP2,
	- Windows Server 2008 标准版,
	- Windows XP Professional SP3,
	- Windows 7 Professional/Ultimate.
- 在安装过程中需要用到管理员权限。
- 但是, 无须安装 Oracle 软件。
- 必须安装.NET Framework 3.5 SP1 (或者更高版本)。

能源管理系统 B.Data 的核心基本组件是数据库。在使用 B.Data 数据库之前, 必须 先安装 Oracle 数据库软件, 因为两者是互相辅相成的。

" B.Data Plant Explorer (B.Data 工厂浏览器) ", 或者称为" B.Data Client (B.Data 客户端)",能够通过"B.Data Portal (B.Data 门户)"来访问 B.Data 数据库,并用于数据的可视化以及组态。该"门户"还被称为"应用程序服务 器", 通常基于与数据库相同的计算机。

<span id="page-12-1"></span>本示例文档中提到的"应用程序服务器"用作 WinCC 以及数据库之间的接口。

# 3.1 安装 PC " BDATA"

对于 PC<sup></sup> BDATA", 需要安装以下的组件:

- Oracle 数据库软件
- B.Data 数据库
- B.Data 应用程序服务器
- B.Data 采集服务器
- B.Data 客户端
- WinCC 客户端
- Excel

#### 3.1.1 Oracle 数据库软件的安装

<span id="page-12-2"></span>首先, 须将版本为 11gR2 的 32 位 Oracle 数据库软件安装到计算机上。仅须安装不 含数据库的 Oracle 数据库软件。

对于软件产品模式, 根据数量框架, 我们建议使用企业版本的产品。 然而,本组态示例中的操作步骤只需要安装"Standard Edition One" 便已足够。

#### 3.1 自动化问题的描述

请注意 对于 B.Data V5.2 SP1, Oracle 数据库软件并不包含在供货范围内, 须另行购 买。

> 请注意到, B.Data 仅支持使用该数据库软件的 32 位版本: [http://www.oracle.com/technetwork/database/enterprise](http://www.oracle.com/technetwork/database/enterprise-edition/downloads/index.html)[edition/downloads/index.html](http://www.oracle.com/technetwork/database/enterprise-edition/downloads/index.html)

3.1 安装 PC  $"$  BDATA"

#### 表 3-1

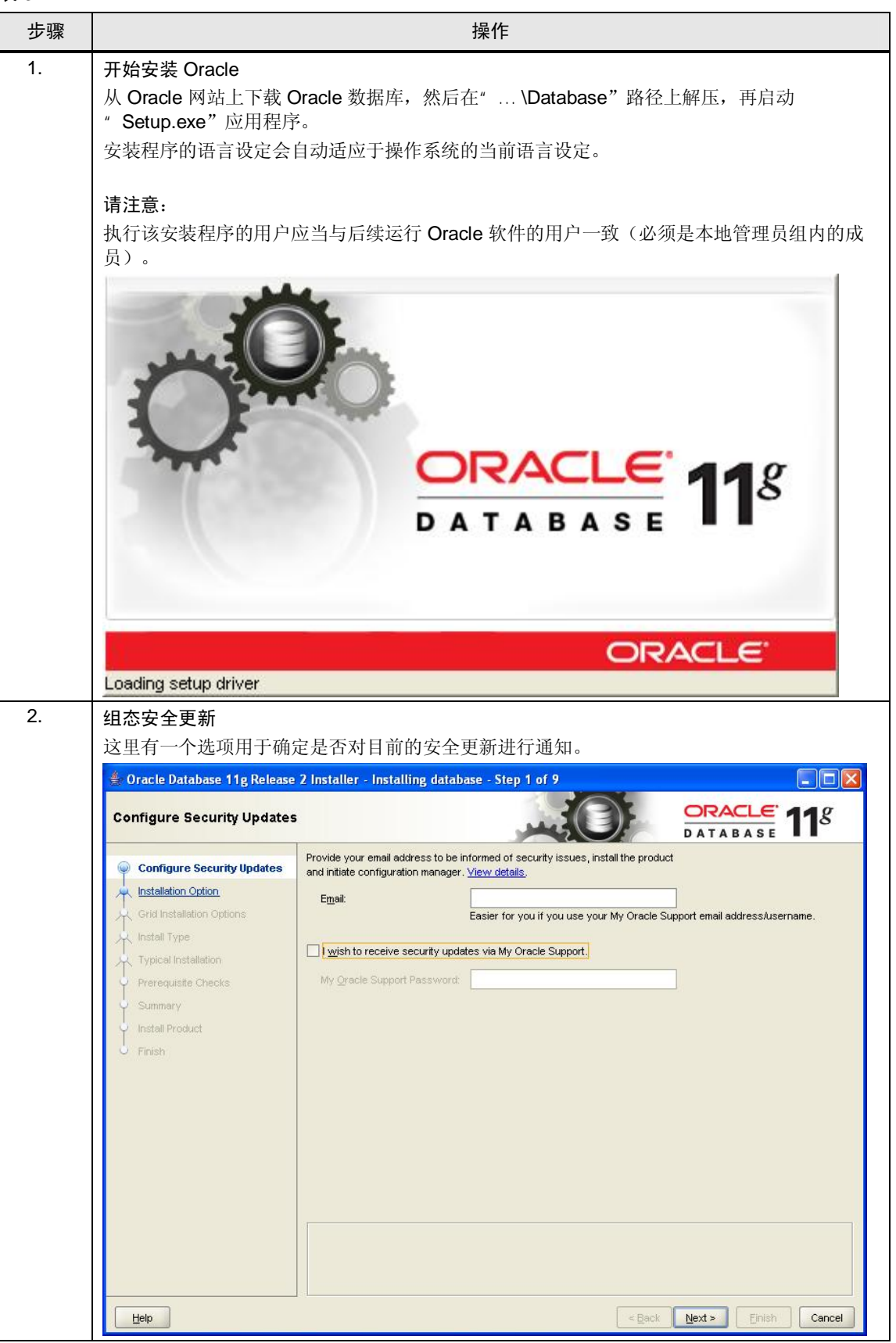

### 3.1 自动化问题的描述

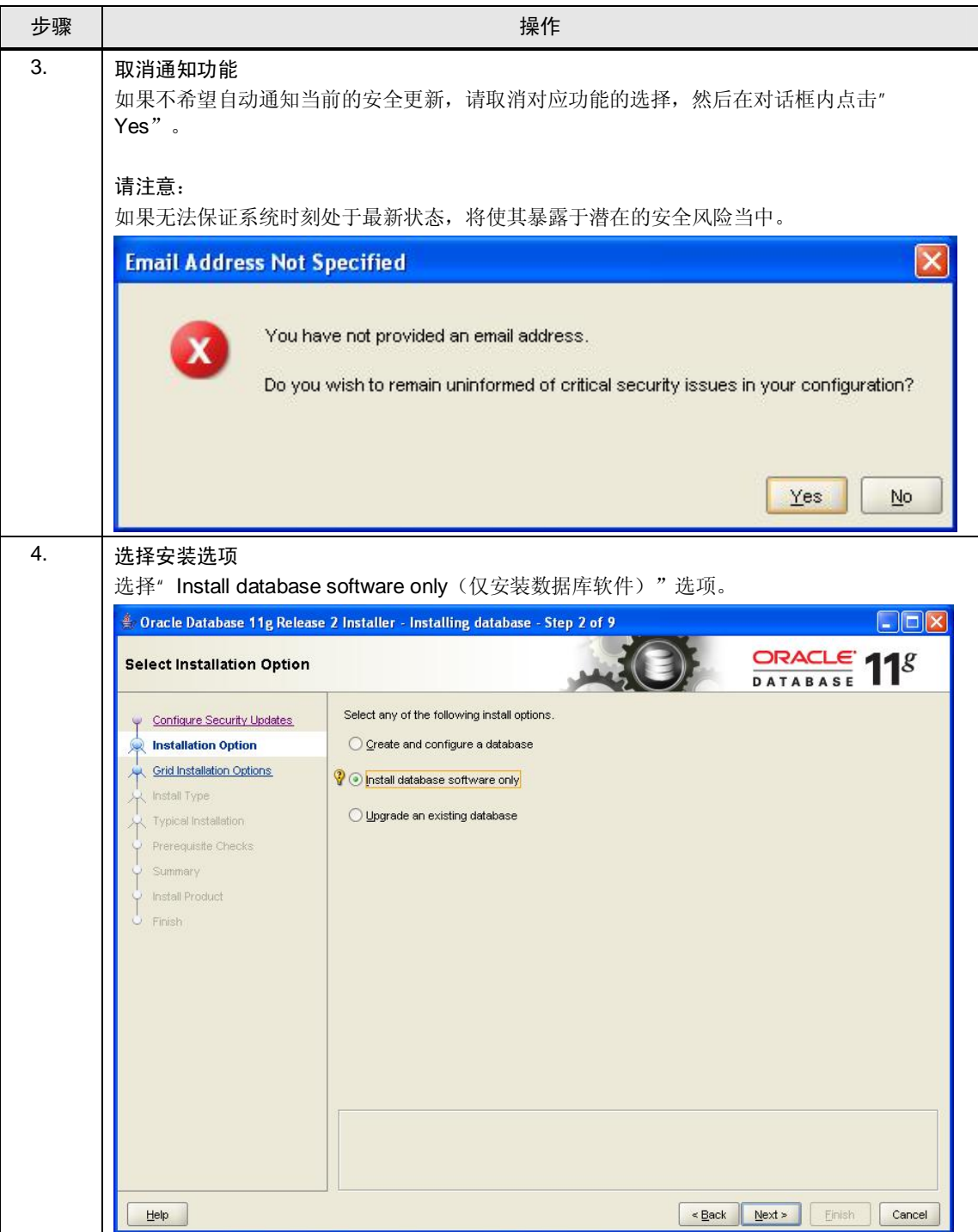

3.1 安装 PC " BDATA"

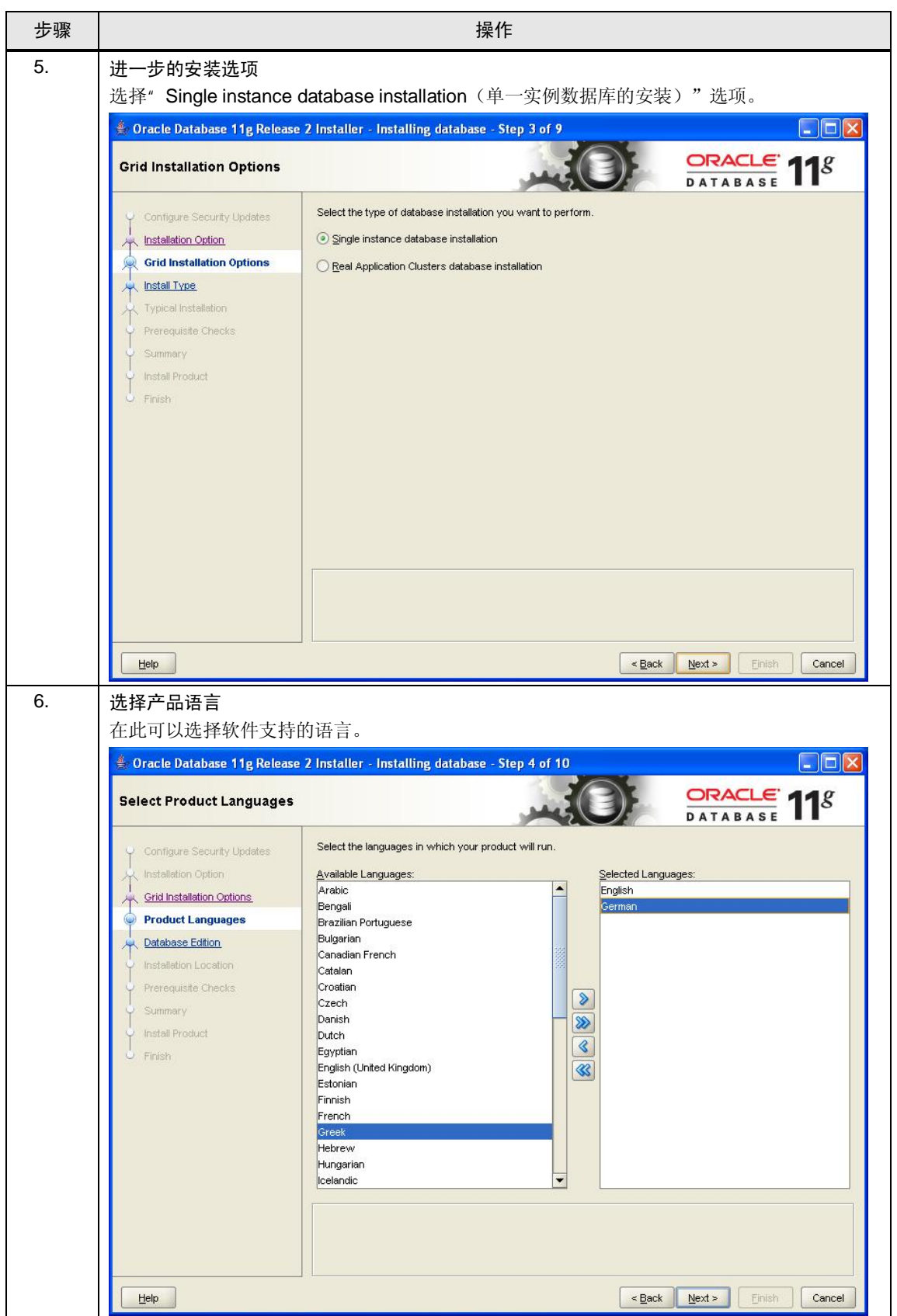

#### 3.1 自动化问题的描述

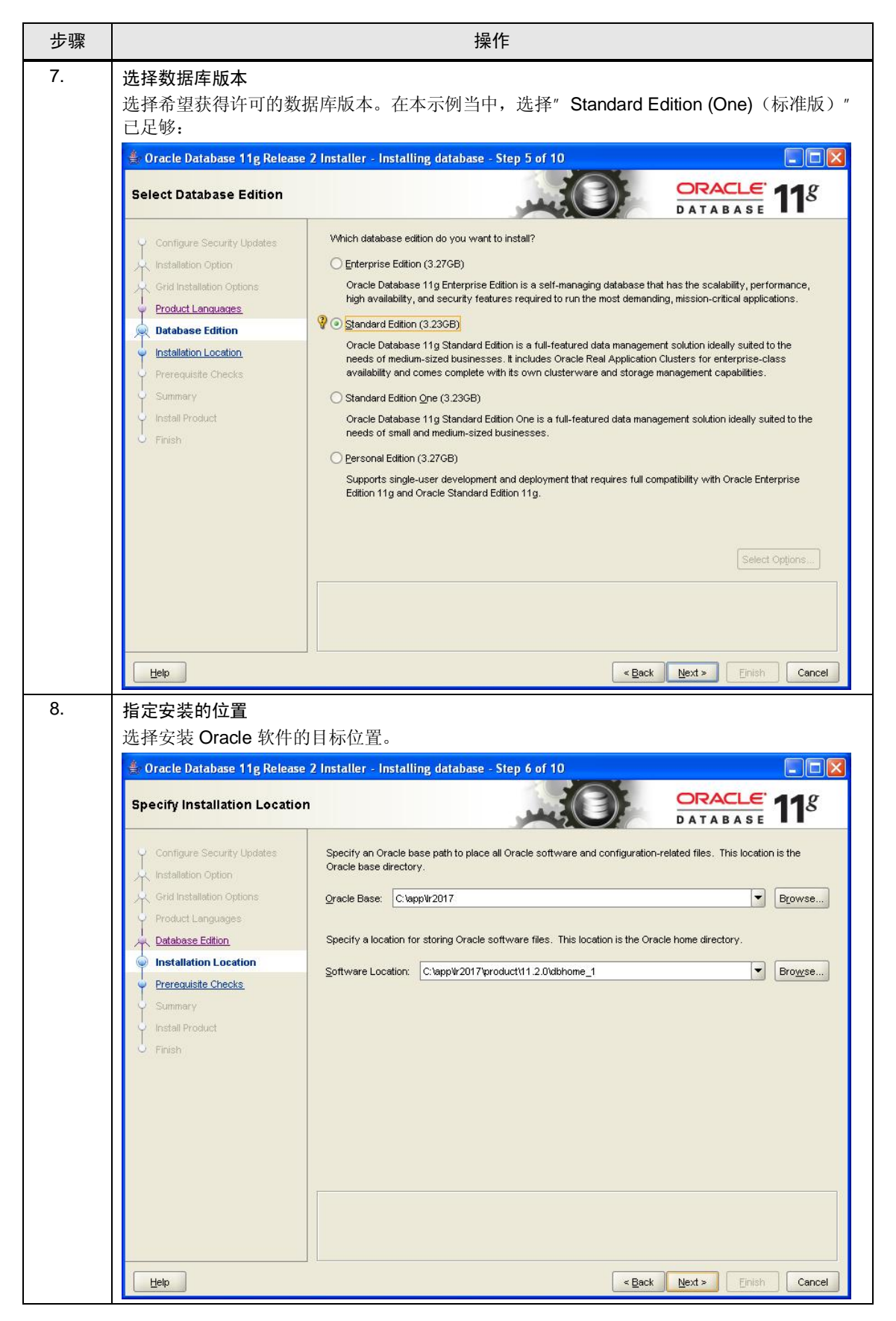

### 3.1 安装 PC " BDATA"

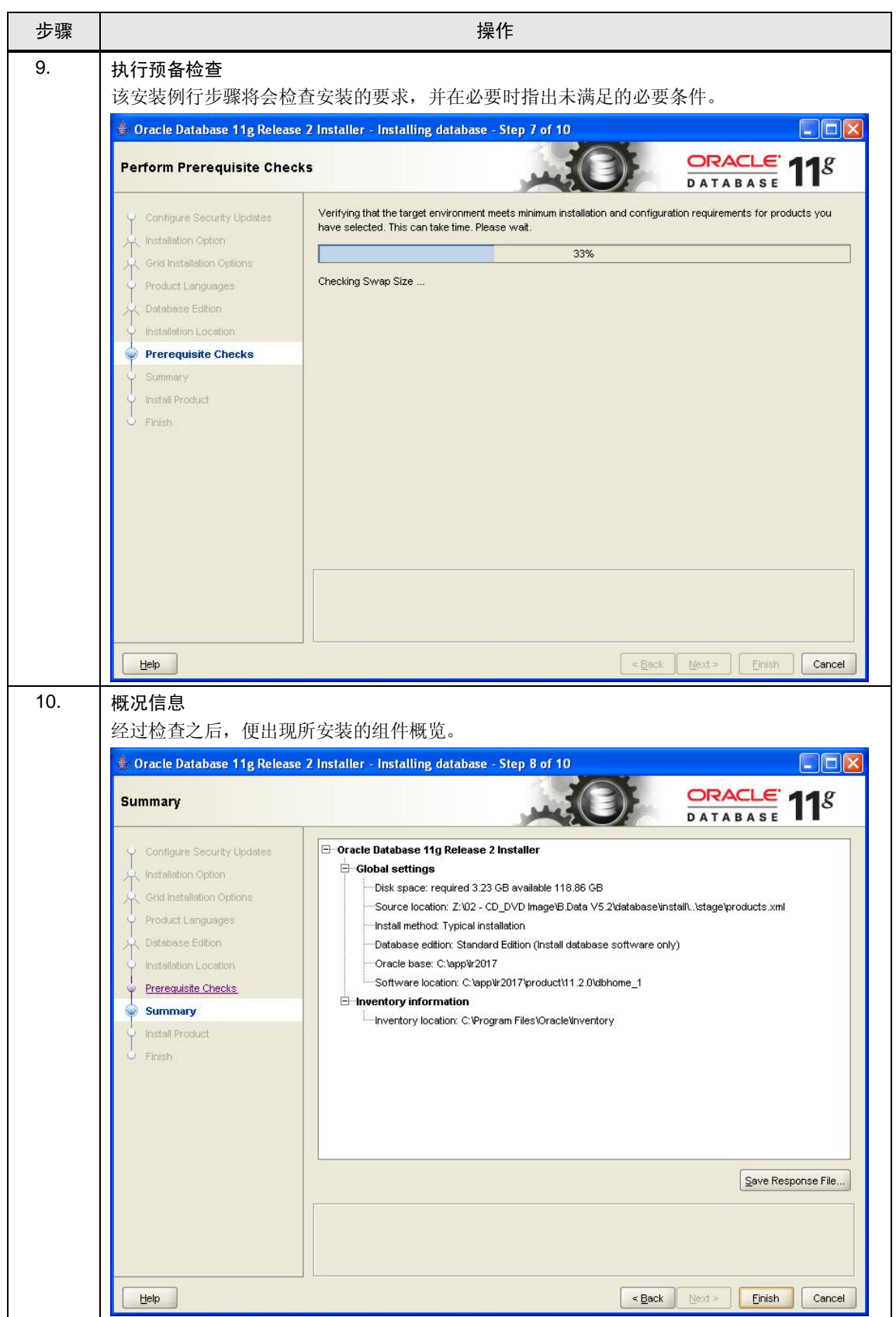

#### 3.1 自动化问题的描述

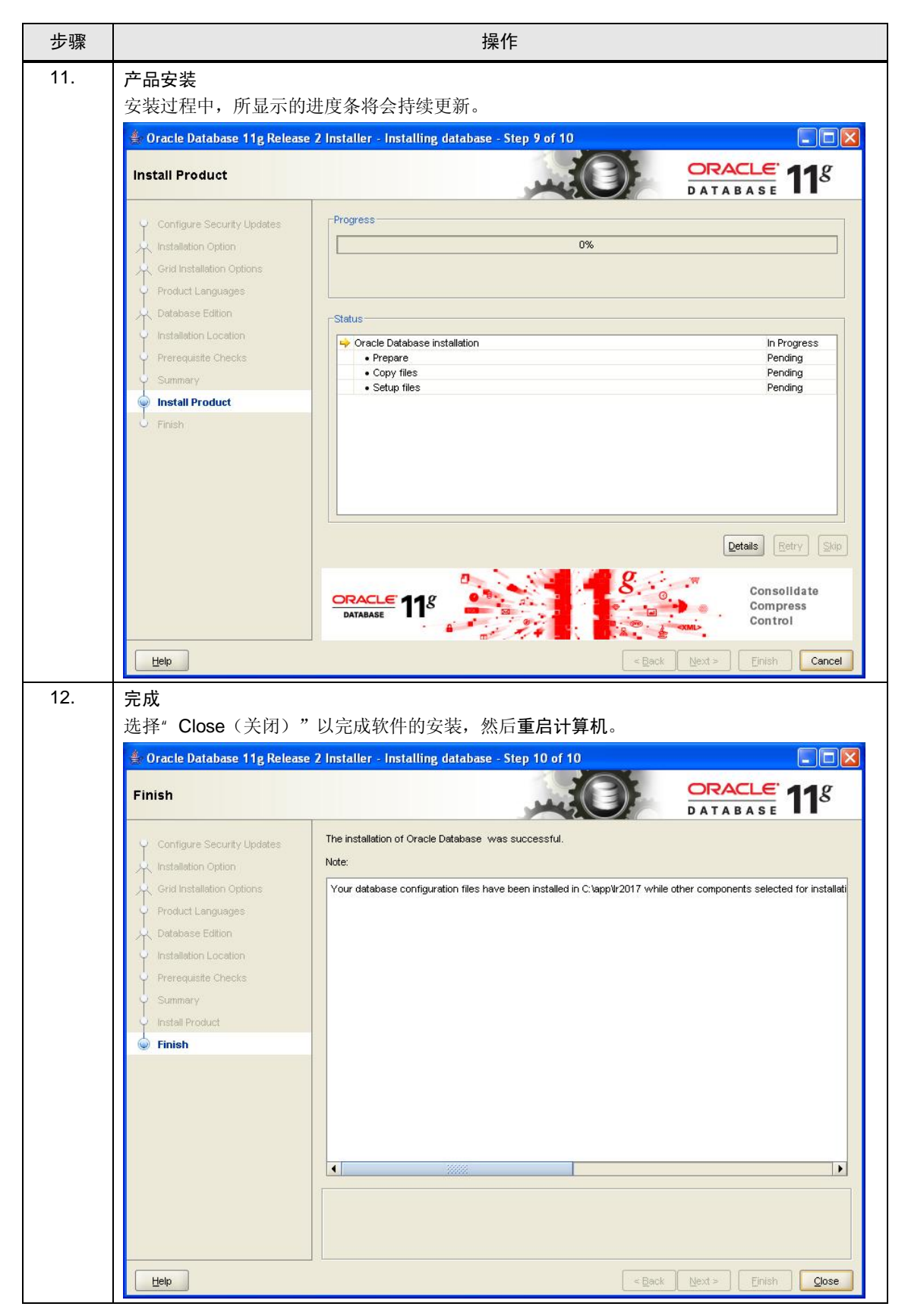

3.1 安装 PC " BDATA"

<mark>注意 安装了 Oracle 数据库软件之后, 必须重启计算机。</mark> 如果没有执行这一步骤,可能对导致 B.Data 出现非正常的行为。

### 3.1.2 安装 B.Data

<span id="page-20-0"></span>能源管理系统 B.Data 的核心基本组件是数据库。用户可以使用 B.Data 客户端来访 问 B.Data 中的数据, 创建报告以及预计来自工作站计算机的评估。

表 3-2

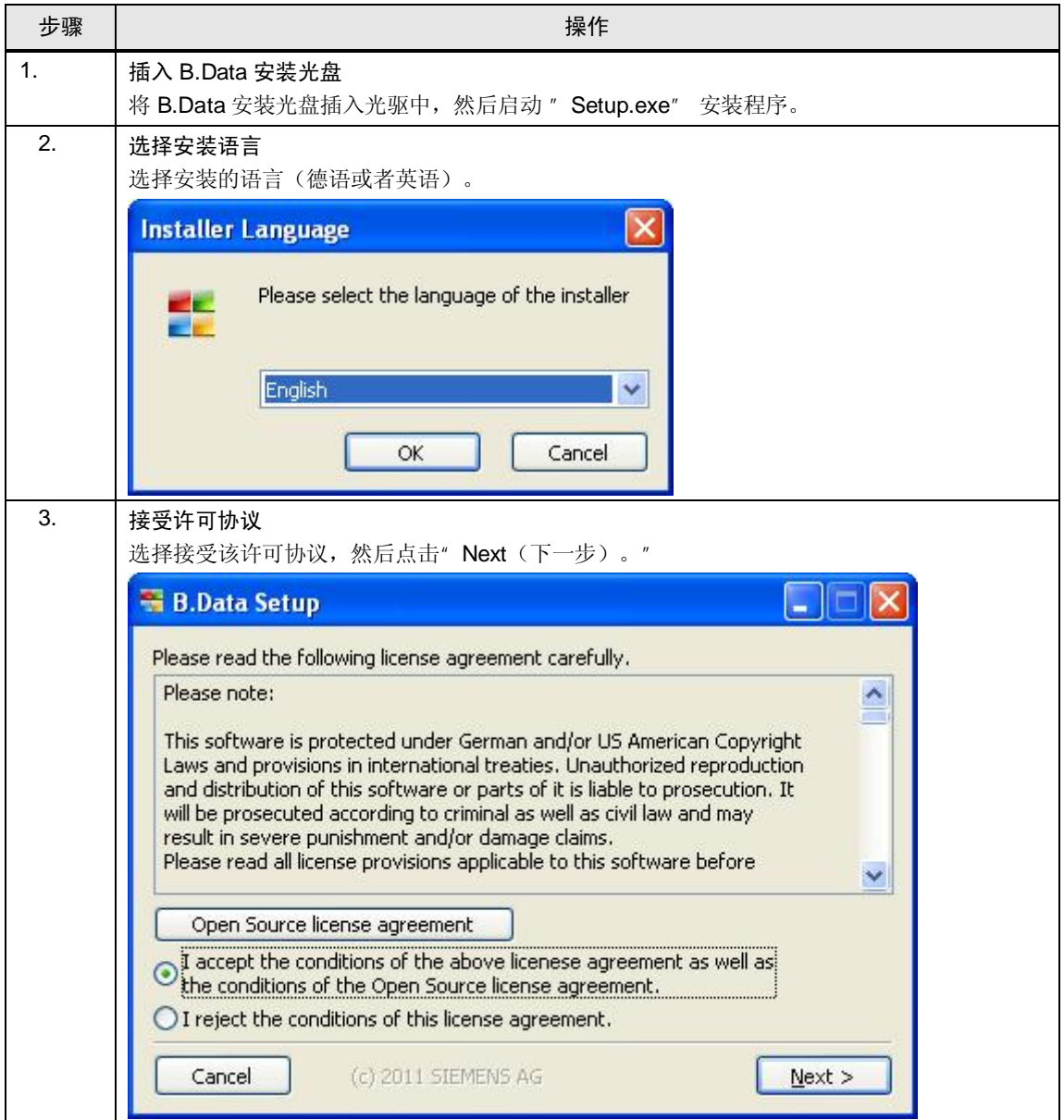

### 3.1 自动化问题的描述

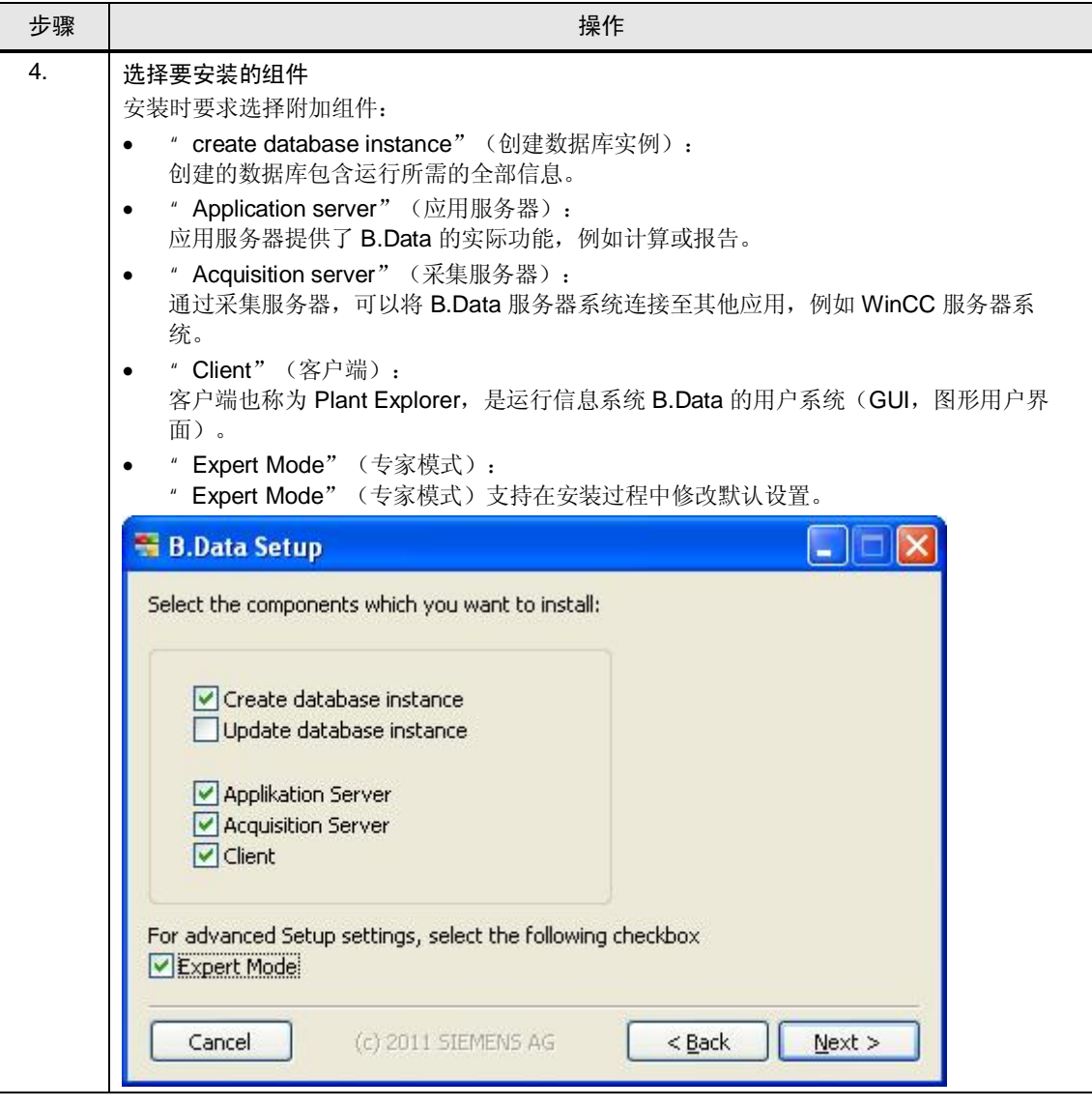

3.1 安装 PC " BDATA"

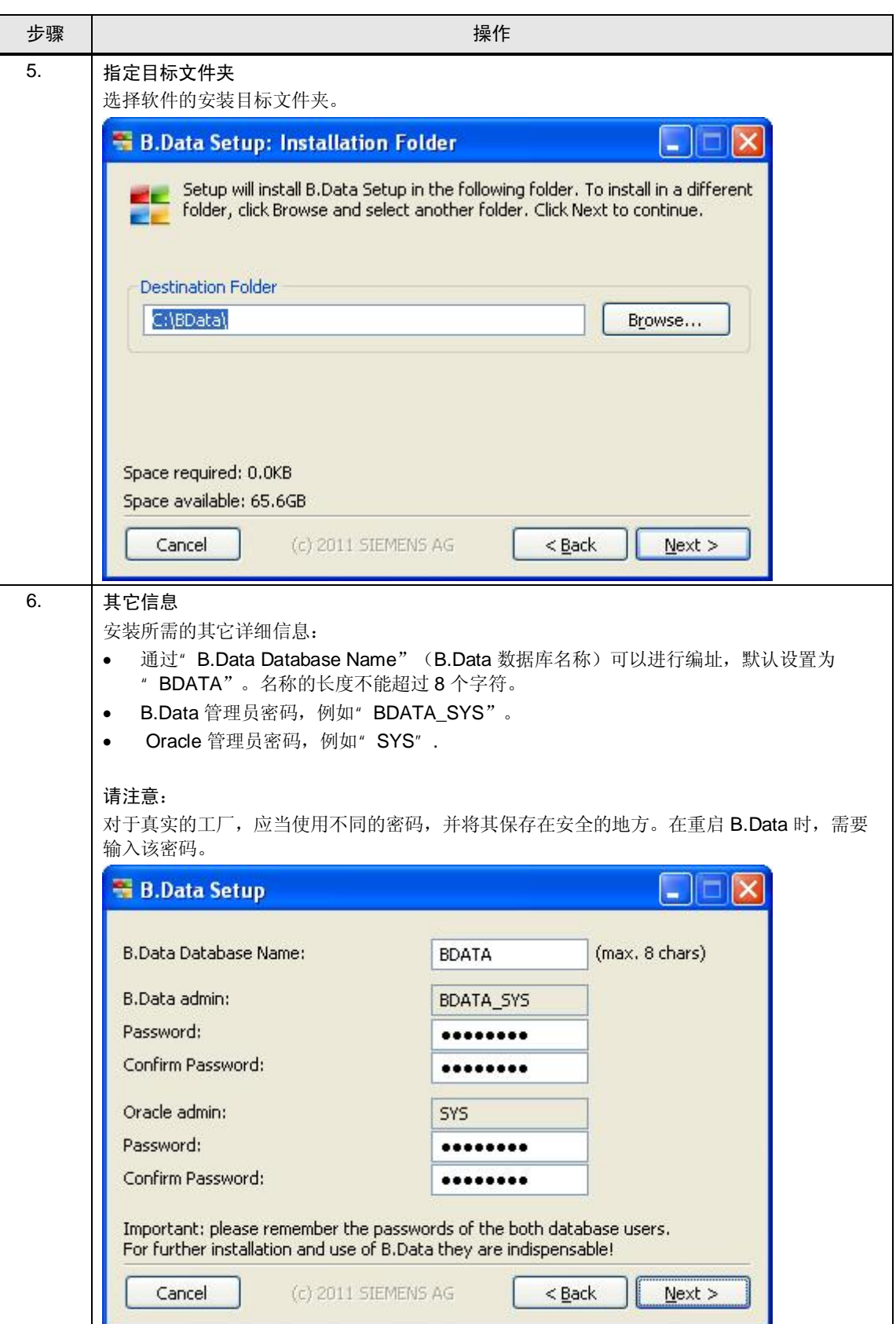

# 3.1 自动化问题的描述

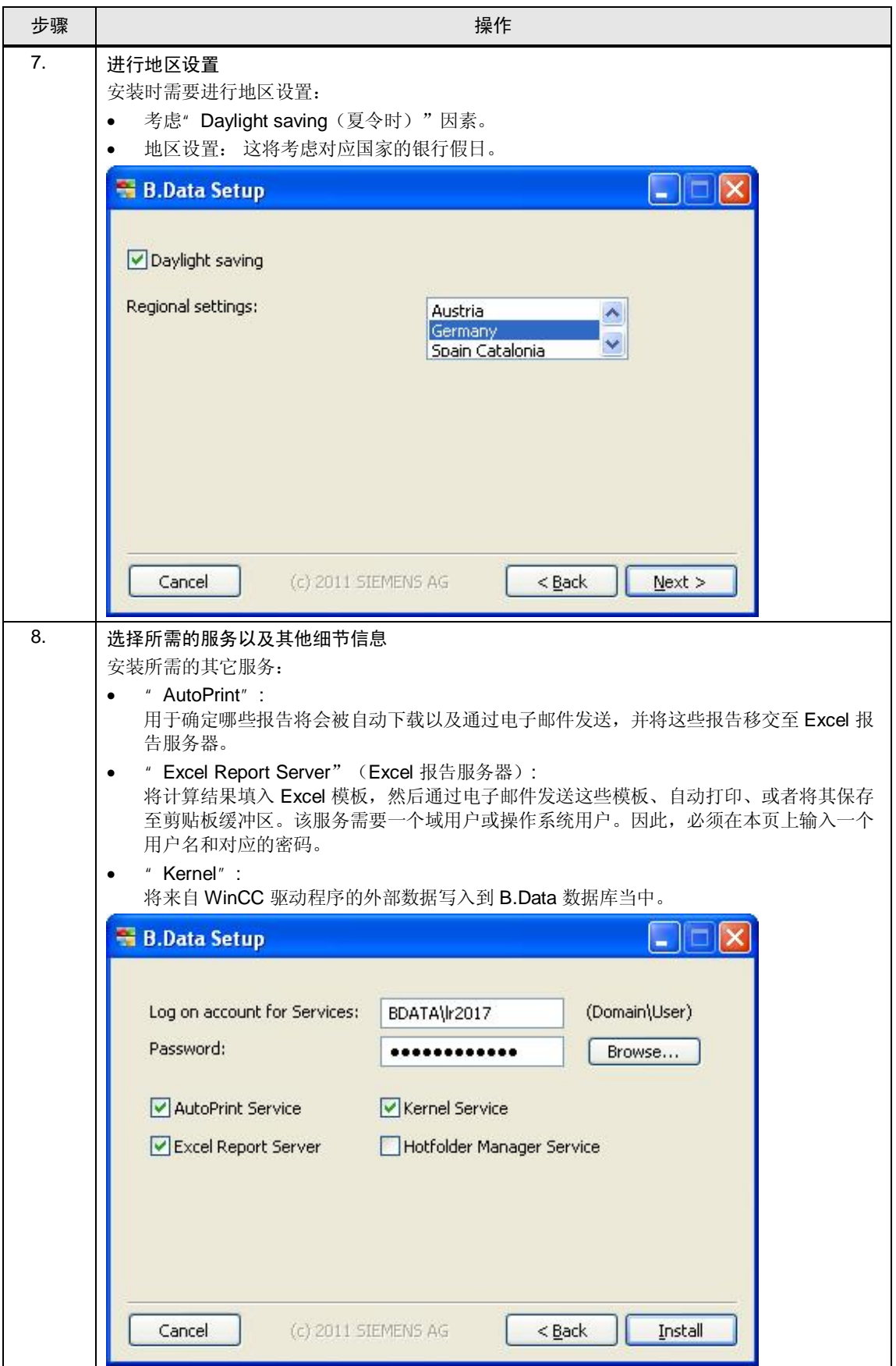

3.1 安装 PC " BDATA"

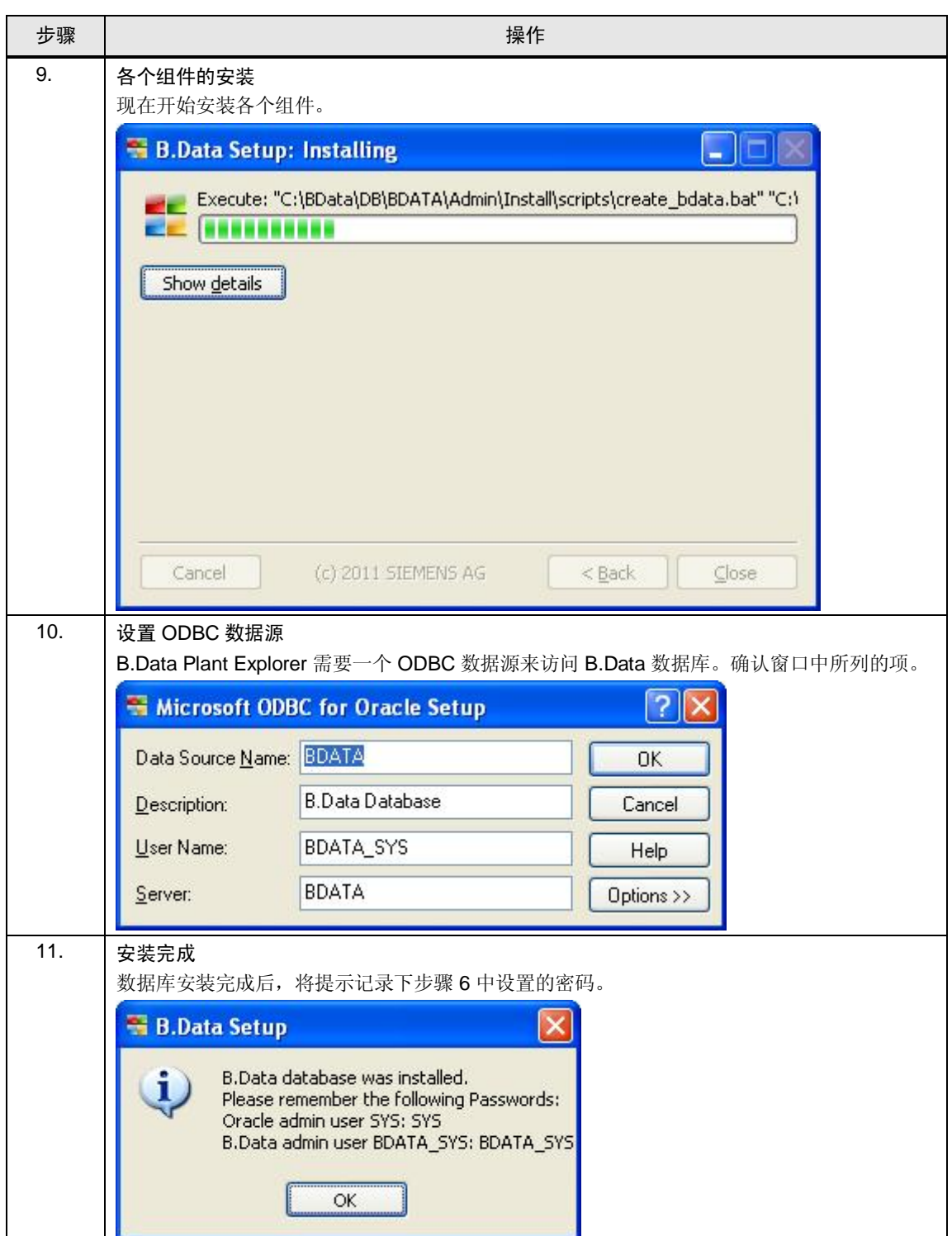

#### 3.1 自动化问题的描述

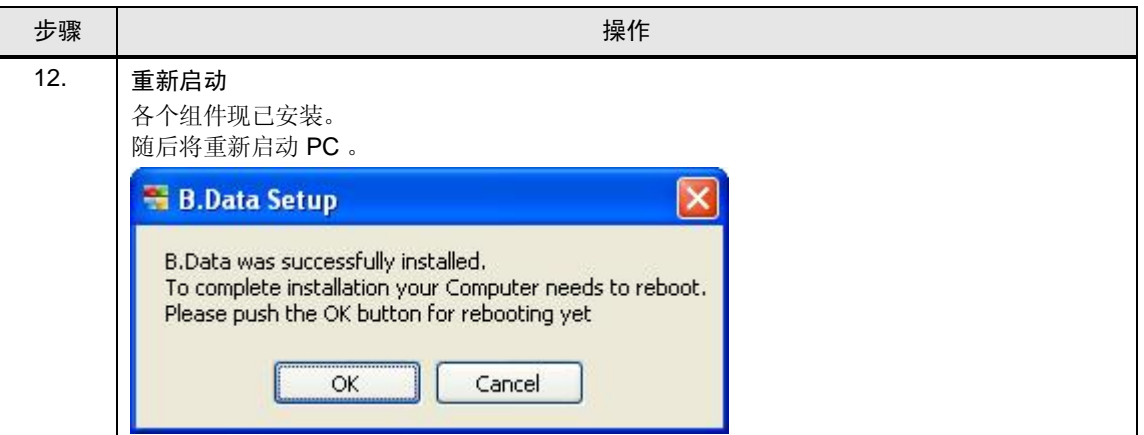

3.1.3 安装 Microsoft Excel

<span id="page-25-0"></span>本文档不讨论关于 Microsoft Excel 的安装知识。

请注意 请注意, B.Data 当前仅支持 2003、2007 或 2010 版的 Microsoft Excel。

Excel 2003 需要 [MS Office](http://www.microsoft.com/download/en/details.aspx?id=3) 兼容包

#### 3.2 安装 PC  $"$  WINCC"

# 3.2 安装 PC "WINCC"

<span id="page-26-0"></span>对于 PC"WINCC", 需要安装以下的组件:

- SIMATIC STEP 7 (可选)
- SIMATIC WinCC 服务器
- WinCC 服务器项目" SERVER"

#### 3.2.1 安装 SIMATIC WinCC

<span id="page-26-1"></span>本文档不讨论关于 SIMATIC WinCC 的安装知识。 更多关于 SIMATIC WinCC 的安装说明, 请参考安装手册的第三章内容。 [http://support.automation.siemens.com/WW/view/en/37437018](http://support.automation.siemens.com/WW/view/en/46641745)

#### 3.2.2 组态 WinCC 示例项目

<span id="page-26-2"></span>本组态示例中所提供的 WinCC 服务器项目设计为多用户的项目。客户端需要在服务 器中进行组态,服务器本身可以对所有已连接的客户端进行设置。

更多关于分布式 SIMATIC WinCC 系统的设置说明, 请参考组态手册第一章的内 容。

[http://support.automation.siemens.com/WW/view/en/37436832](http://support.automation.siemens.com/WW/view/en/46641745)

请注意 如果不想安装"WINCC" PC, 您可以使用 WinCC 单用户项目" STANDALONE", 而无须使用 WinCC 服务器项目"SERVER"。 3.3 自动化问题的描述

# 3.3 在 "BDATA" PC 上启动 Plant Explorer

<span id="page-27-0"></span>Plant Exporer 是运行信息系统 B.Data 的用户系统 (GUI, 图形用户界面)。任何关于组态、 处理以及存档运行数据的功能,均可利用该程序进行调用和控制。

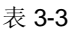

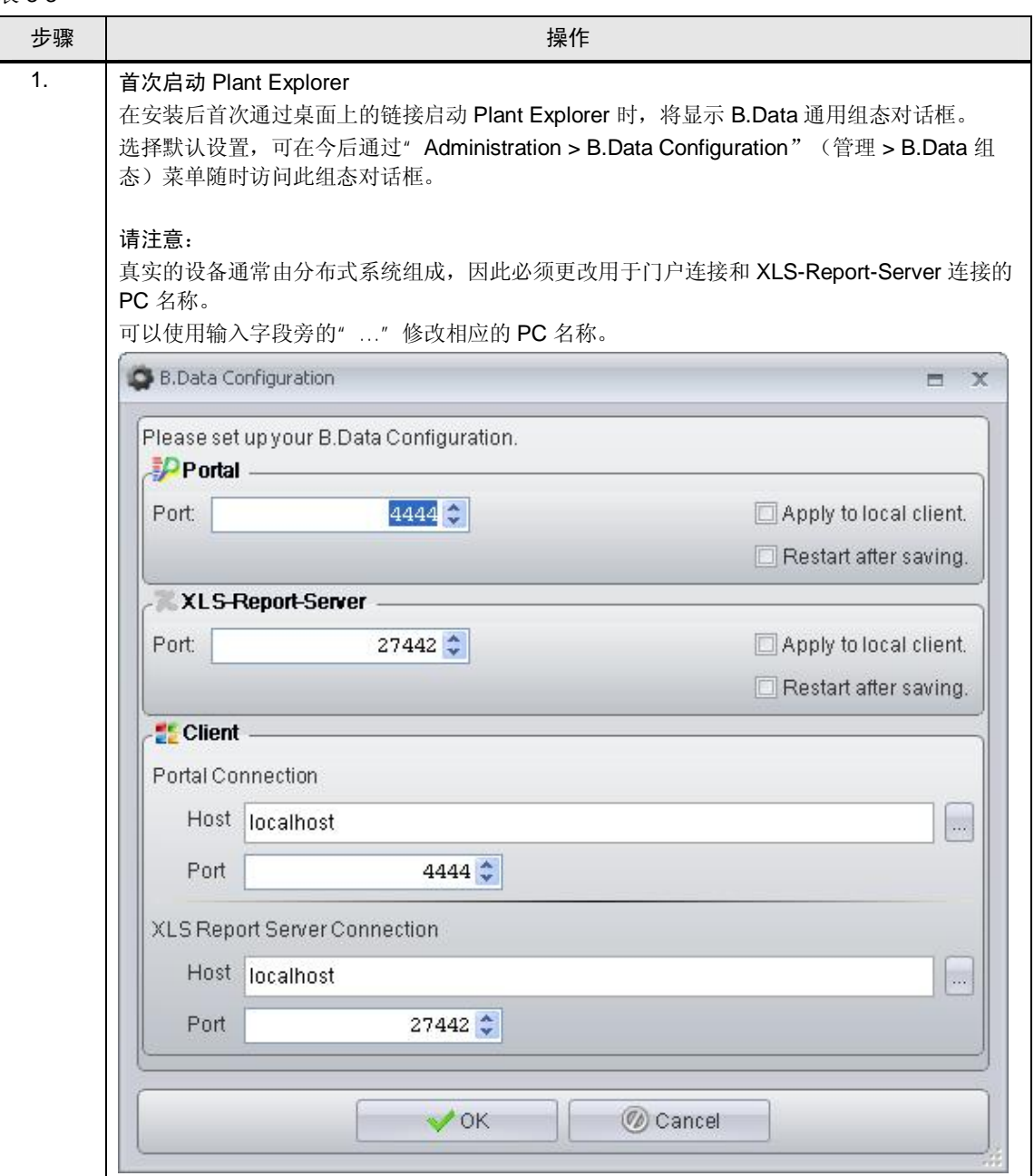

# 3.3 在 " BDATA" PC 上启动 Plant Explorer

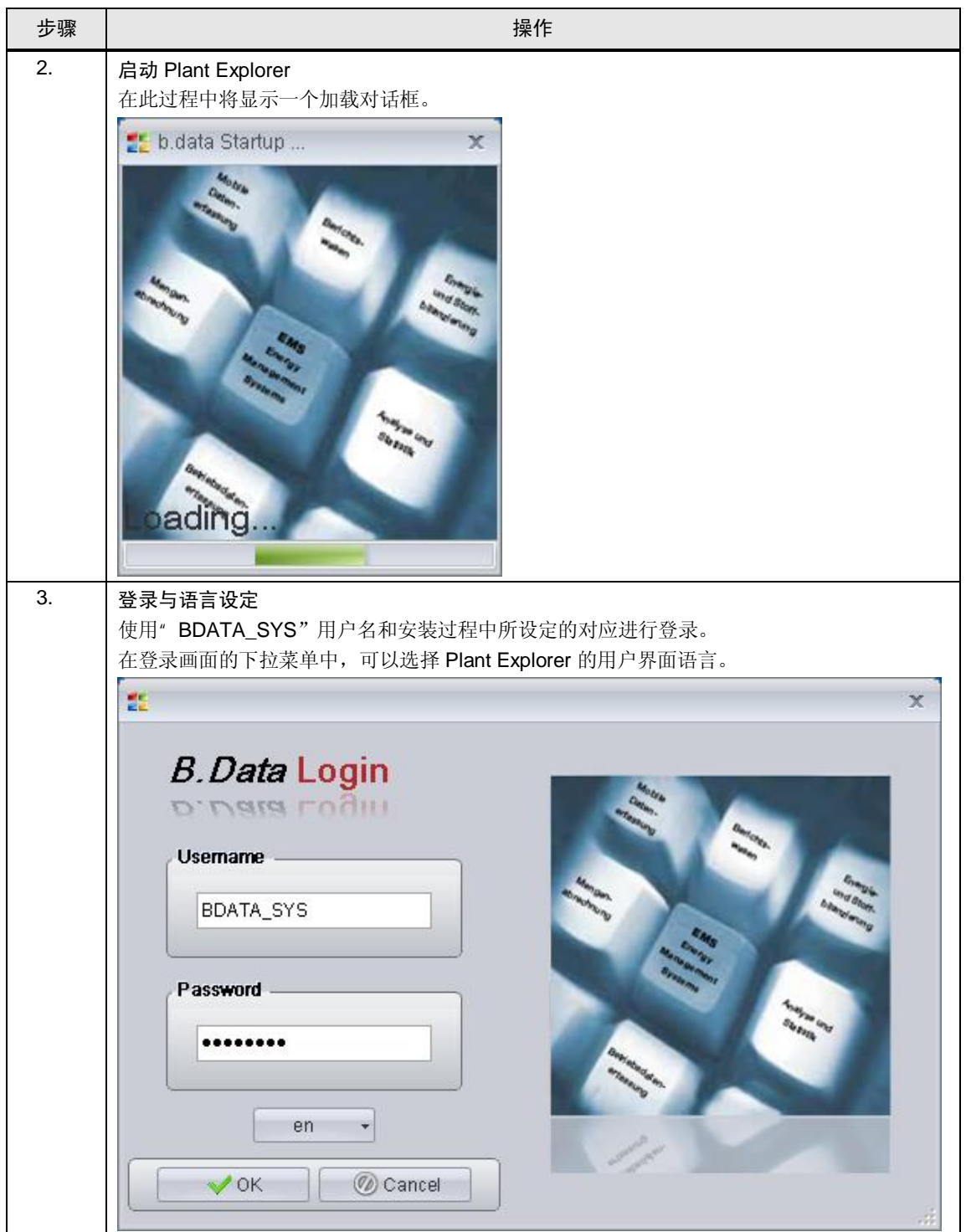

# 3.3 自动化问题的描述

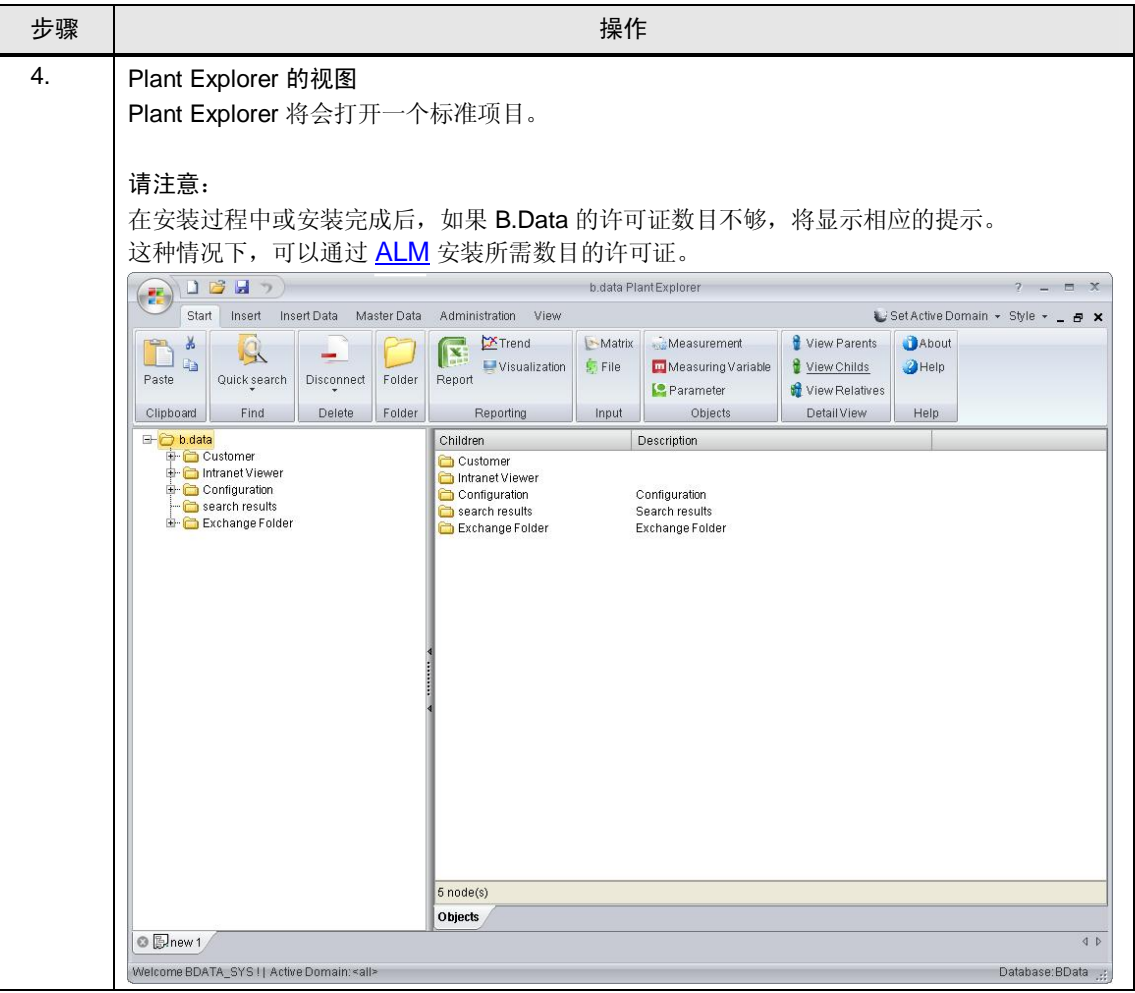

4.1 创建一个普通数据点:

# 4 普通数据点输入

<span id="page-30-0"></span>普通数据点是指不直接从接口接收数值的数据点, 但可接收来自诸如 ODBC 连接 器, 矩阵或者循环的数值。

在实际应用中, 自动测量值采集通常会失败, 例如, 使用当地电量计进行数据收集 成本非常高。现在, B.Data 提供了一种通过矩阵手工输入测量值的方法。 本章介绍如何通过矩阵来创建普通数据点。

# 4.1 创建一个普通数据点:

<span id="page-30-1"></span>本章节将会对创建以及组态普通数据点进行说明。

表 4-1

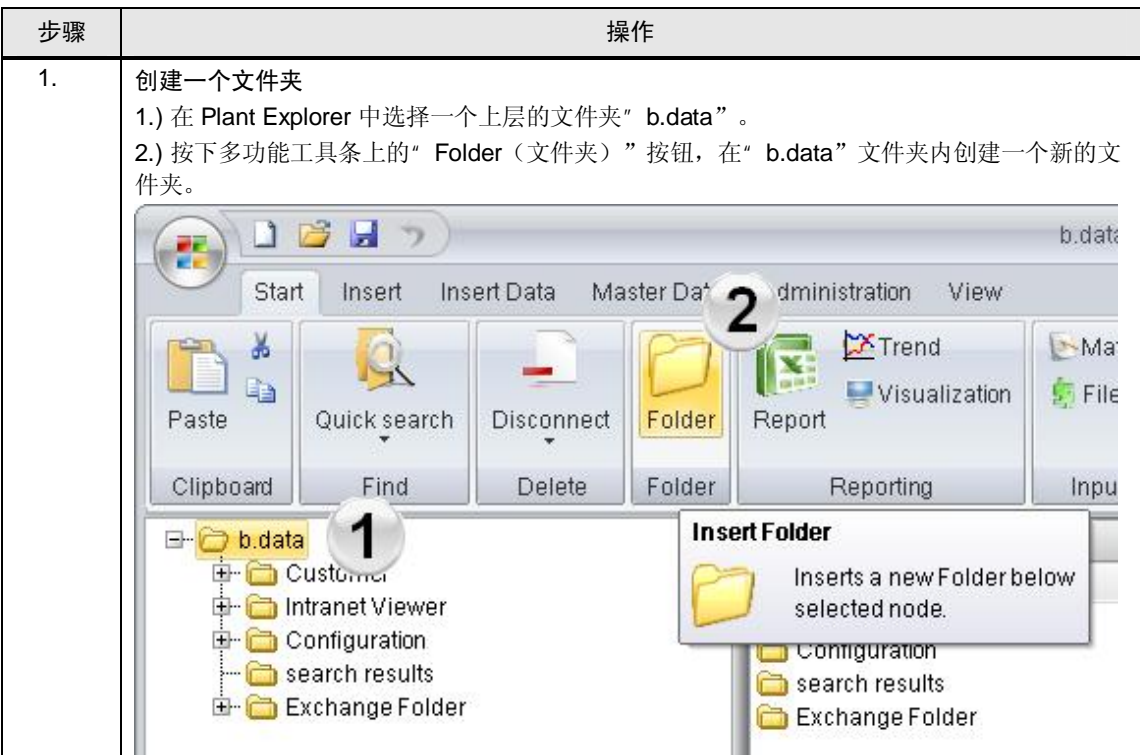

# 4.1 自动化问题的描述

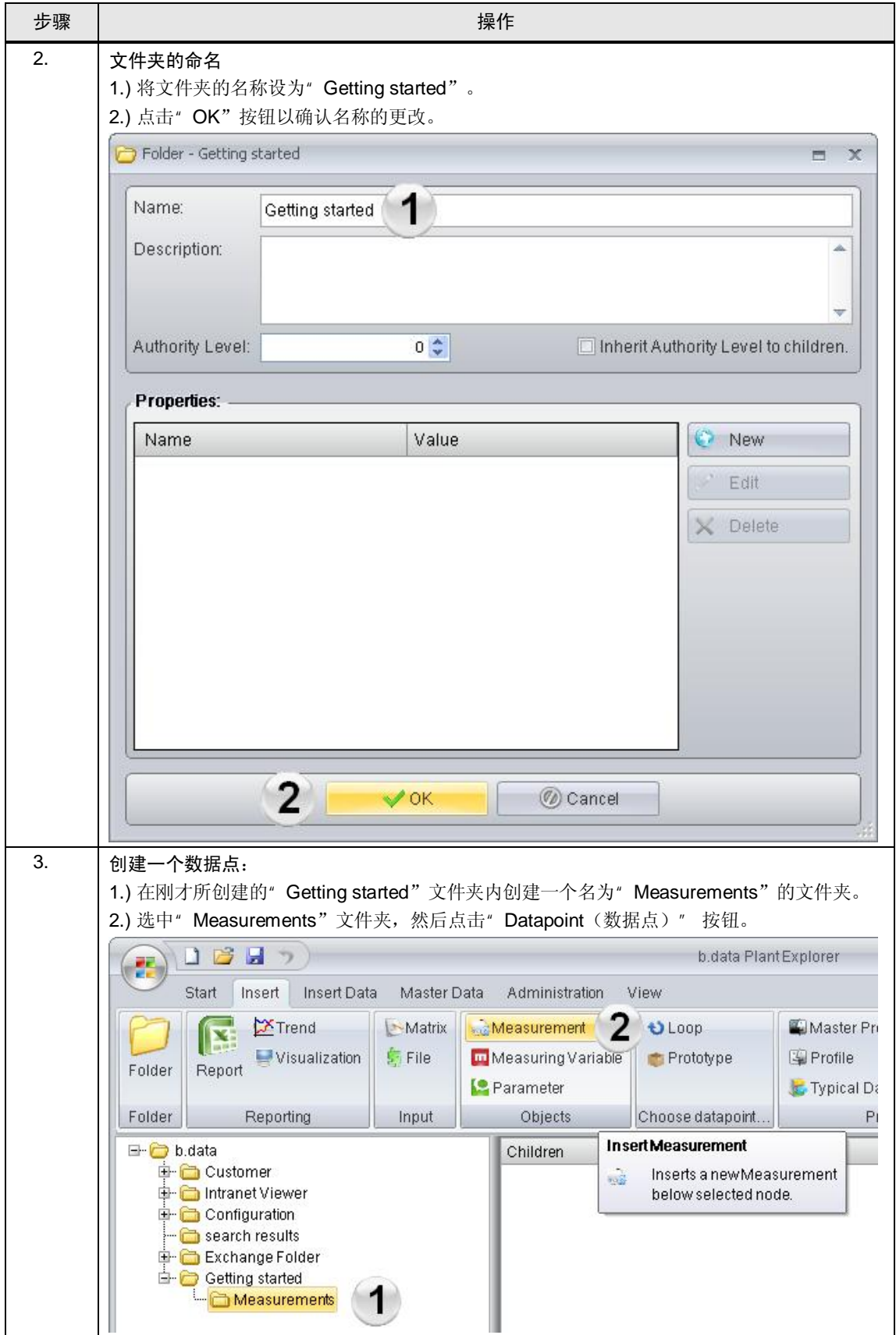

4.1 创建一个普通数据点:

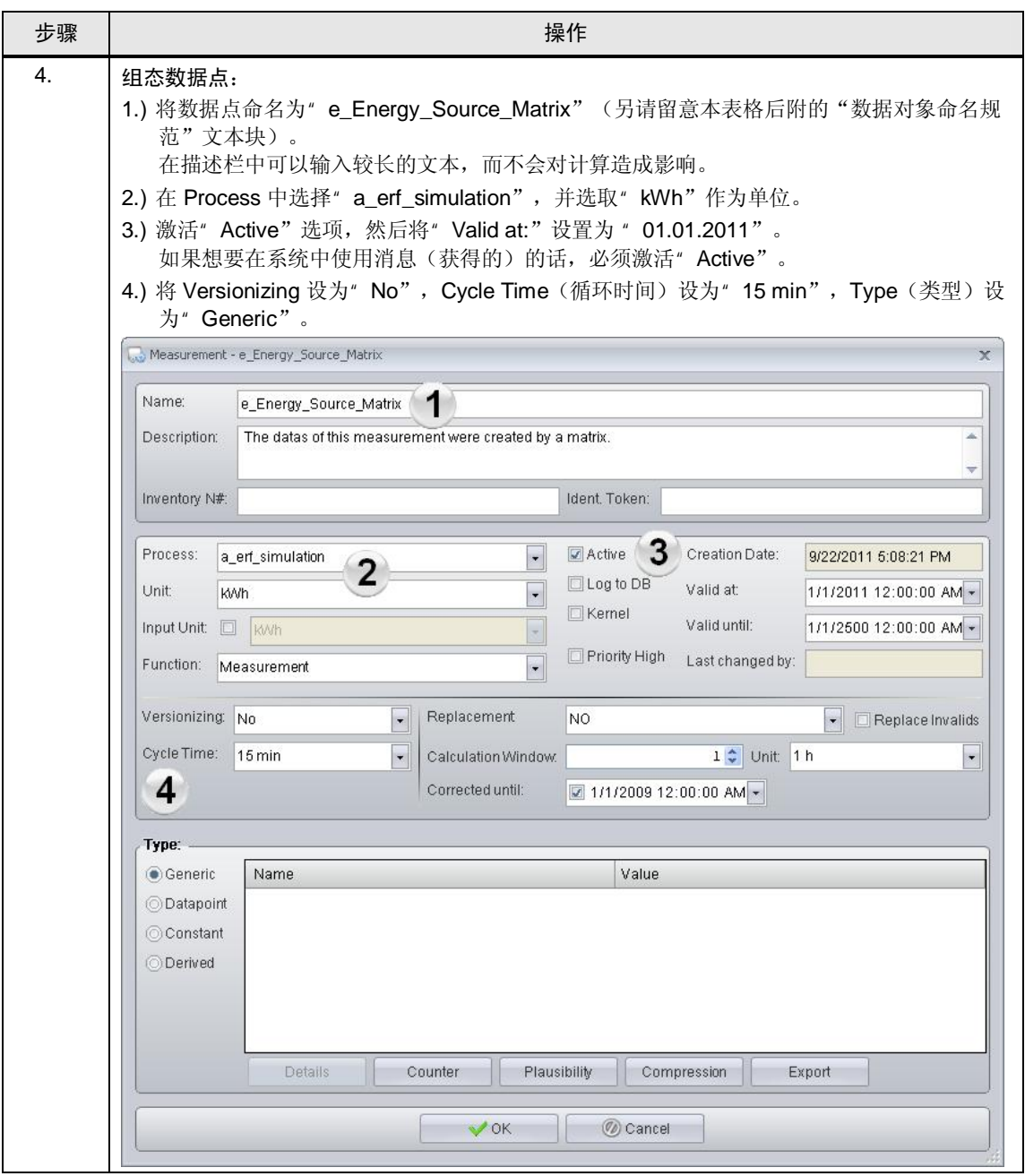

#### 4.1 自动化问题的描述

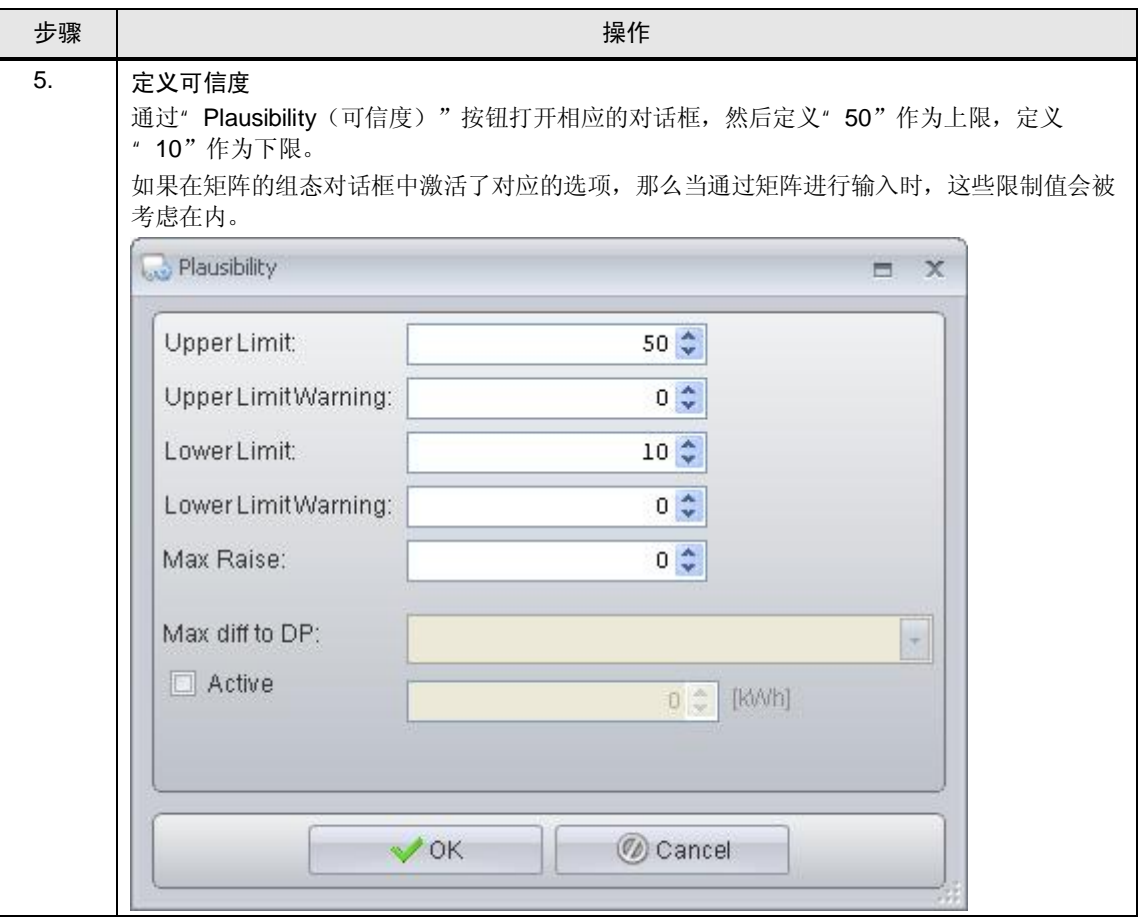

请注意 在 Plant Explorer 中, 不同的对象类型之间所规定的标准命名规范存在简单的差 异。

> 对于在 B.Data 中所创建以及组态的数据对象, 其命名必须符合以下表格中所列出 的规范, 以提供明晰的概览。

#### 表格 4-2

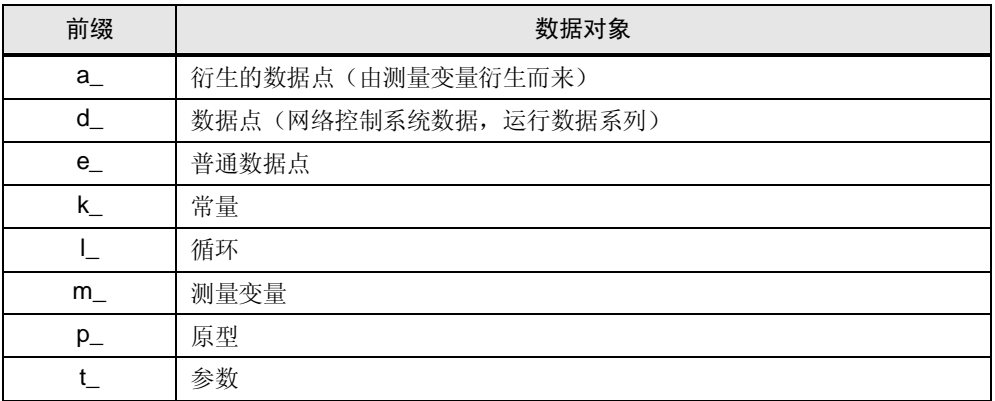

34

4.2 通过矩阵输入普通数据点

# 4.2 通过矩阵输入普通数据点

<span id="page-34-0"></span>在 B.Data 当中, 可以利用矩阵对象这种简单的方式来手动输入数据。

表格 4-3

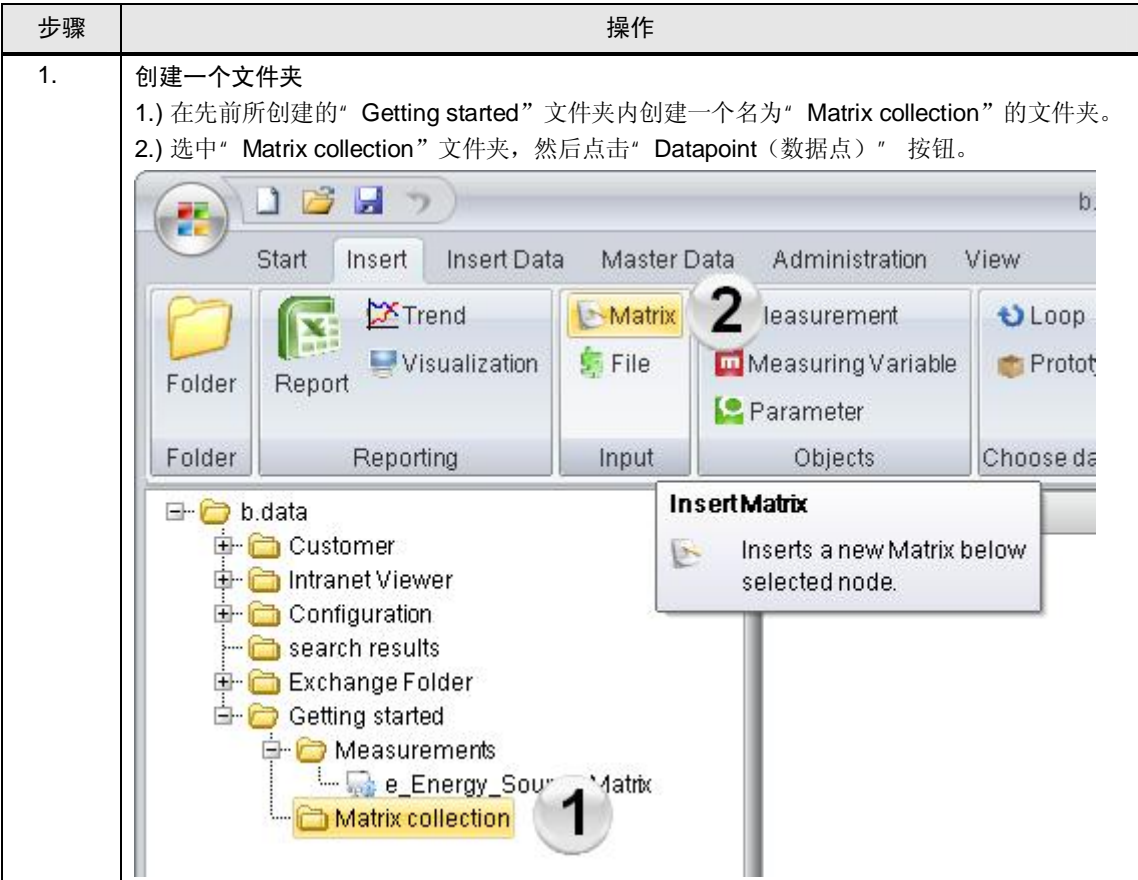

### 4.2 自动化问题的描述

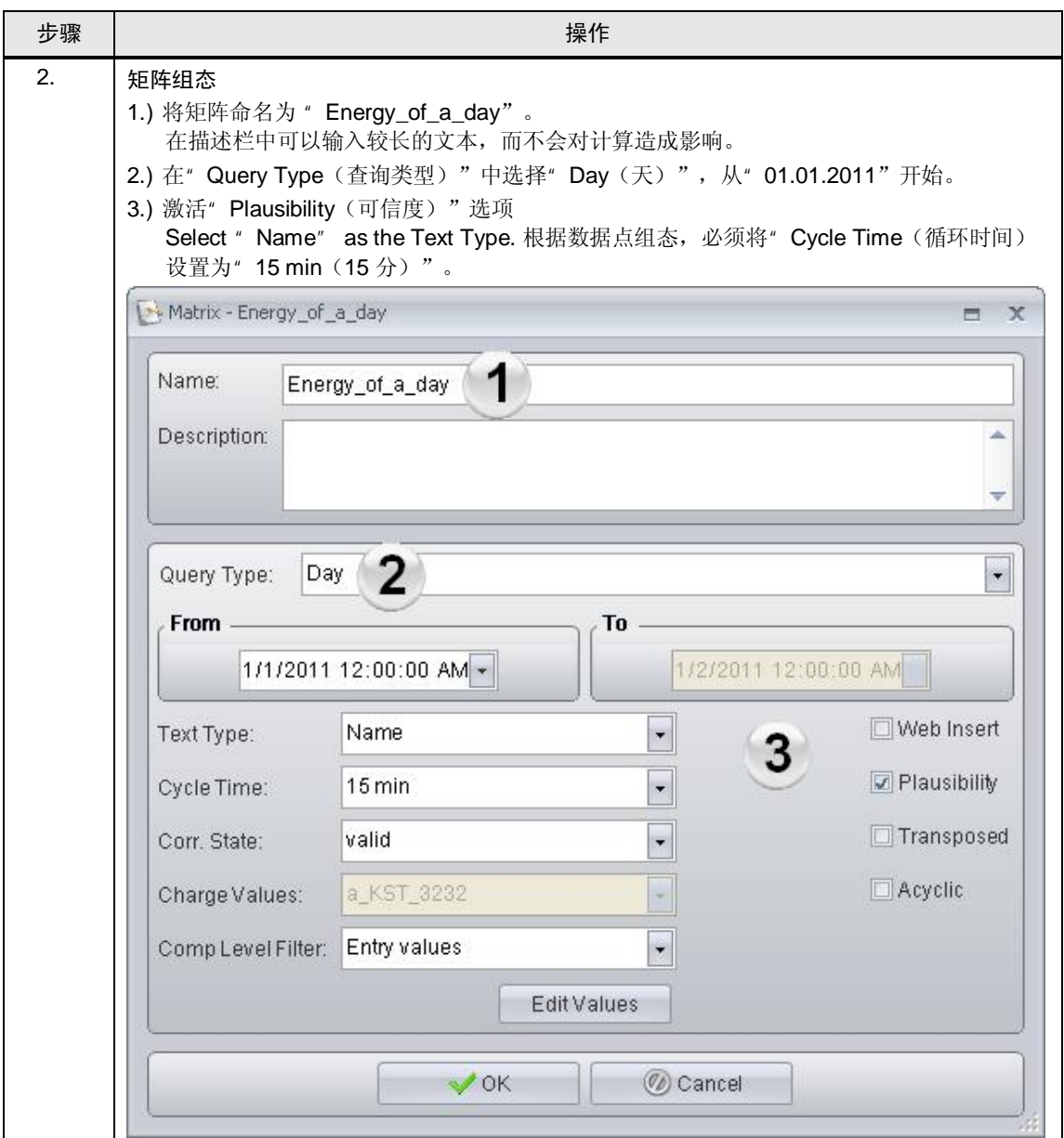
4.2 通过矩阵输入普通数据点

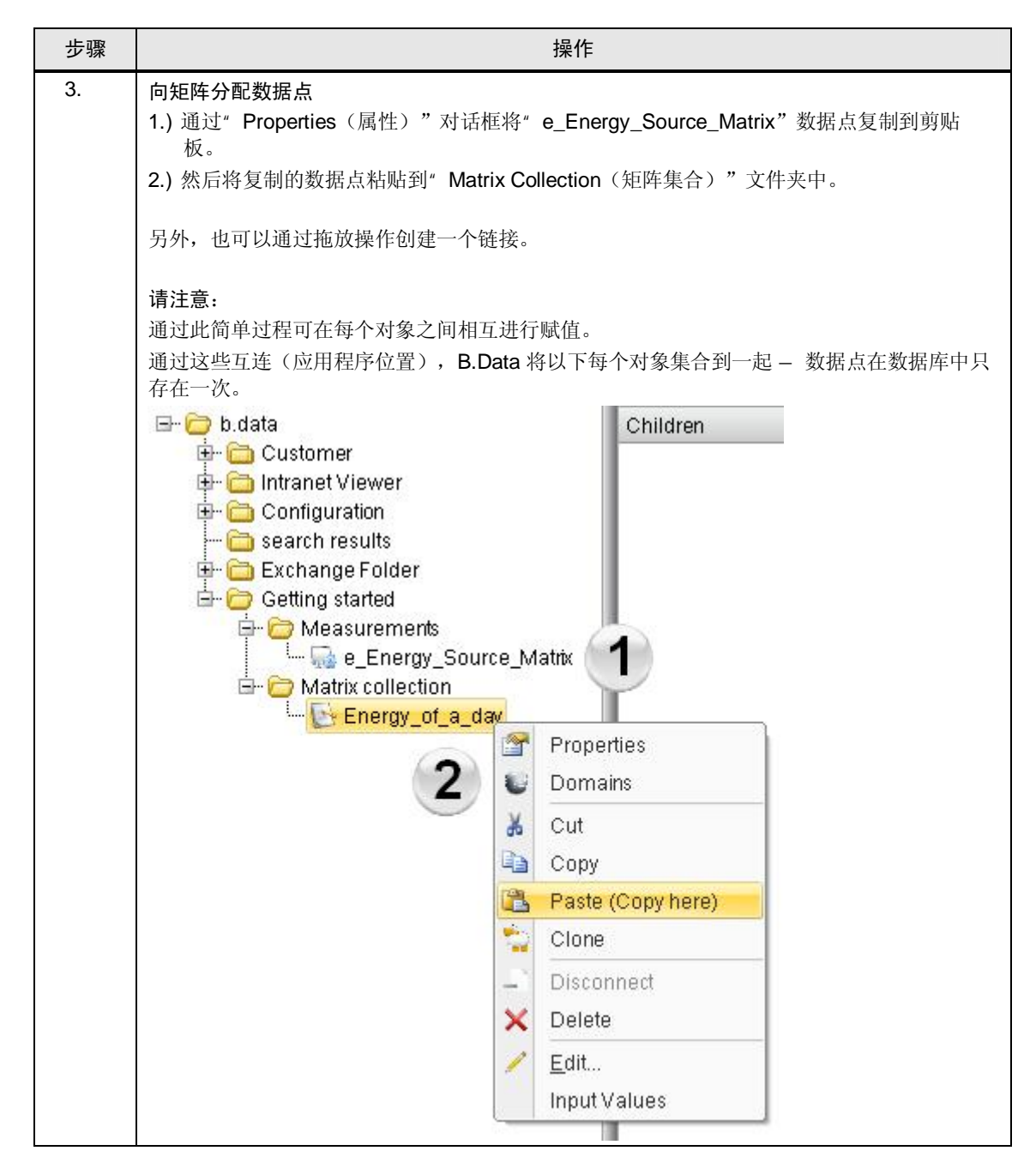

### 4.2 自动化问题的描述

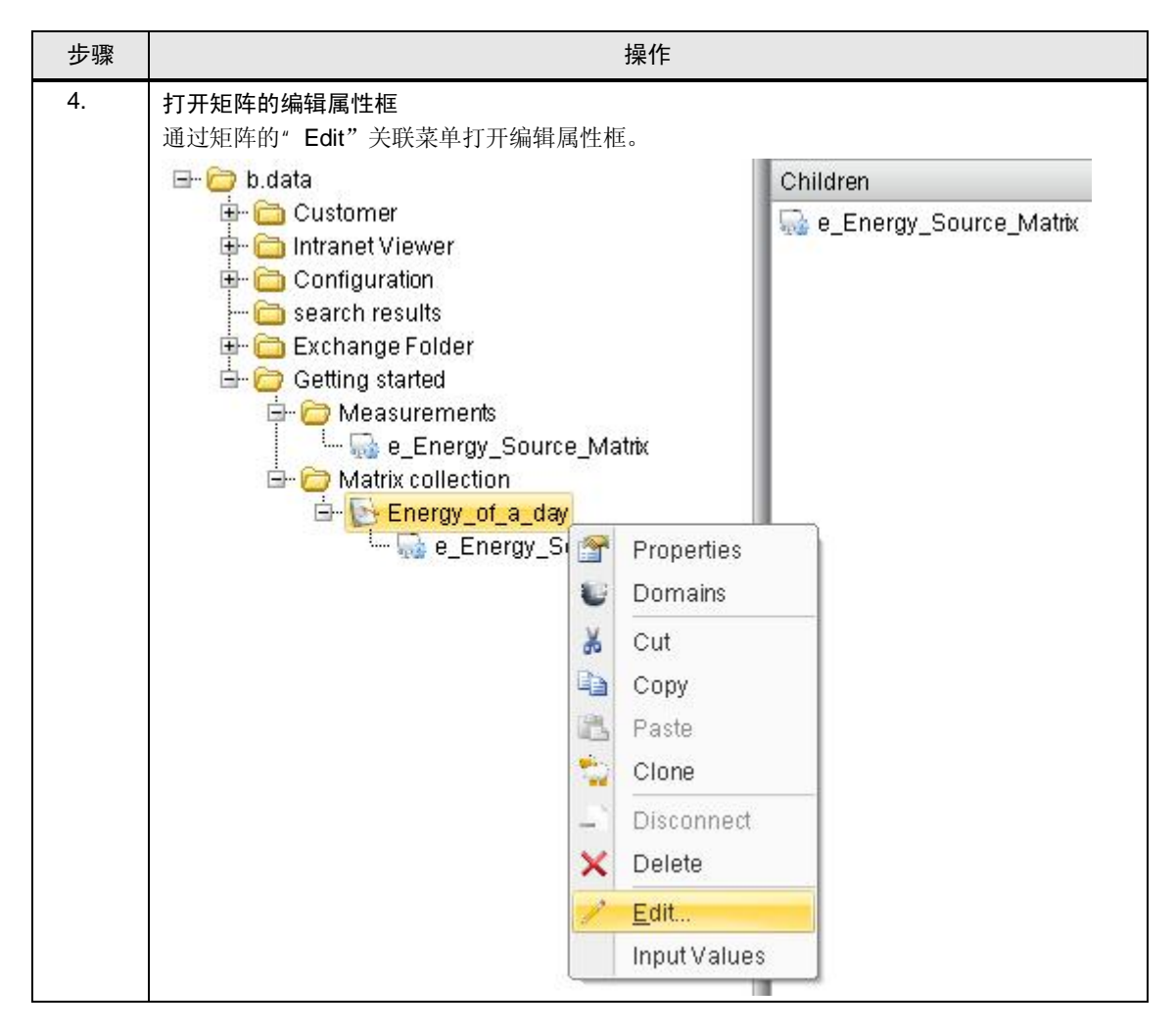

4.2 通过矩阵输入普通数据点

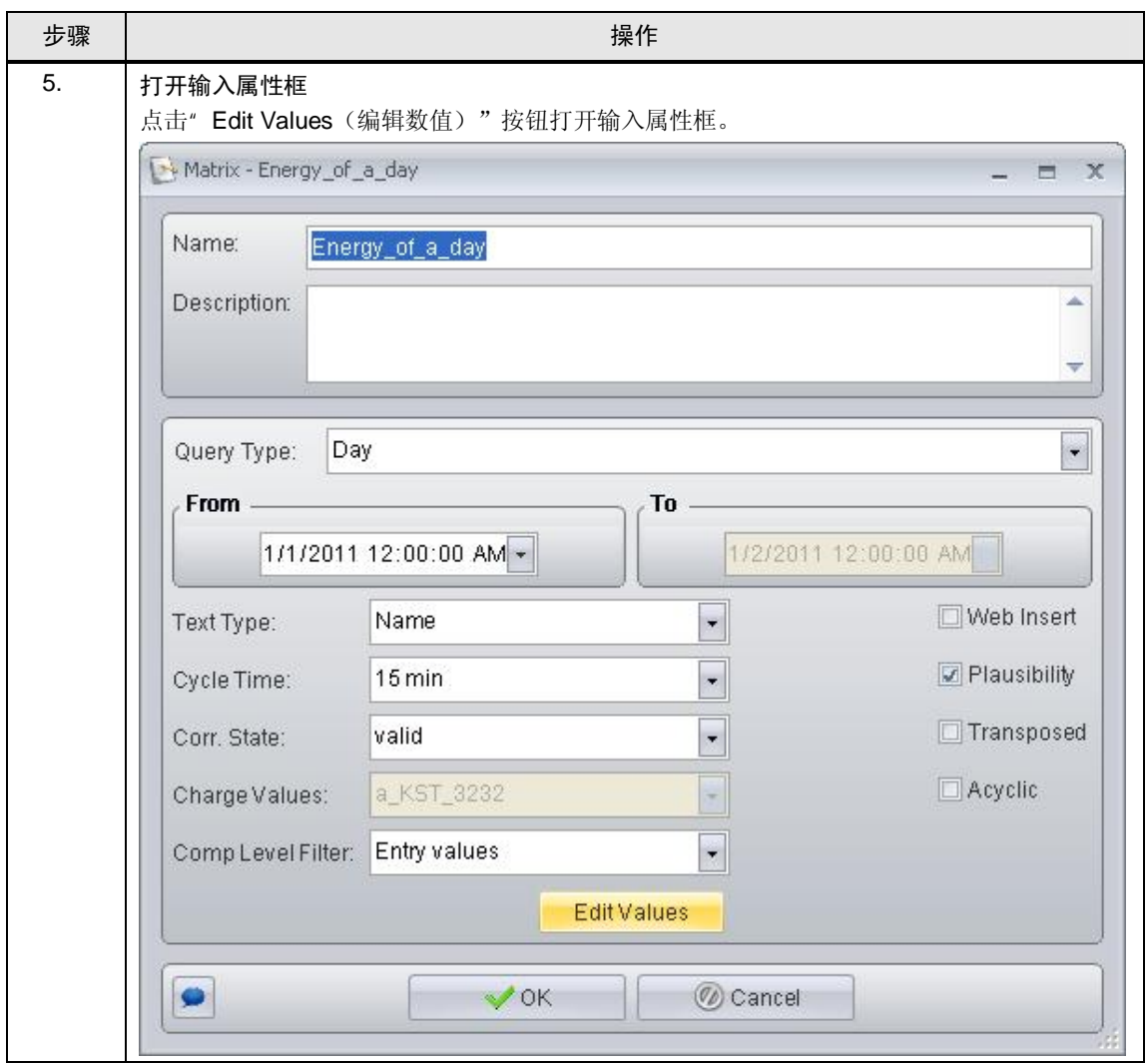

## 4.2 自动化问题的描述

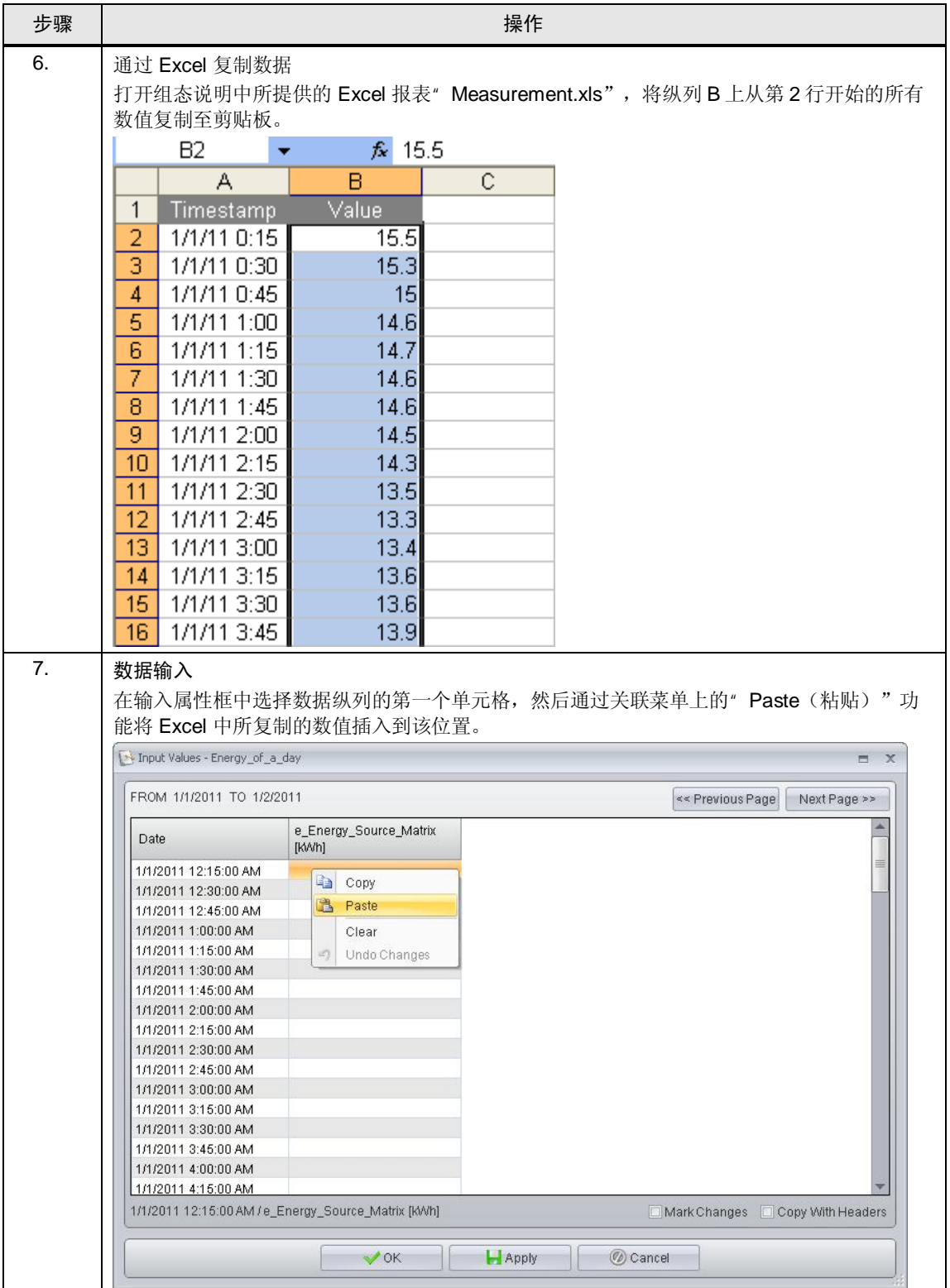

4.3 将数据点显示为曲线

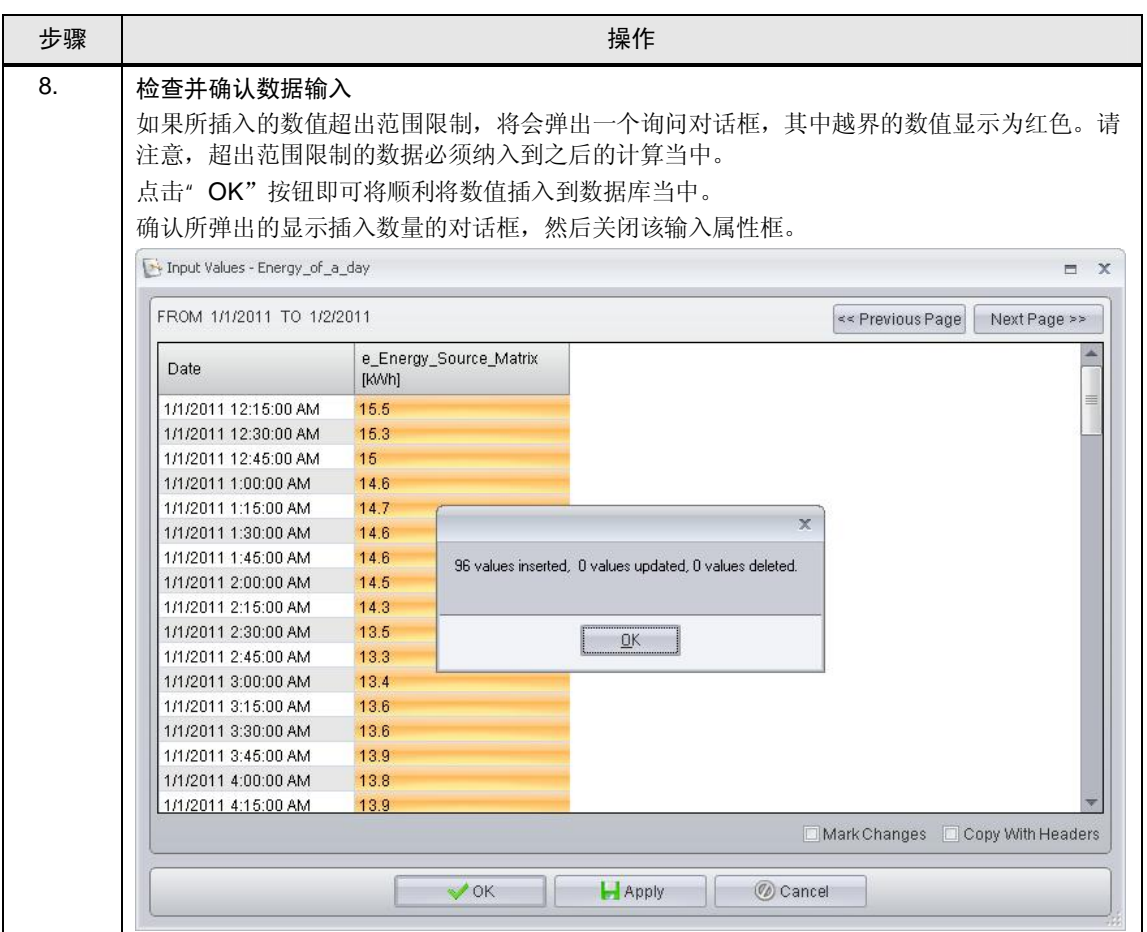

## 4.3 将数据点显示为曲线

关于手动输入的数据点数值的查看,可将其显示在趋势图当中。作为可信度检查的 补充, 通过这种方式可以快速探测出输入的错误。

### 4.3 自动化问题的描述

表格 4-4

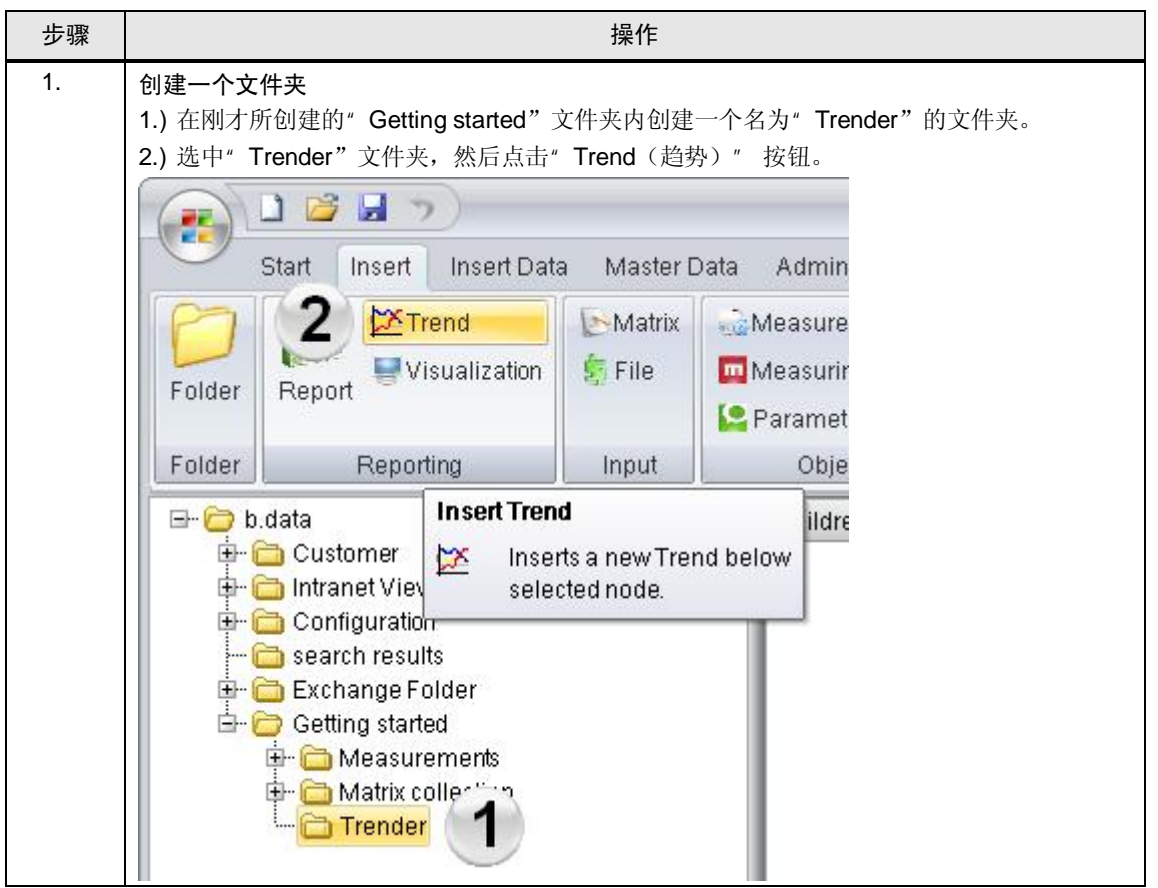

4.3 将数据点显示为曲线

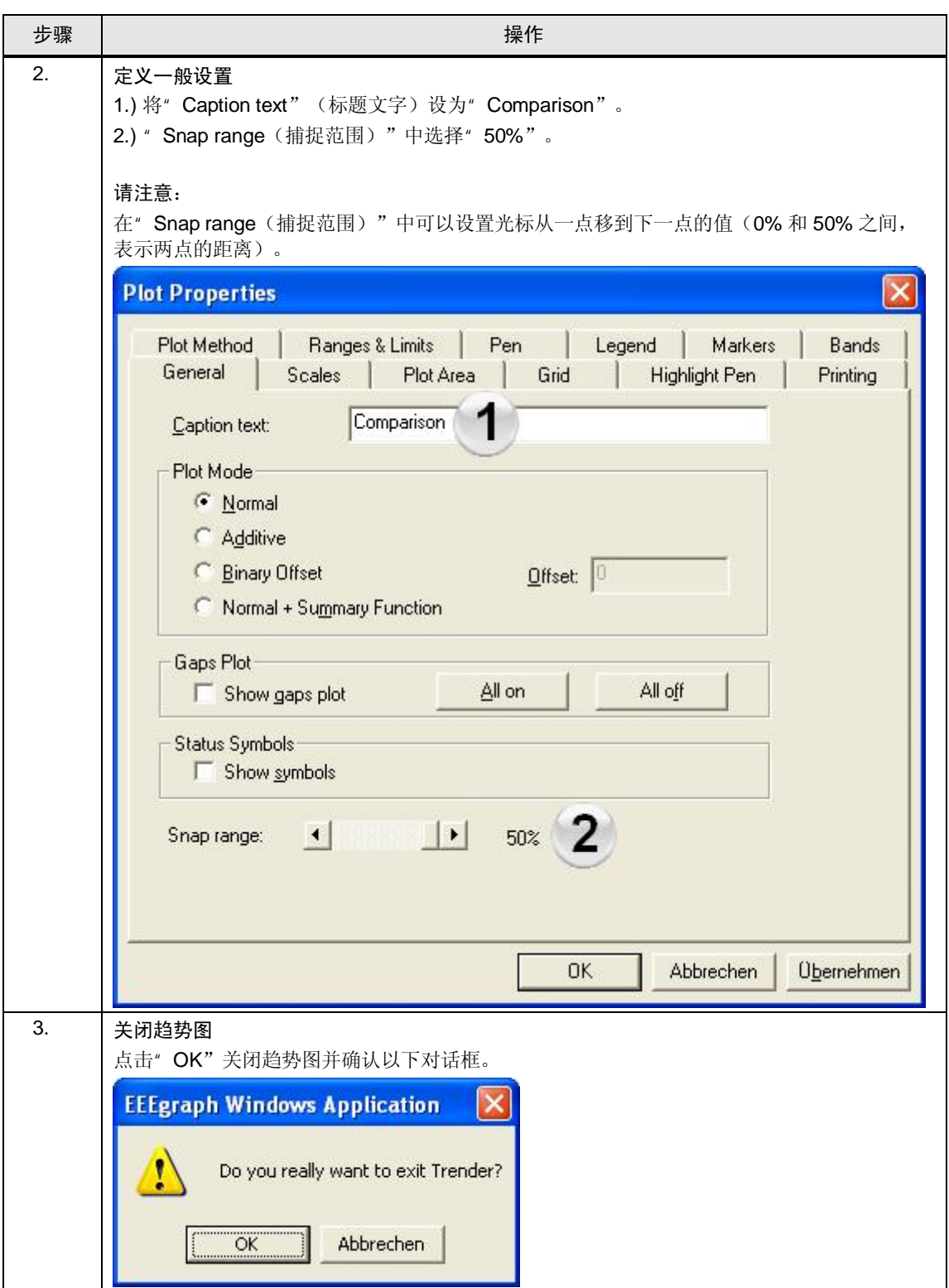

## 4.3 自动化问题的描述

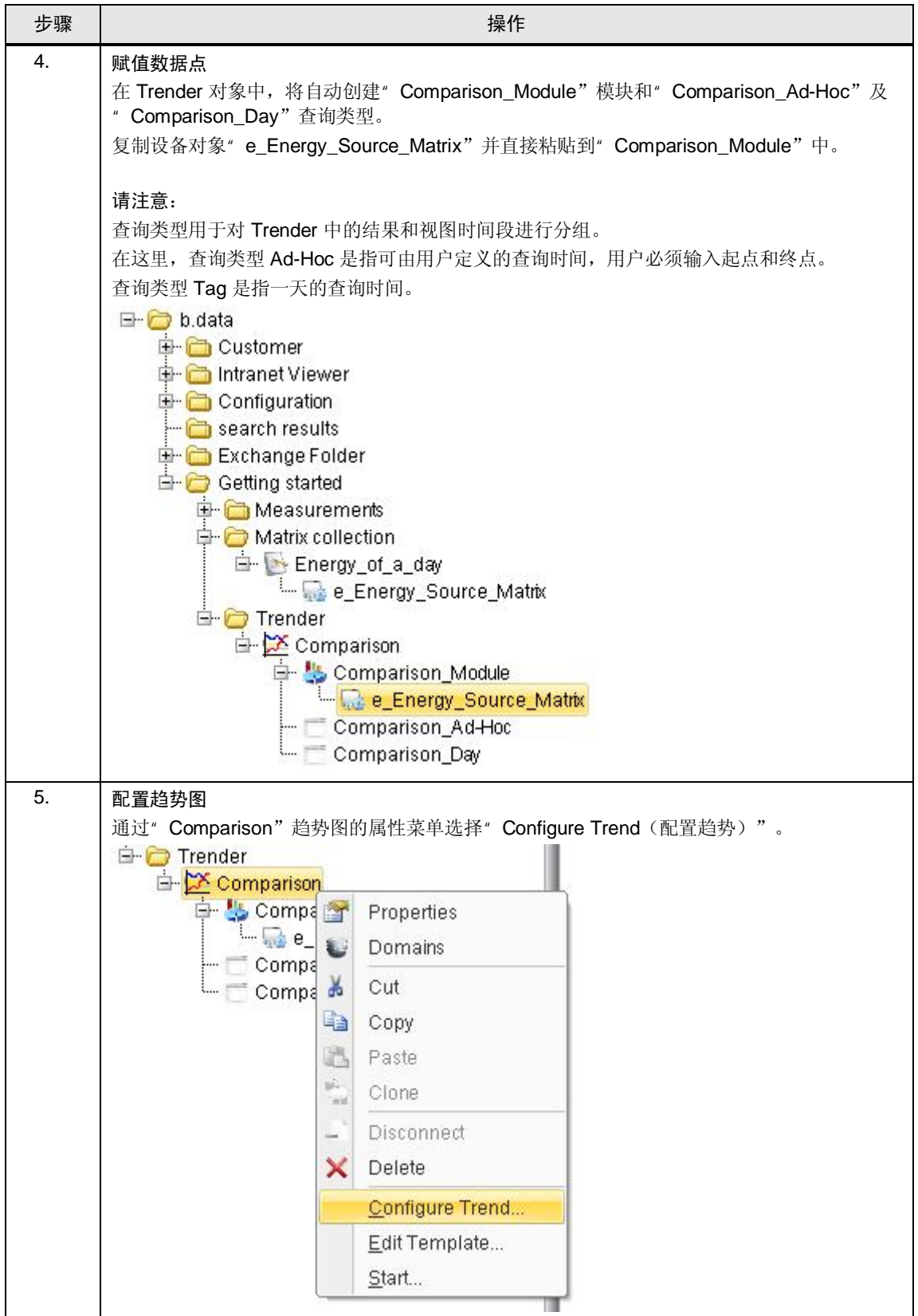

4.3 将数据点显示为曲线

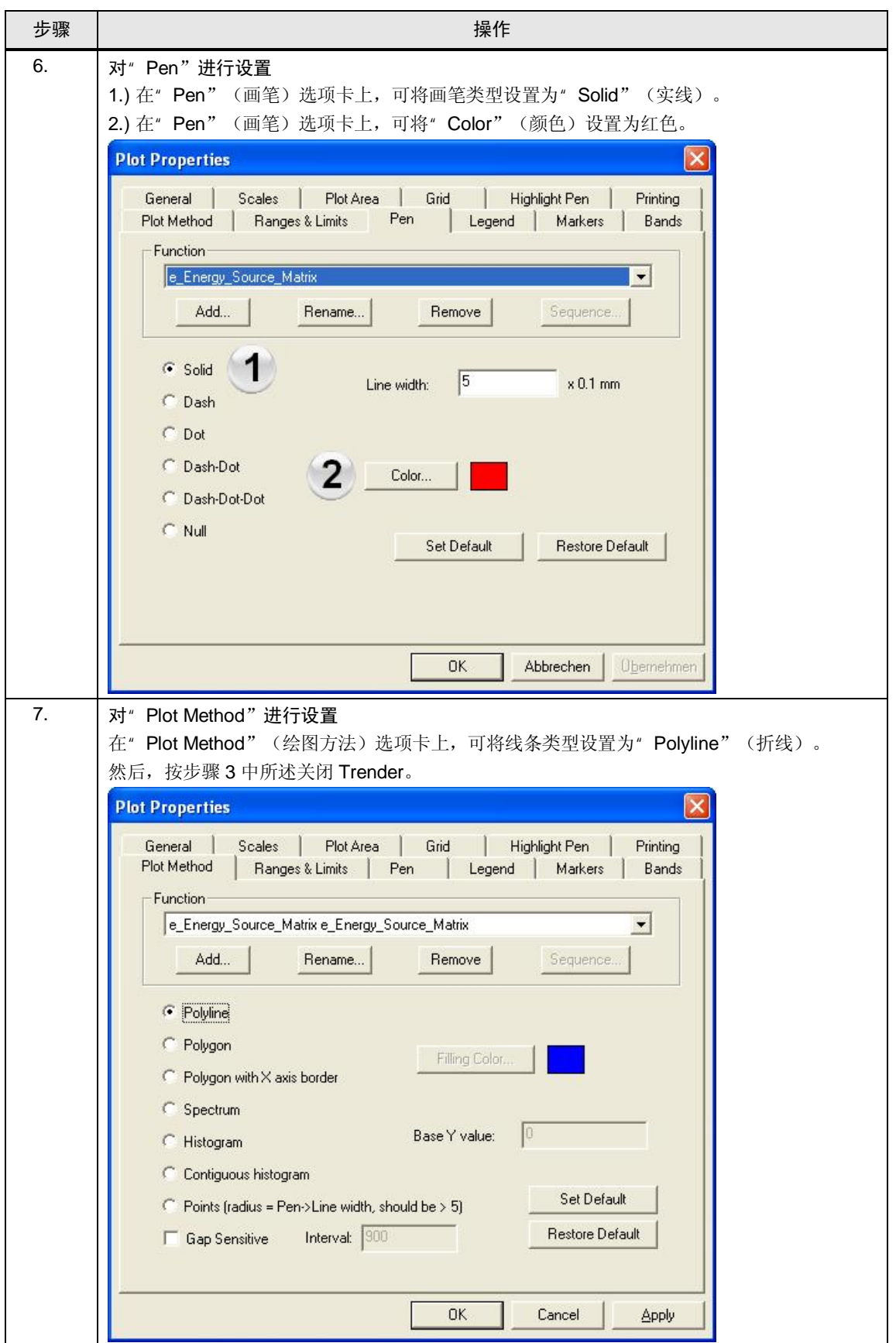

### 4.3 自动化问题的描述

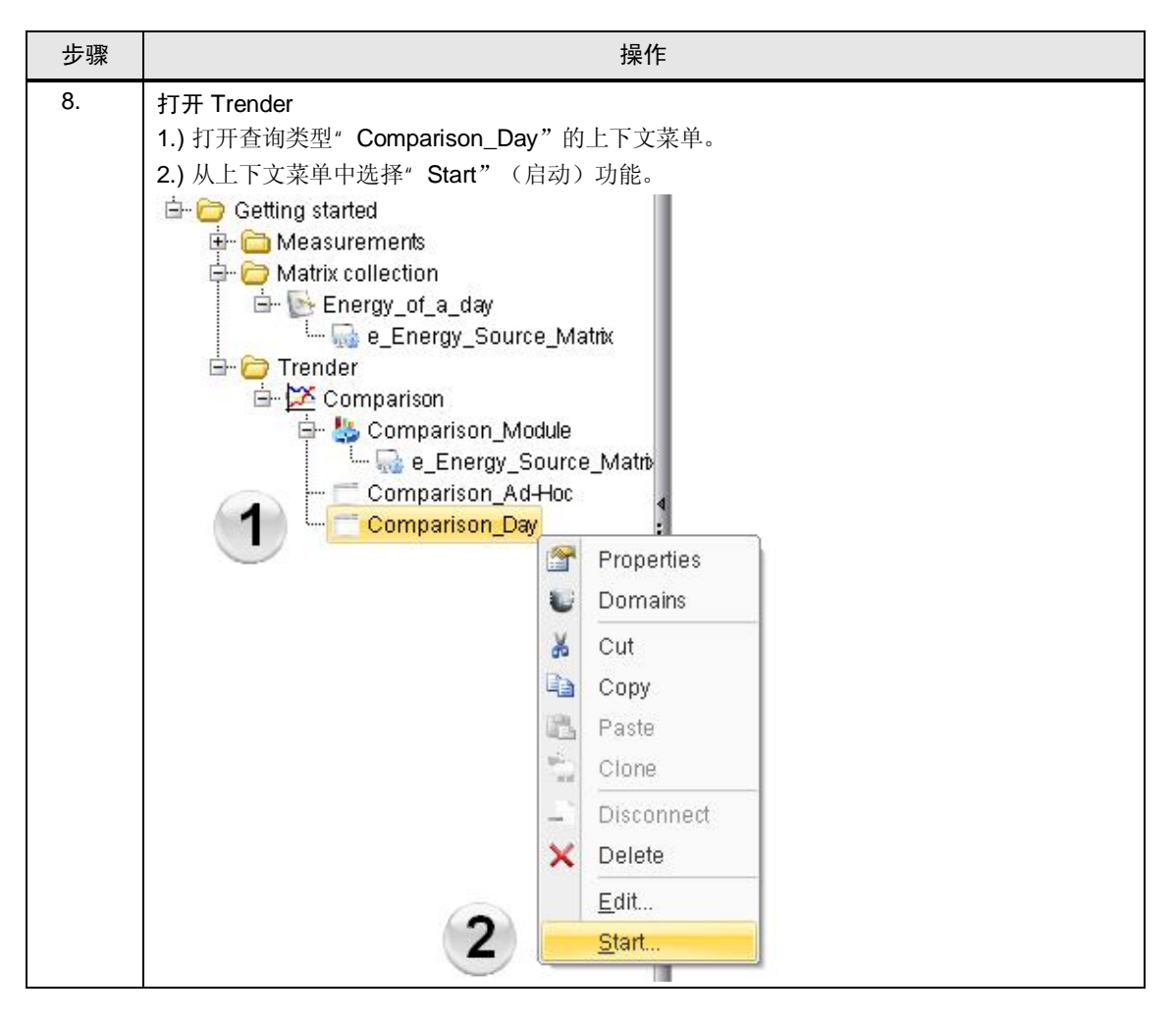

4.3 将数据点显示为曲线

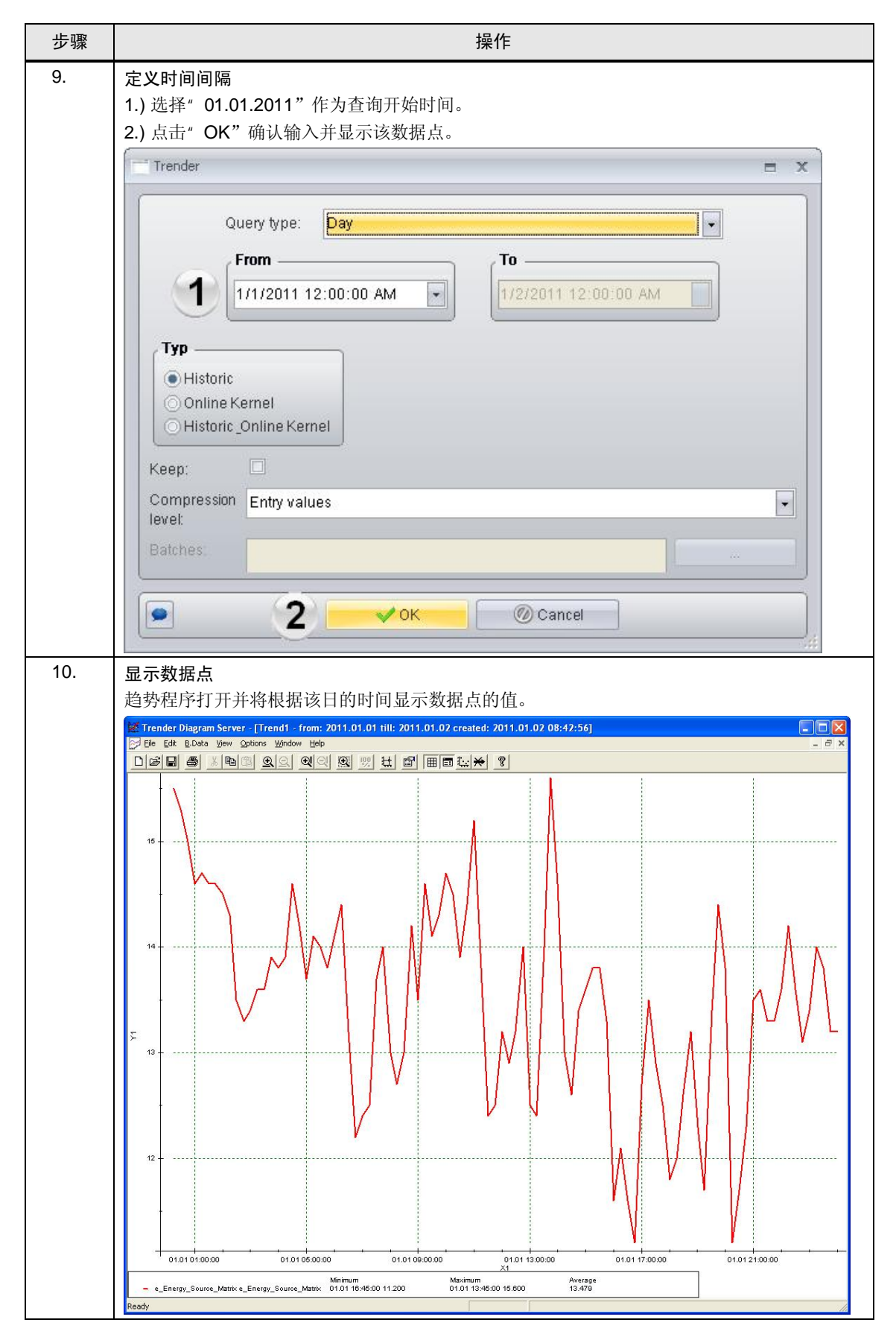

5.1 自动化问题的描述

# 5 连接运行数据点

运行数据点是指直接从接口(比如 WinCC 接口)接收数值的数据点。 本章介绍如何通过 WinCC 接口来创建运行数据点。

## 5.1 创建运行数据点

本章节将会对创建以及组态运行数据点进行说明。

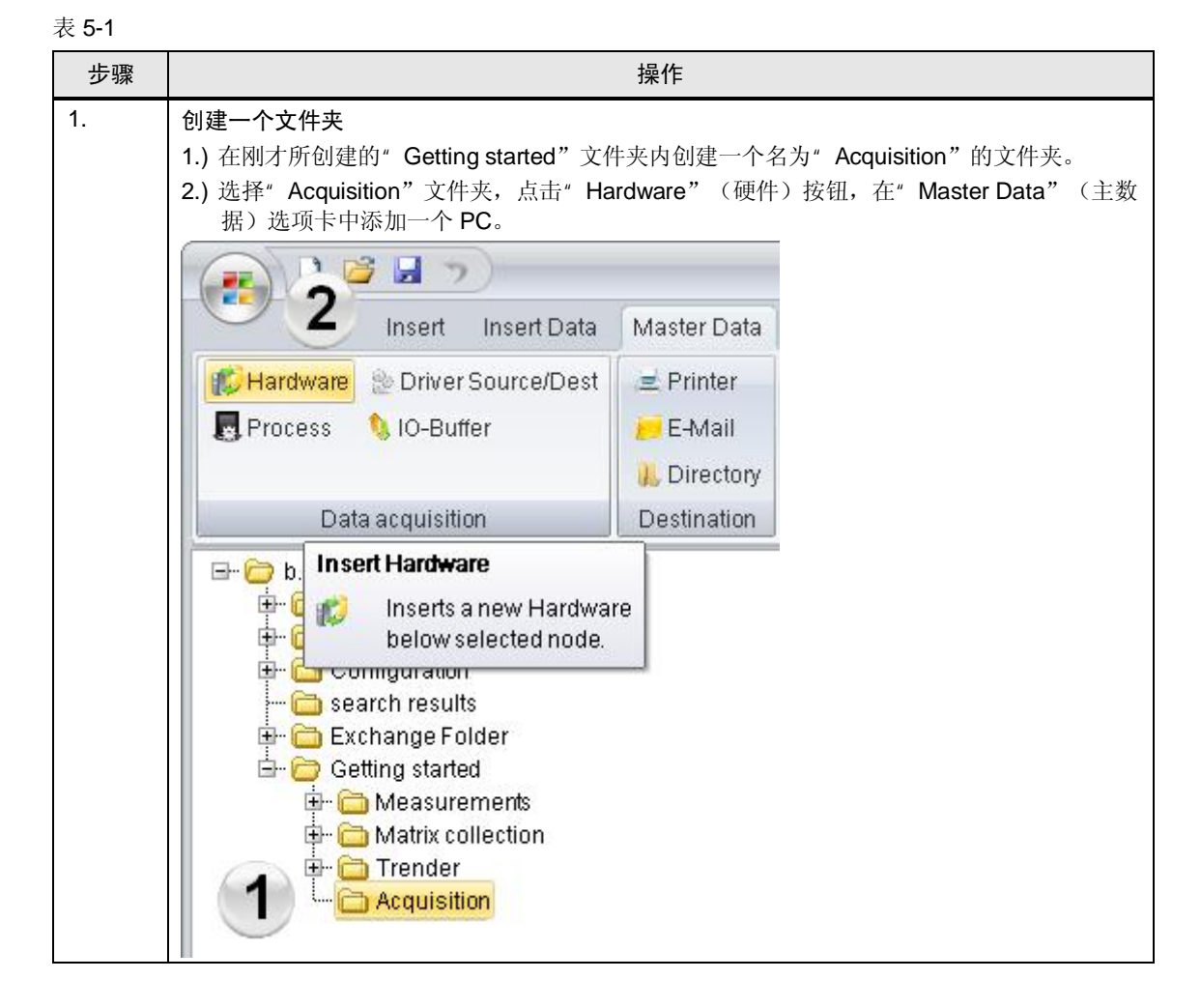

5.1 创建运行数据点

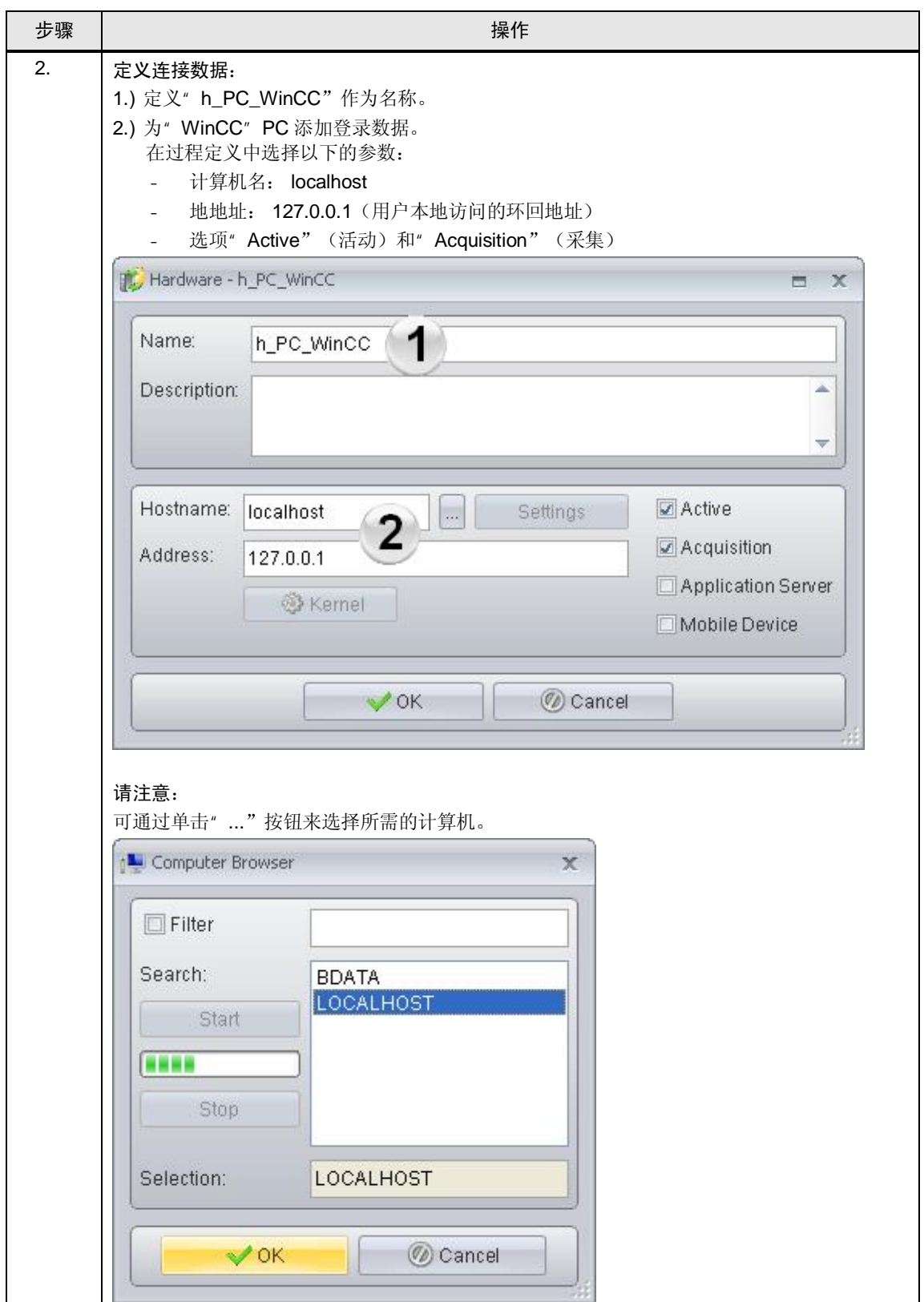

### 5.1 自动化问题的描述

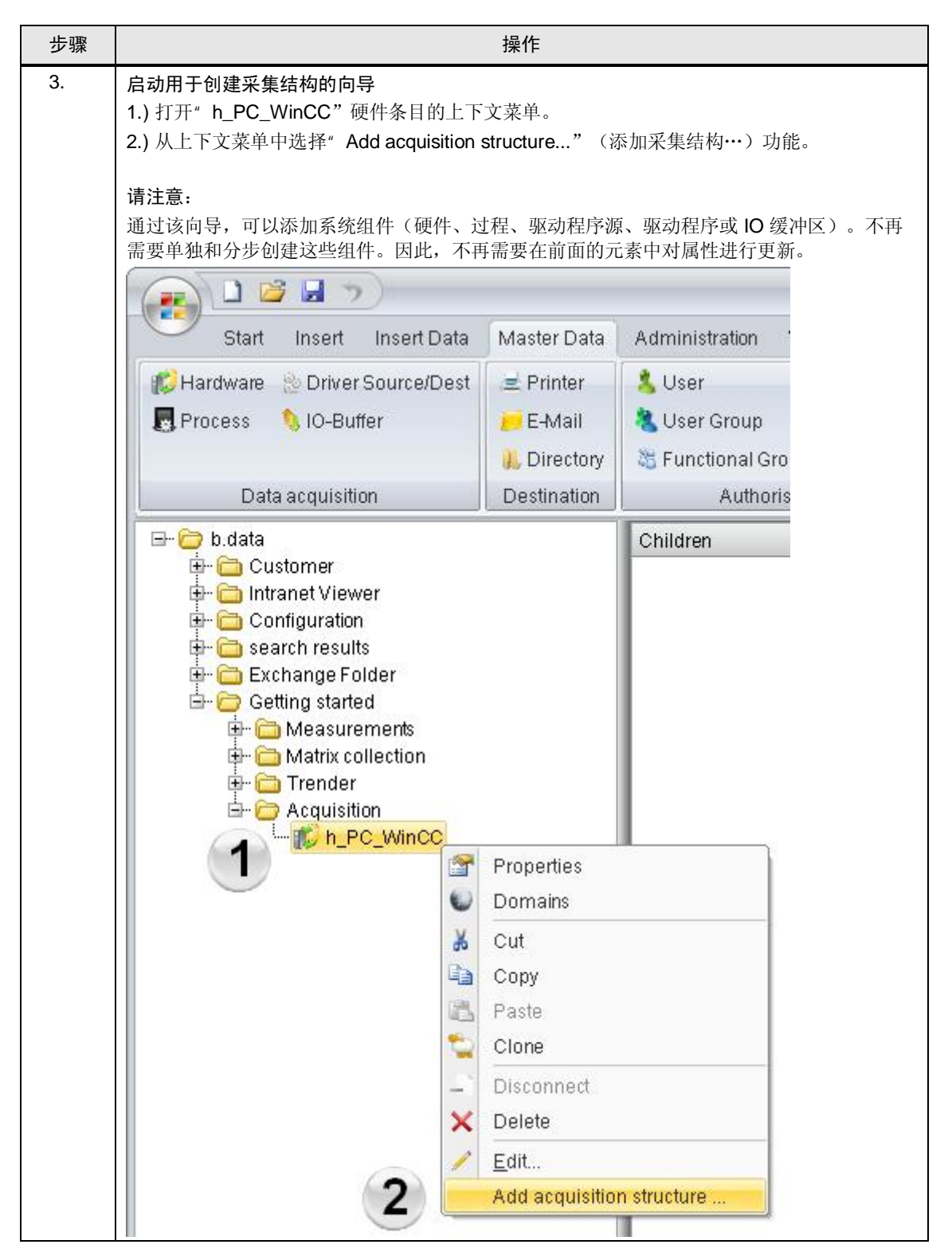

5.1 创建运行数据点

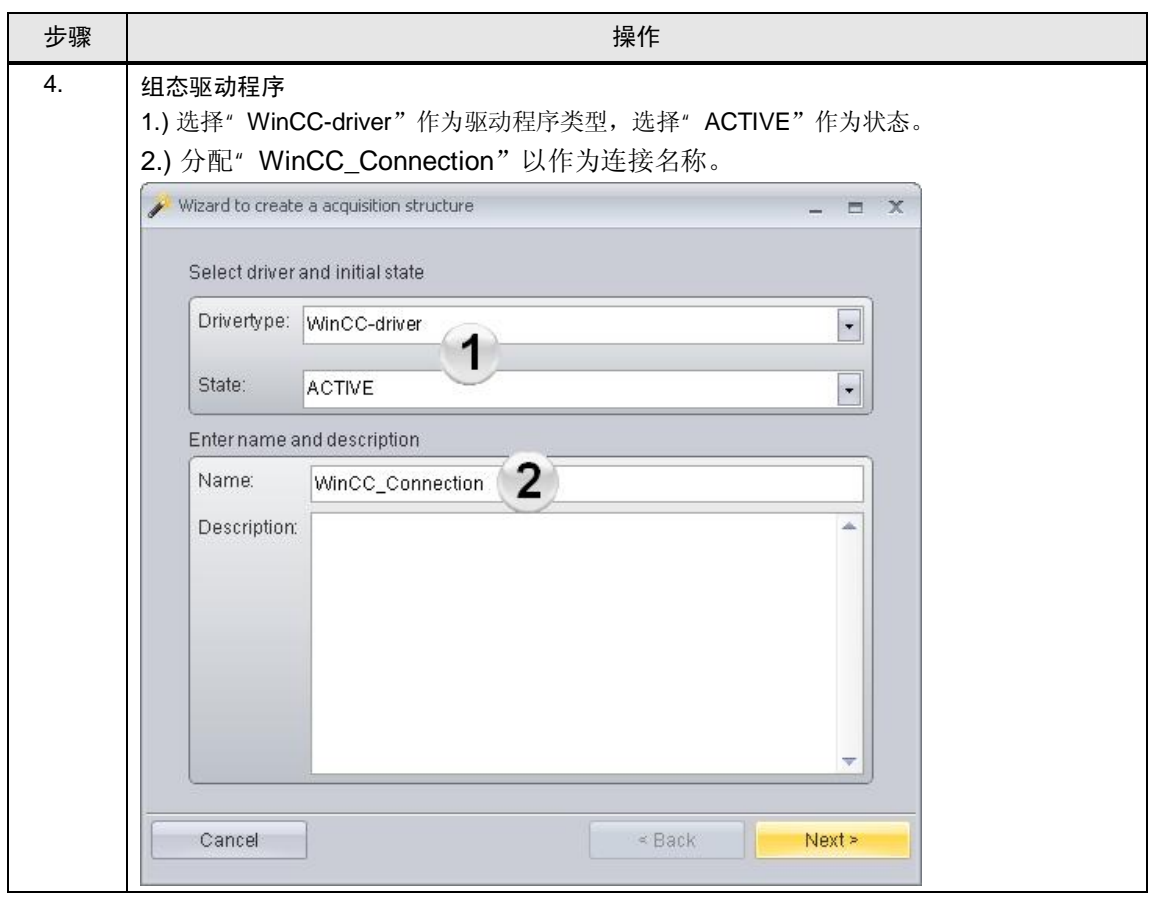

## 5.1 自动化问题的描述

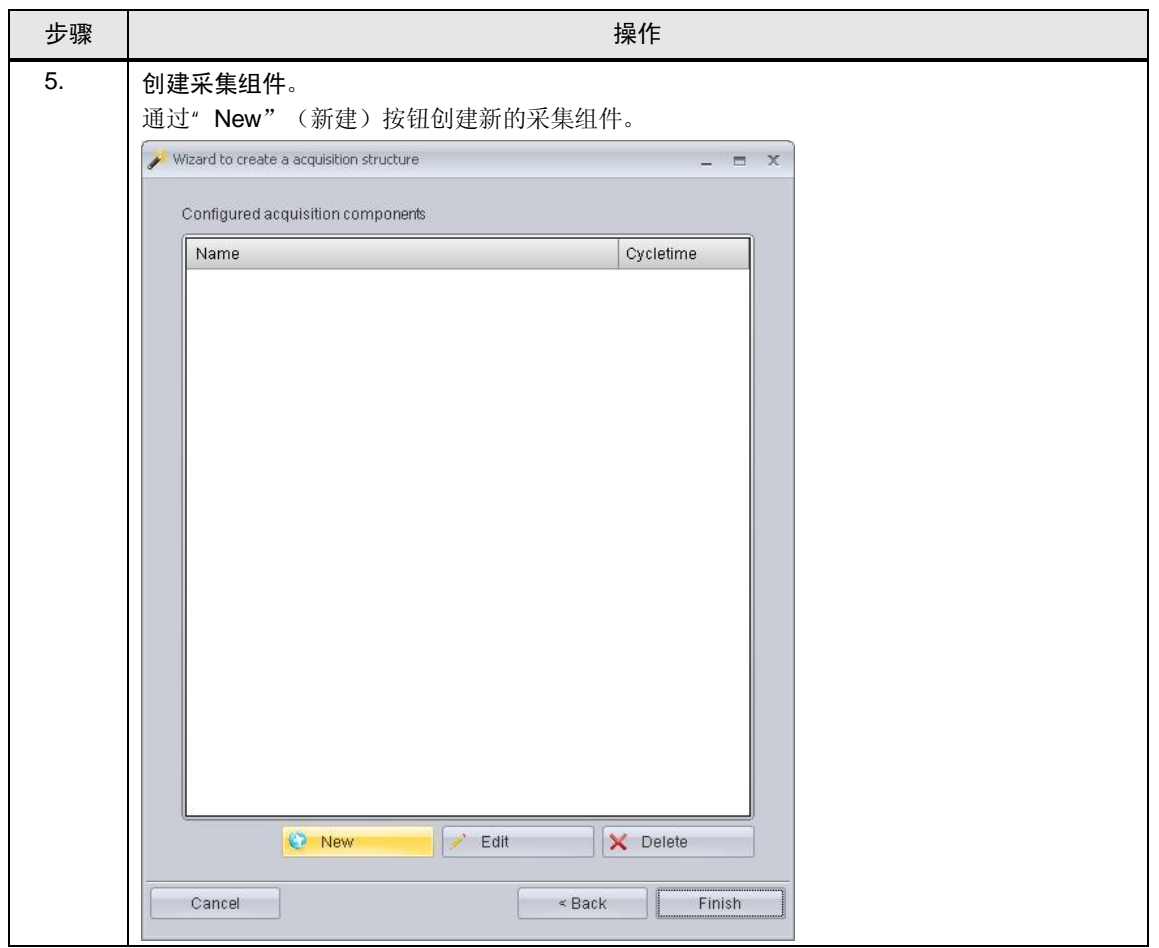

5.1 创建运行数据点

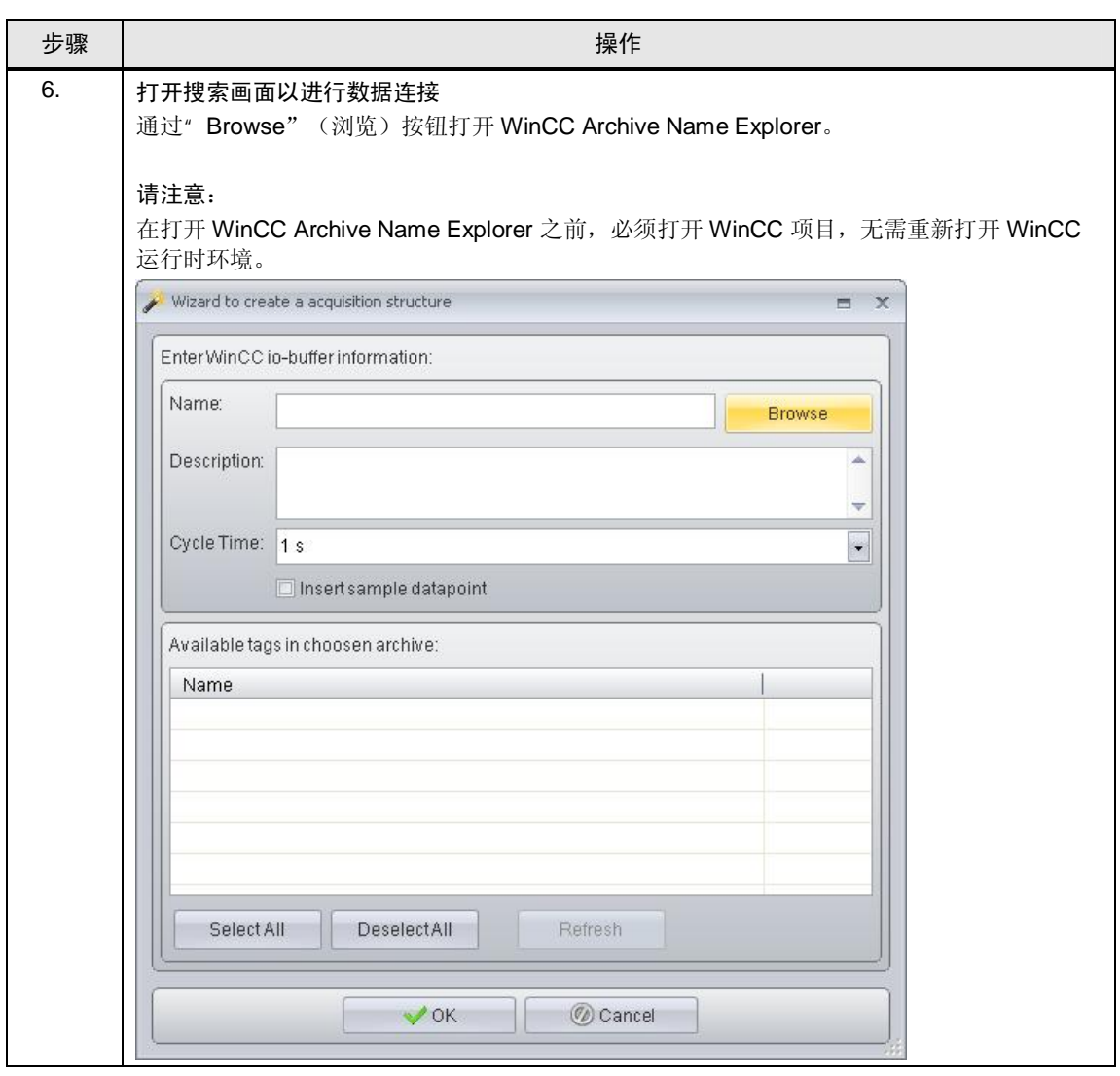

## 5.1 自动化问题的描述

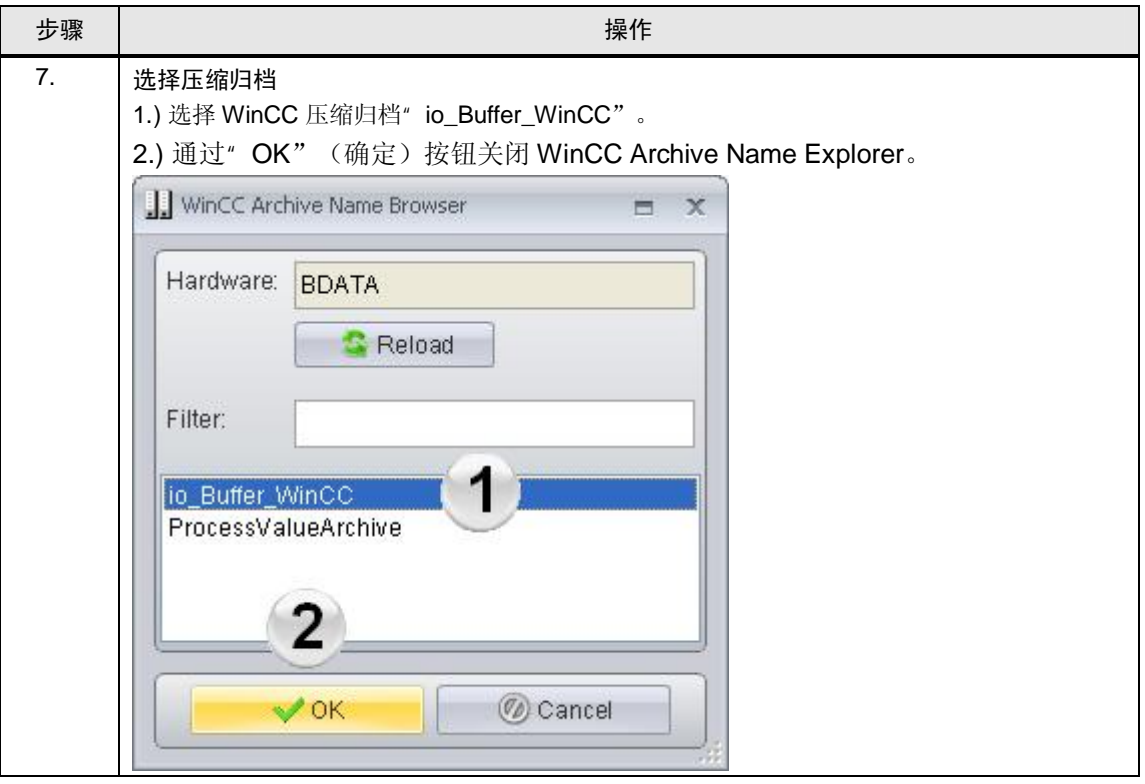

5.1 创建运行数据点

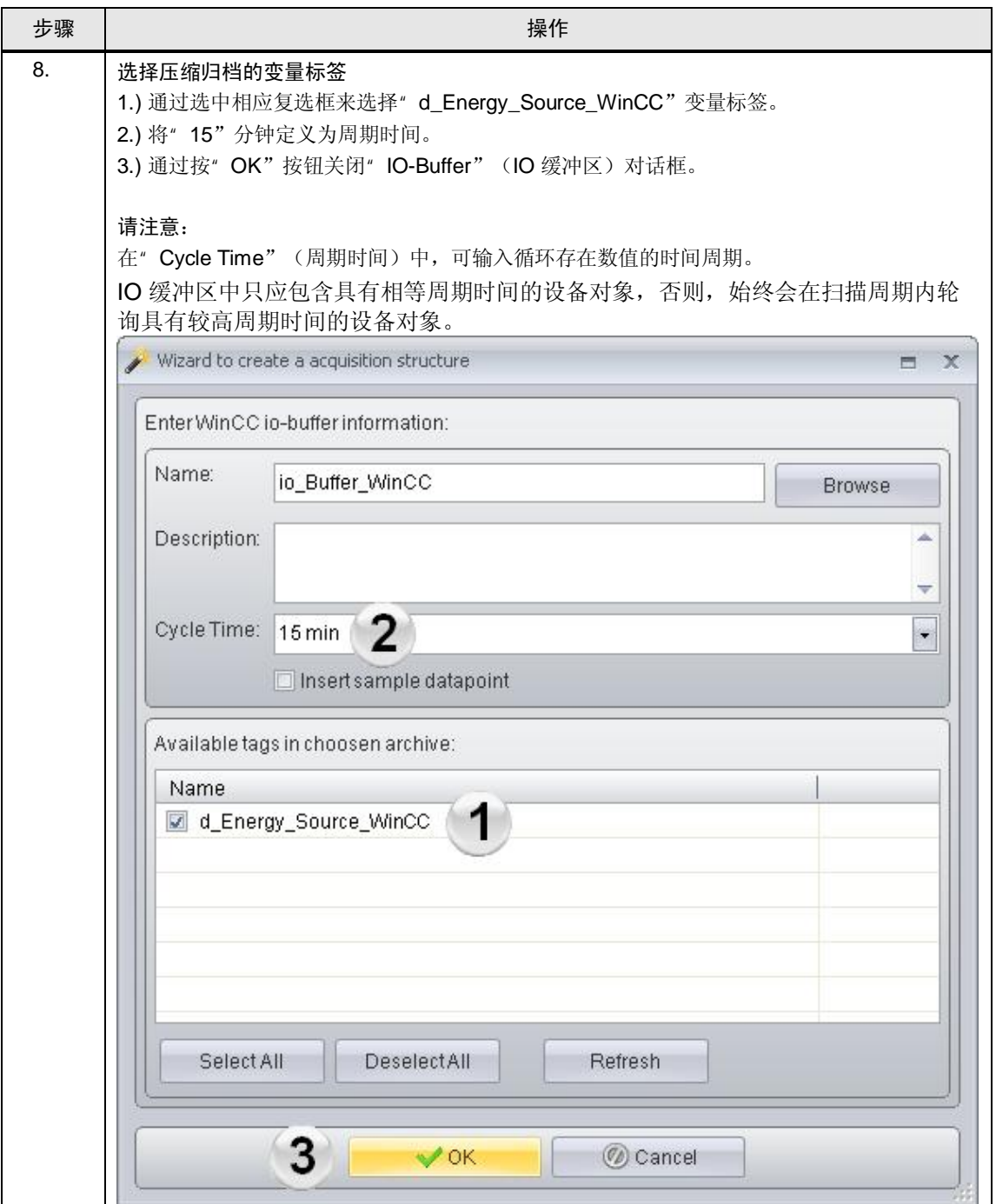

## 5.1 自动化问题的描述

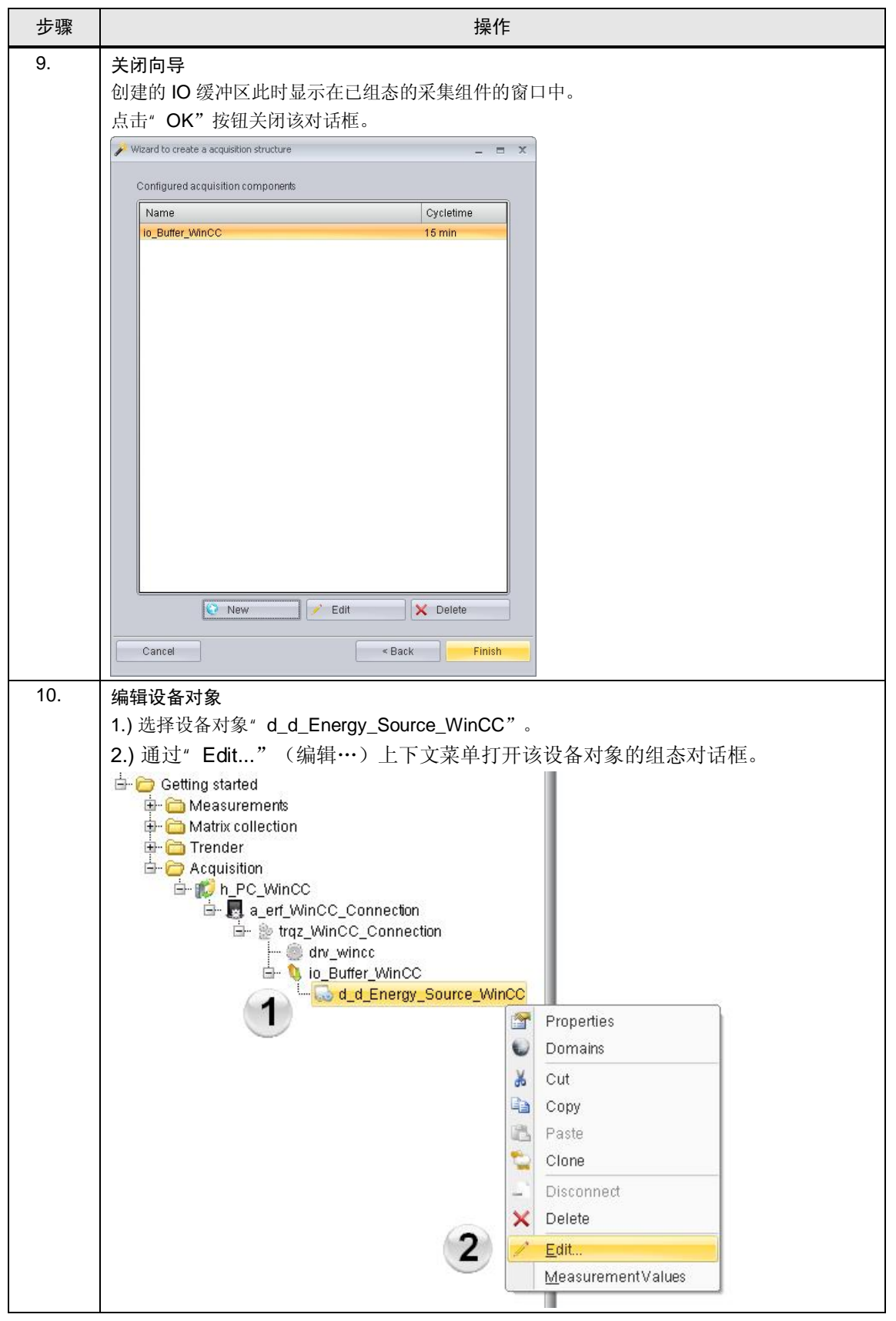

5.1 创建运行数据点

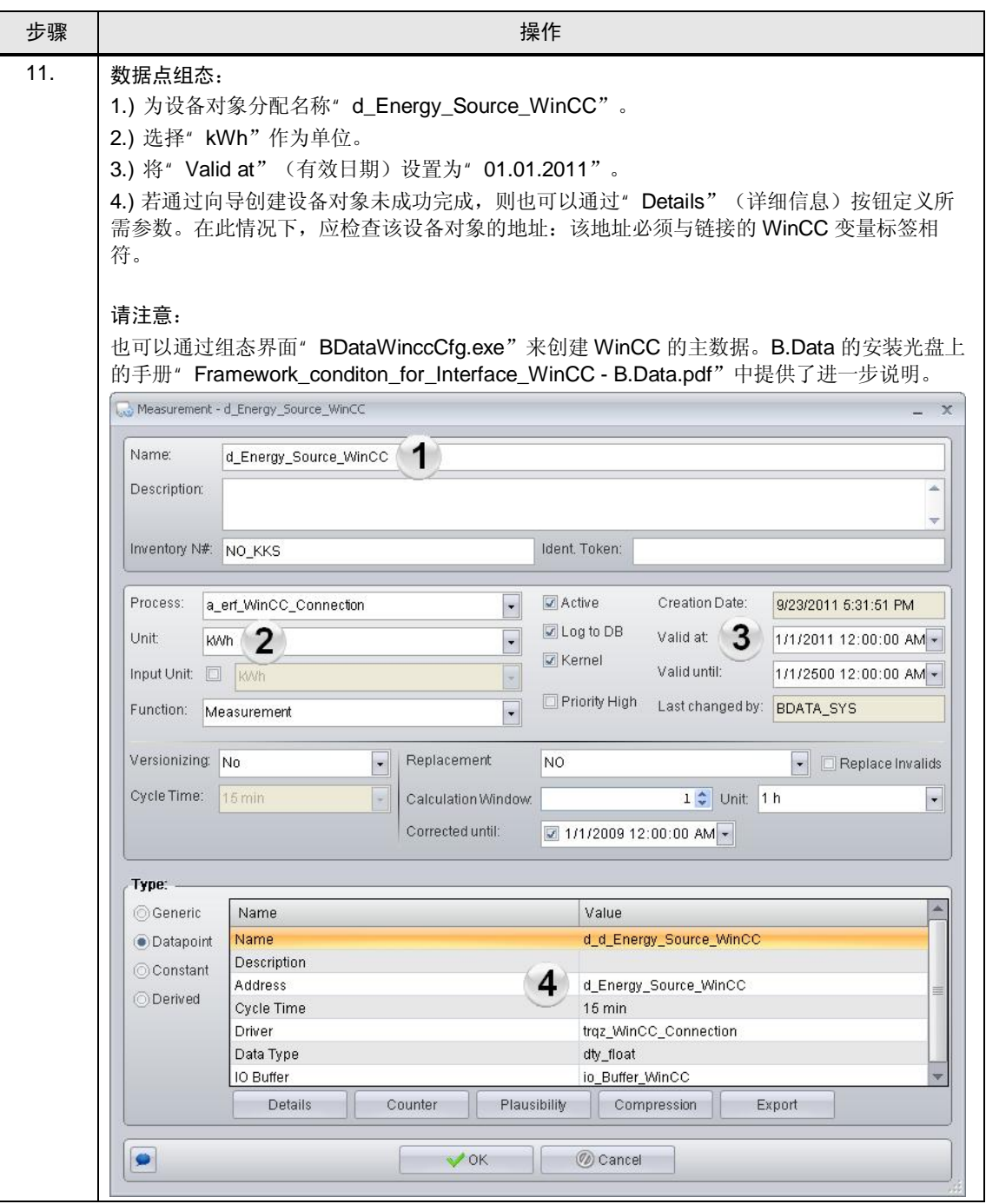

## 5.1 自动化问题的描述

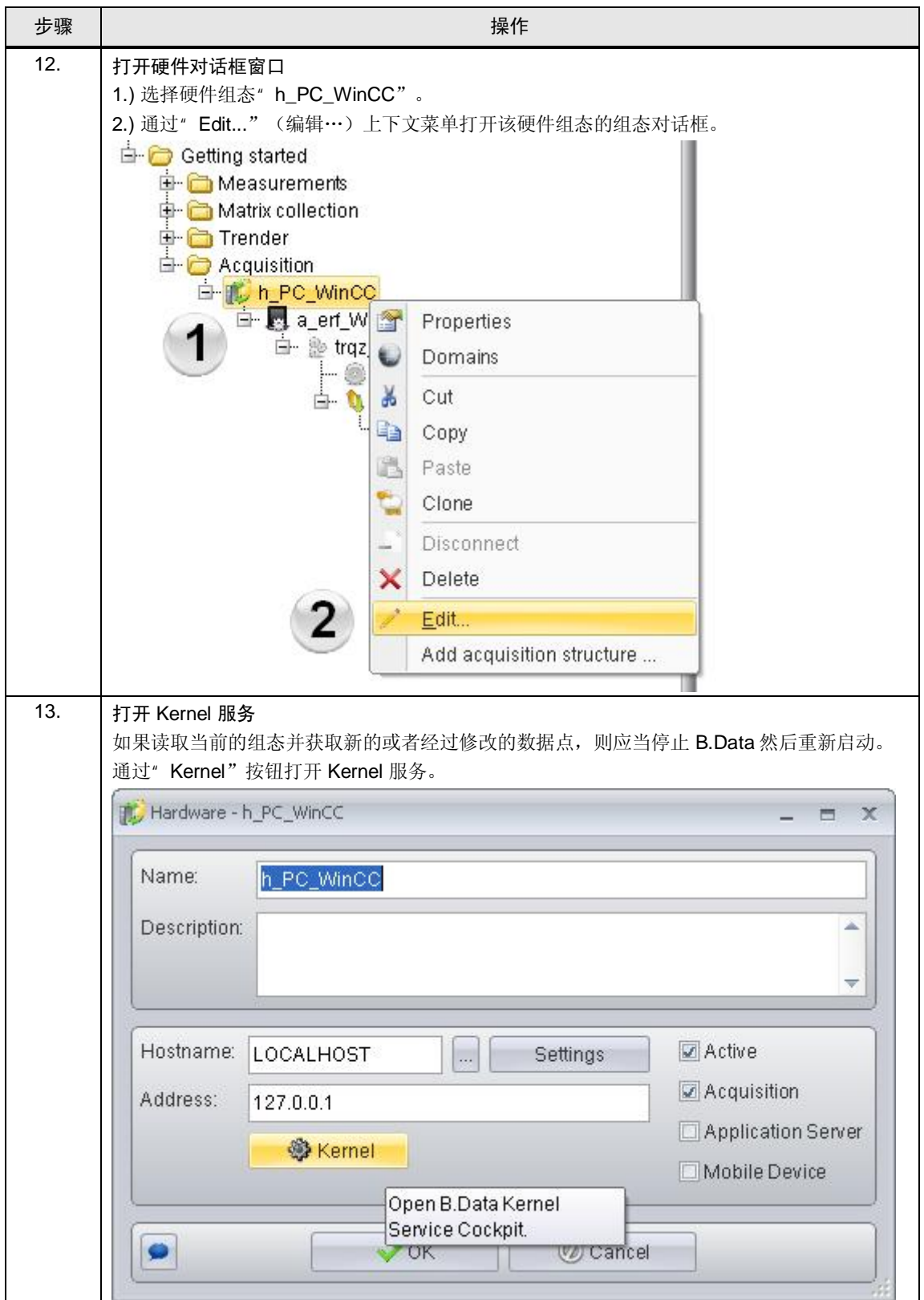

5.1 创建运行数据点

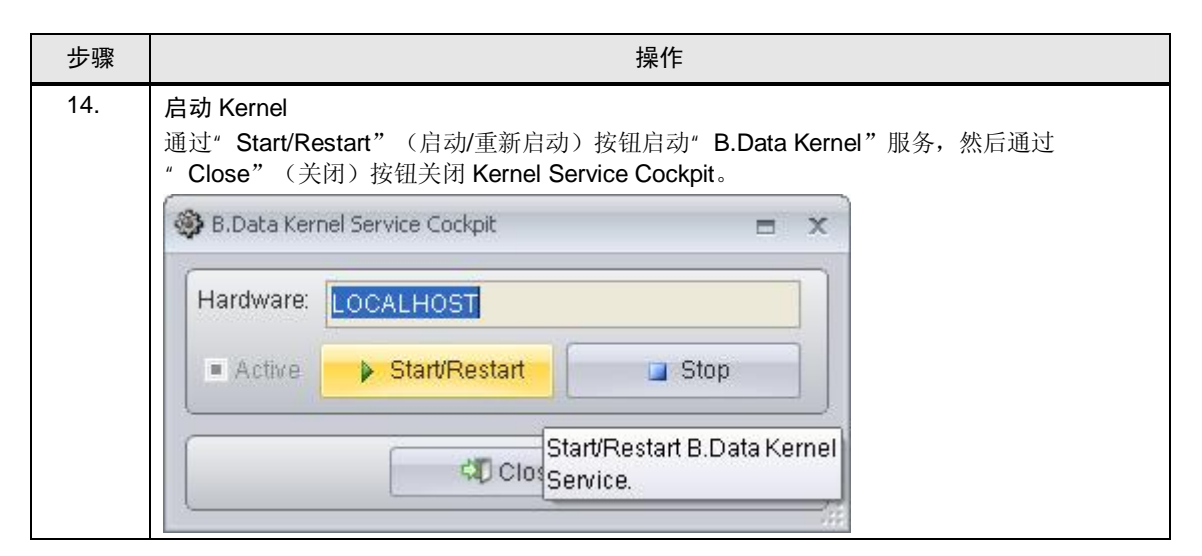

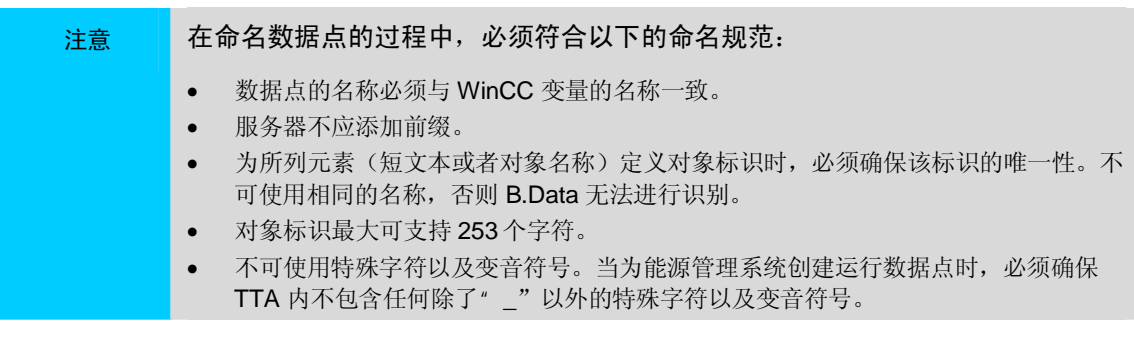

5.2 自动化问题的描述

## 5.2 检查运行中的设备对象

本节介绍如何对从 WinCC 服务器项目" Server"或 WinCC 单用户项目 " Standalone"接收数据进行检查。

请注意 从 WinCC 接收数据时, 数据库中具有这些值之前, 最长可能需要 15 分钟。 从 WinCC 获取测量值需要启动 WinCC Runtime。

表格 5-2

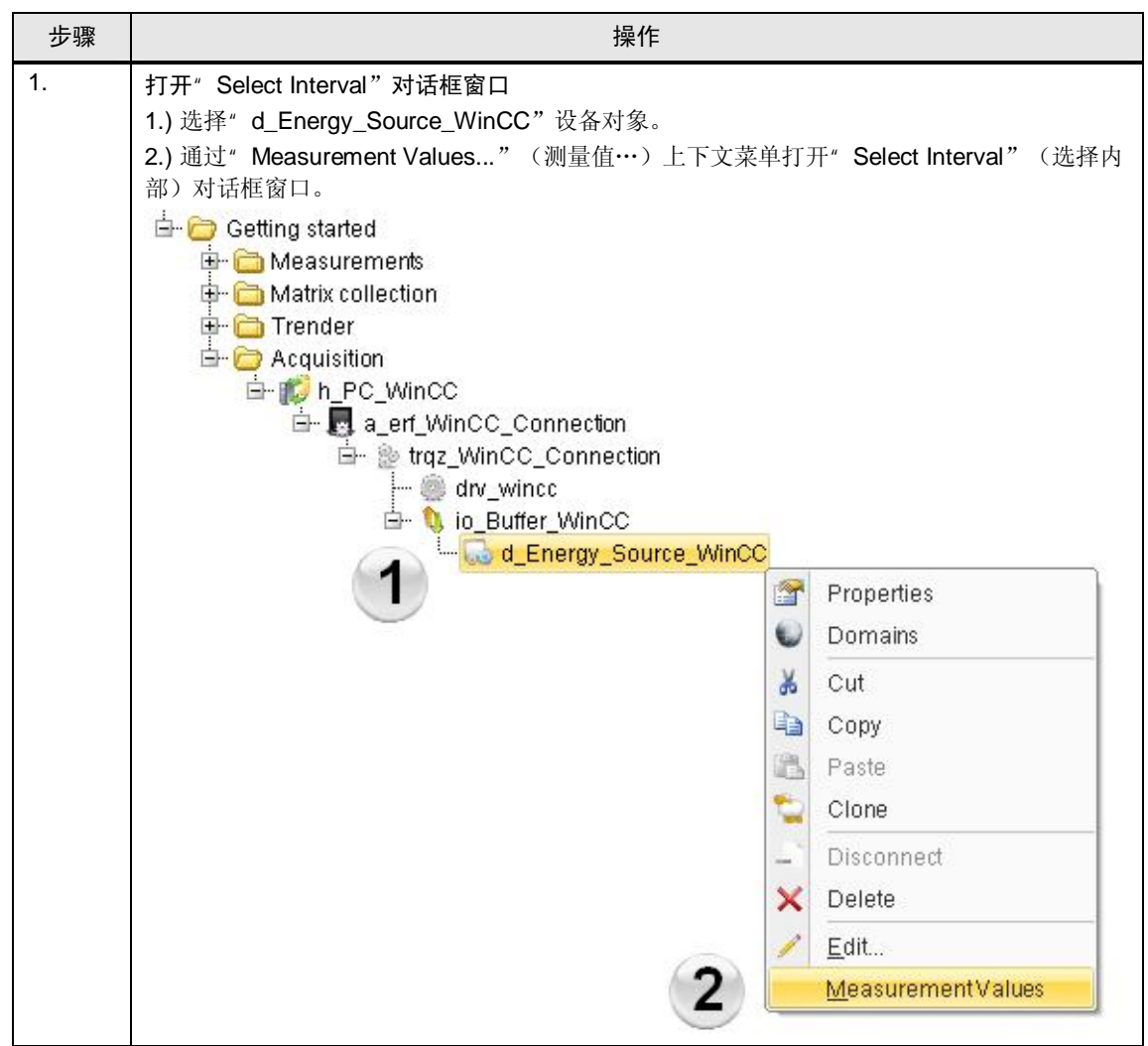

Copyright ¤ Siemens AG 2011 All rights reserved

Copyright © Siemens AG 2011 All rights reserved

5.2 检查运行中的设备对象

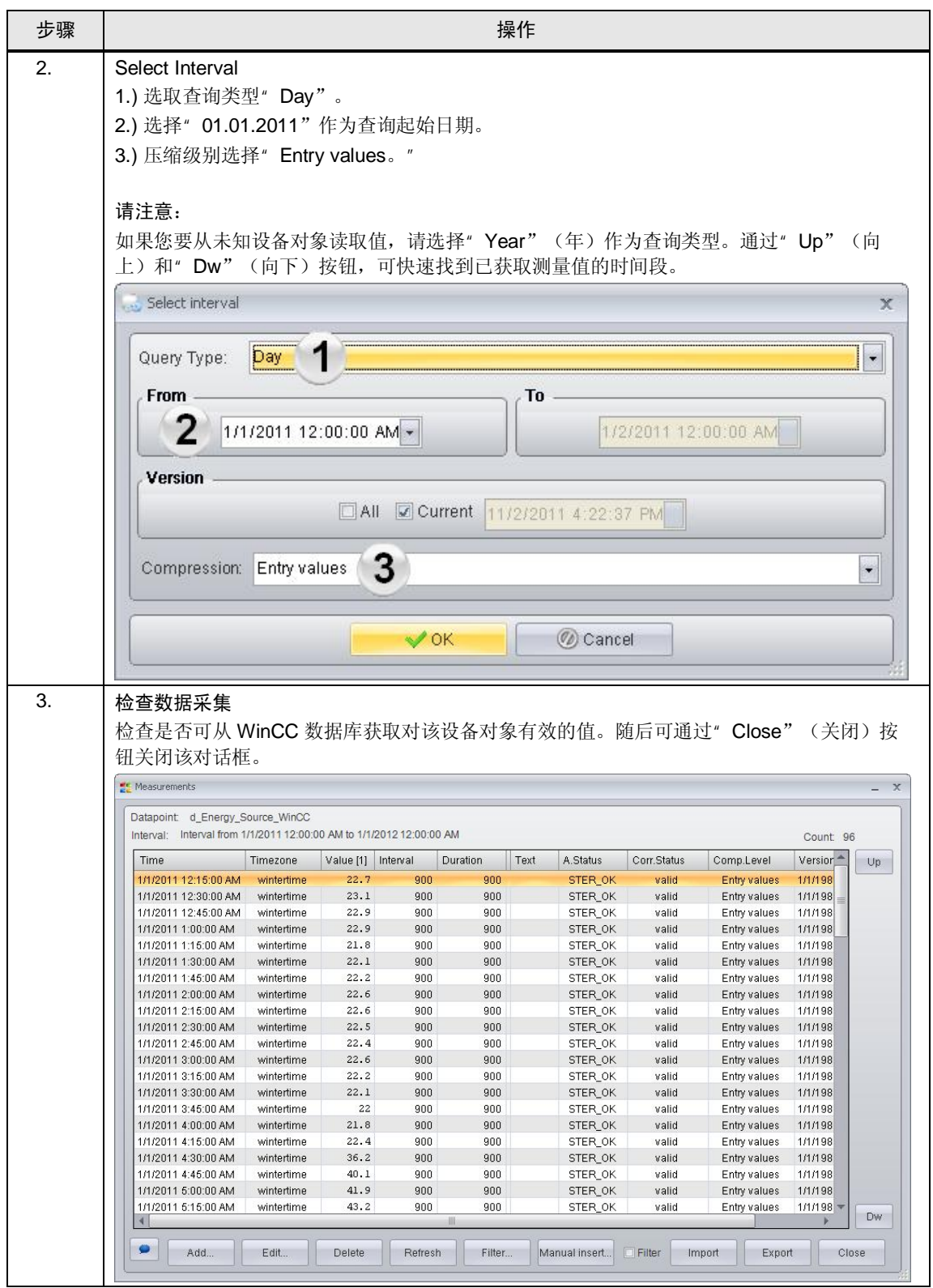

6.1 自动化问题的描述

# 6 MEVA 概念

为了后续的报告需求, 必须对先前所采集的数据进行准备或者计算。为此, 有三种 计算层级可供使用。

#### 计算层级 1

计算层级 1 包含在 B.Data 采集当中。该层级的优点在于数据计算可以在线执行。这 种计算类型会在循环概念中进行描述。

### 计算层级 2

计算层级2 是数据库中的计算。利用 MEVA 概念可以对已保存在数据库中的数据作 进一步处理,并以报告的形式返回计算结果。此外,这些数据可以保存回到数据库 里所得的数据点当中。

#### 计算层级 3

计算层级 3 是在 Excel 的报表中执行的计算。

## 6.1 MEVA 概念的属性

测量变量 (MEVA)具有特定的属性, 其对于报告的结果具有尤其重要的意义。

- 测量变量描述了一个或者多个运行数据系列、参数或者其它测量变量与相关运动 算法之间的互联。
- 测量变量会在请求报告的同时进行计算。所积累的运行数据并不会预先计算,而 是保存在数据库当中,但是会根据需要在一段特定的评估时间内获得计算的结 果。
- 在特定的评估时间内, 仅对评估所需的数据行执行计算。这种方式大大地降低了 数据库的存储与归档需求。
- MEVS 的计算结果可以写入到所得的数据点当中, 或者直接呈现在 Excel 当 中,其数值的品质会以颜色标示。

### 表格 6-1

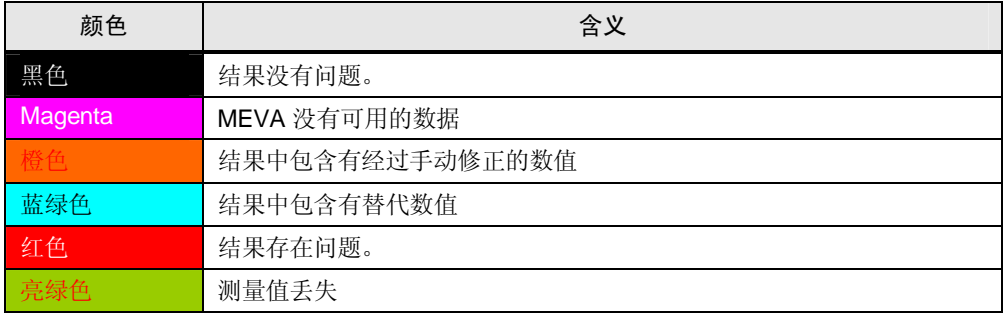

### 6.2 设置 MEVA 以创建报告

## 6.2 设置 MEVA 以创建报告

通常需要基于对现有基本数据进行处理的关键性能指标。 这些关键性能指标的计算通常被称为 KPI, 可以利用 MEVA 概念来执行。 与各种基础数据相比,以这种方式生成的关键性能指标能够在报告中更好地加以表 示。

请注意 " 报告结构说明"一章详细介绍了在本章中创建的对象。

#### 表格 6-2

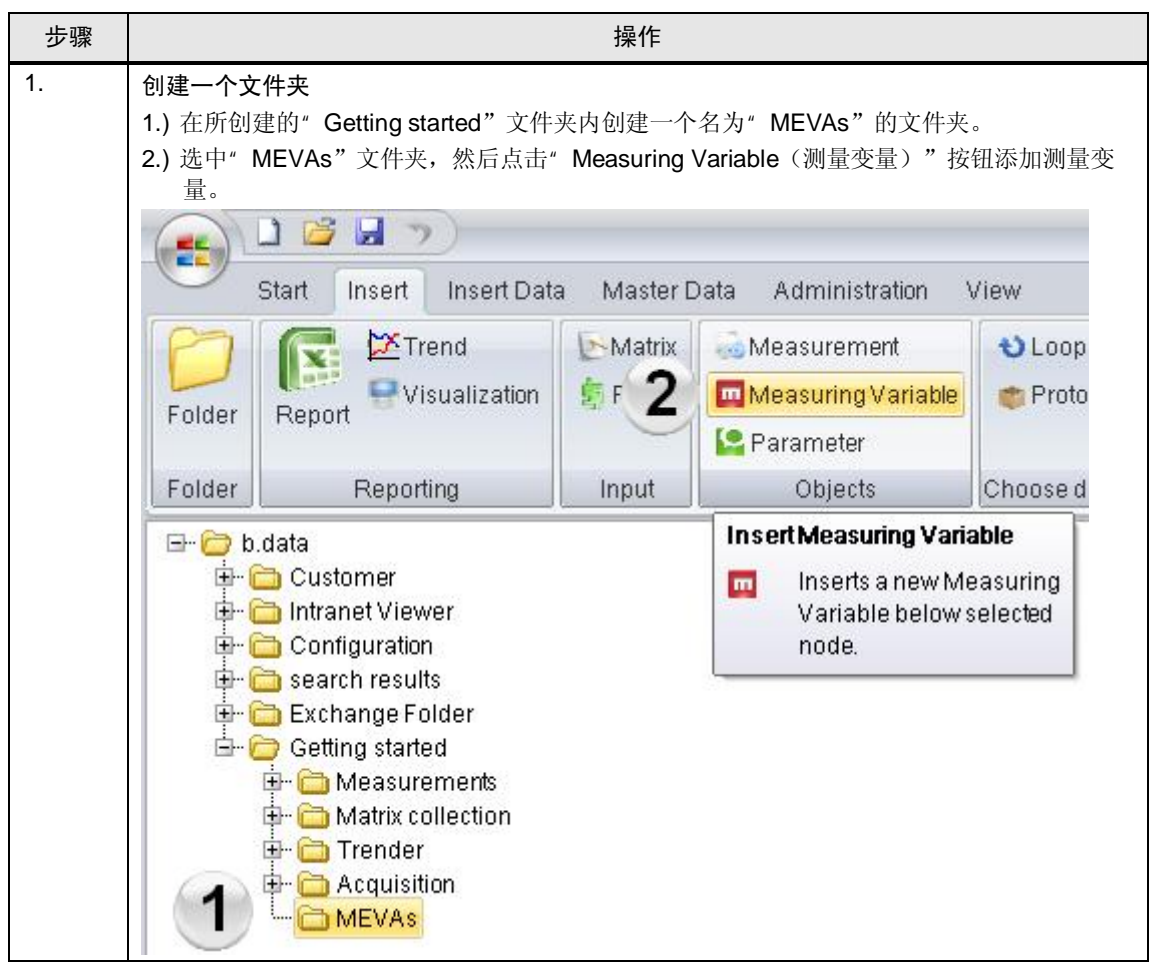

## 6.2 自动化问题的描述

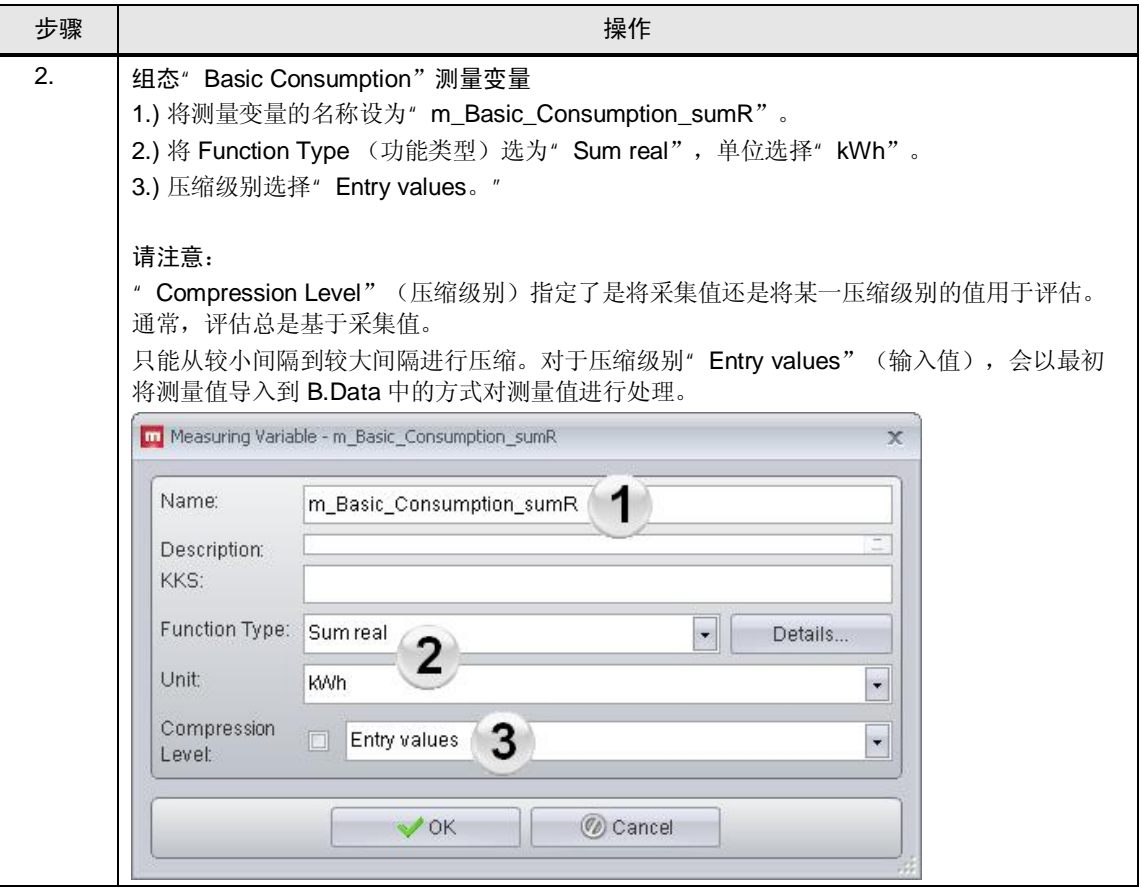

6.2 设置 MEVA 以创建报告

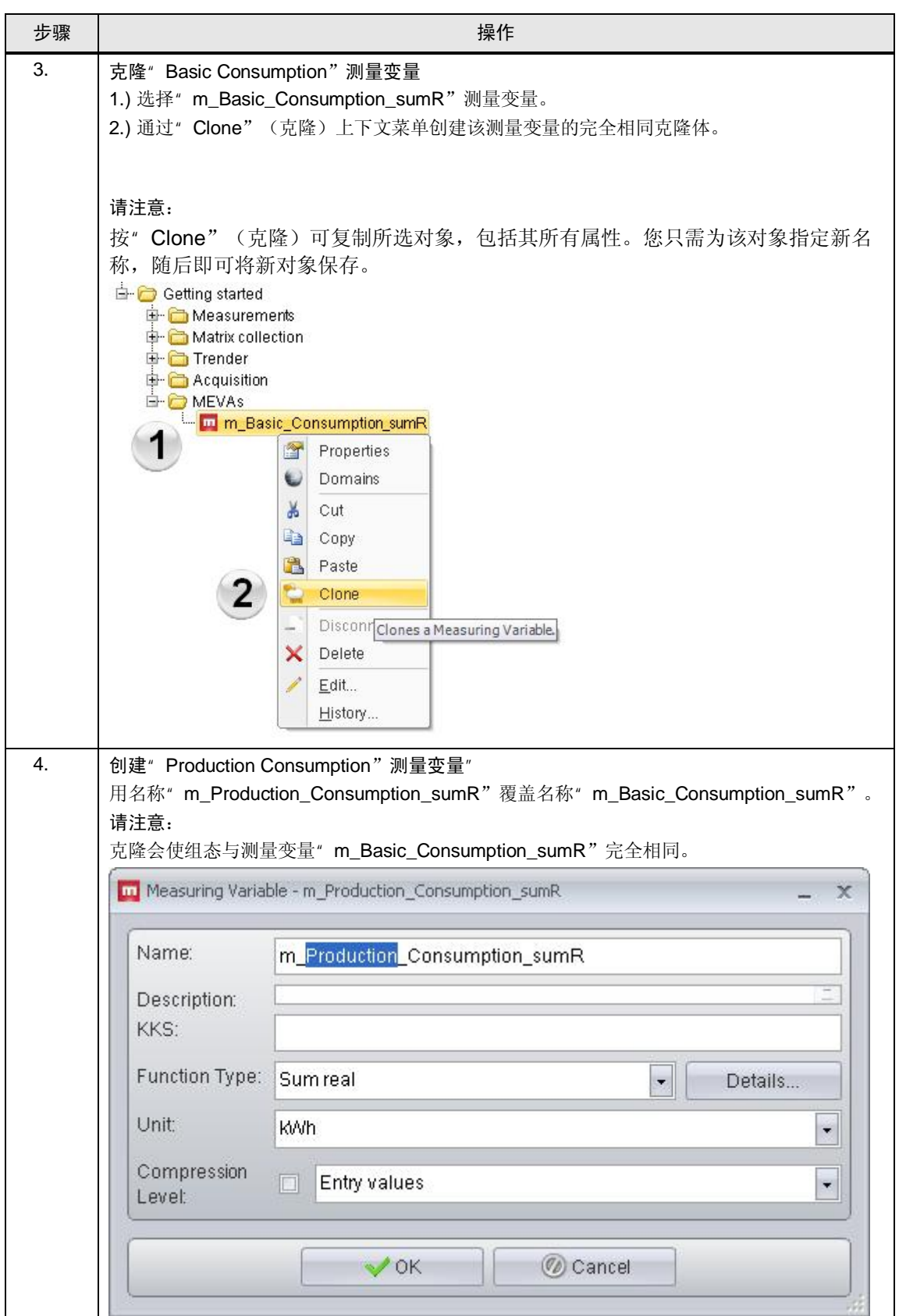

## 6.2 自动化问题的描述

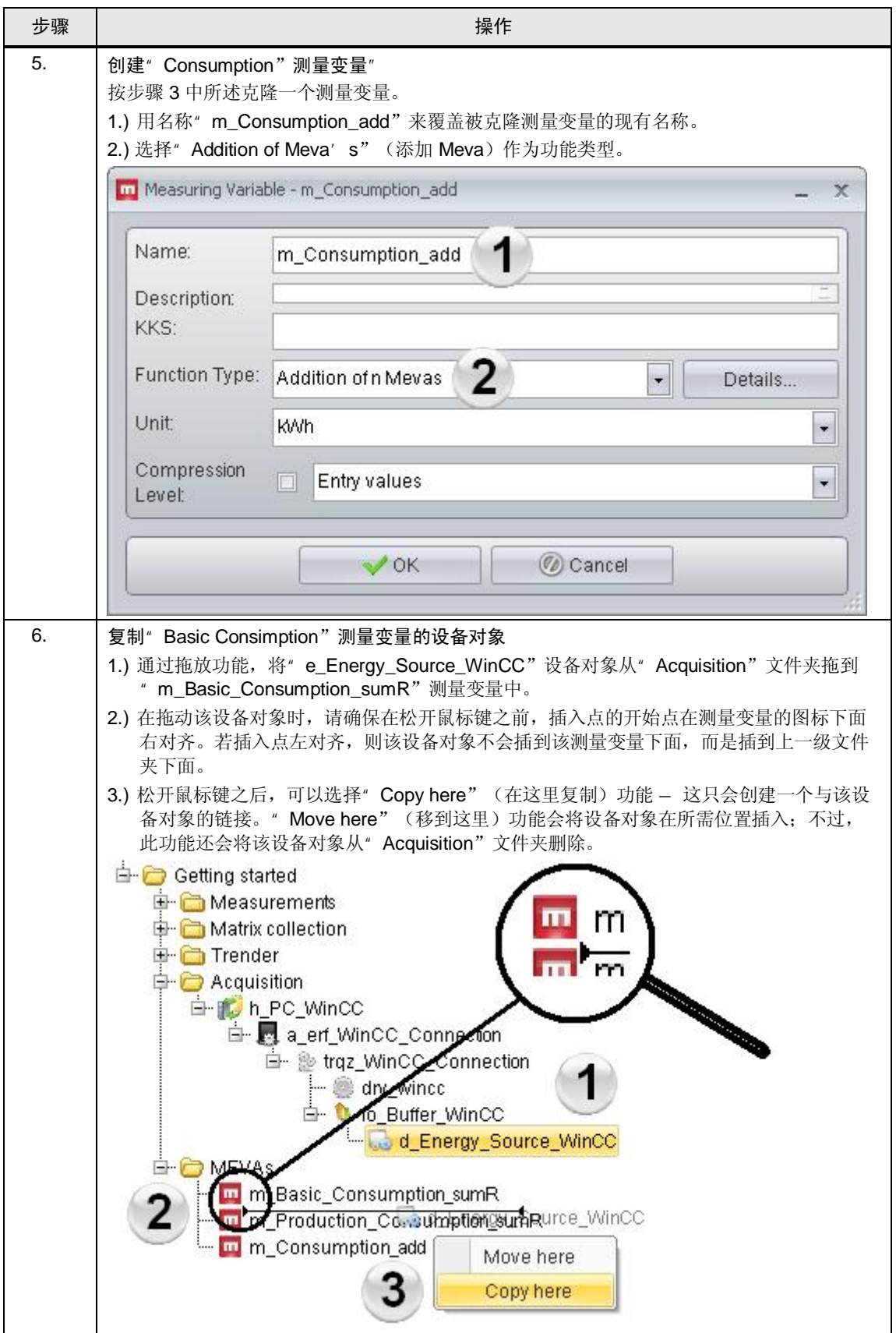

### 6.2 设置 MEVA 以创建报告

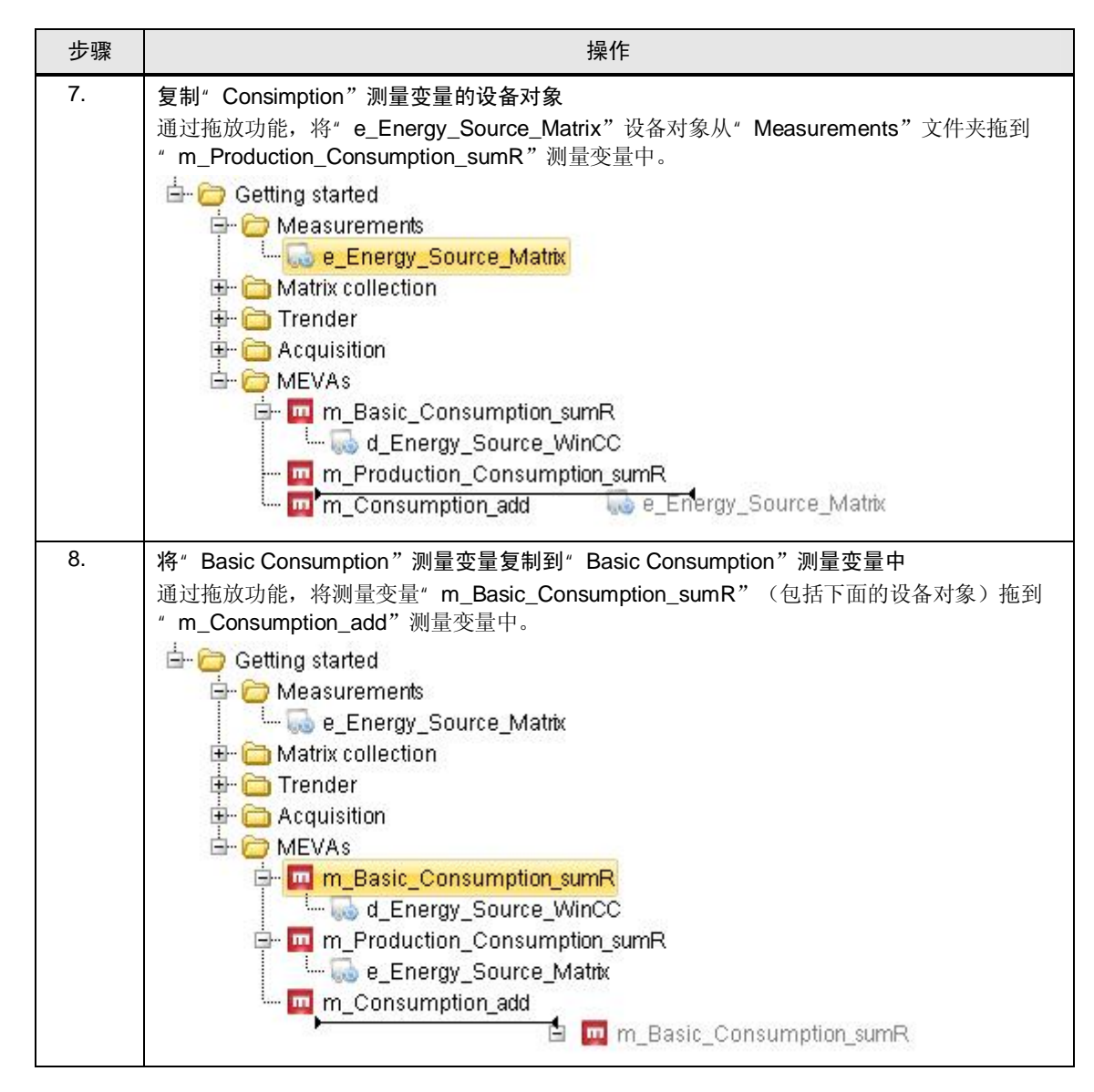

### 6.2 自动化问题的描述

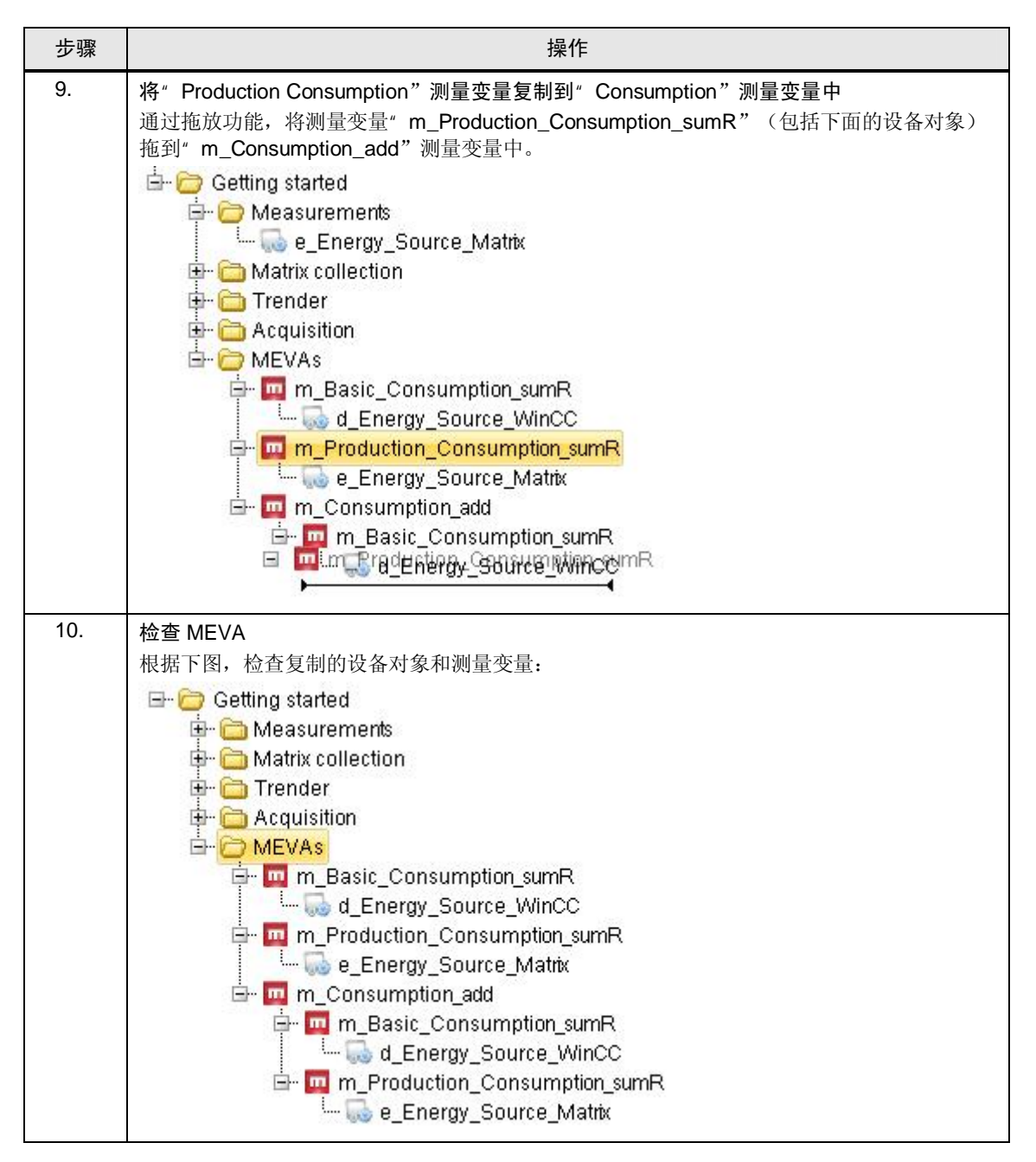

# 7 报告

报告是 B.Data 的核心组成部分。用户可以利用多种功能, 以简单的方式从所采集的 数据中获取有用的信息,然后将其输出至 Excel。

请注意 本章节中创建的对象在章节"报告结构的说明"中有详细介绍。

## 7.1 报告的组态

表格 7-1

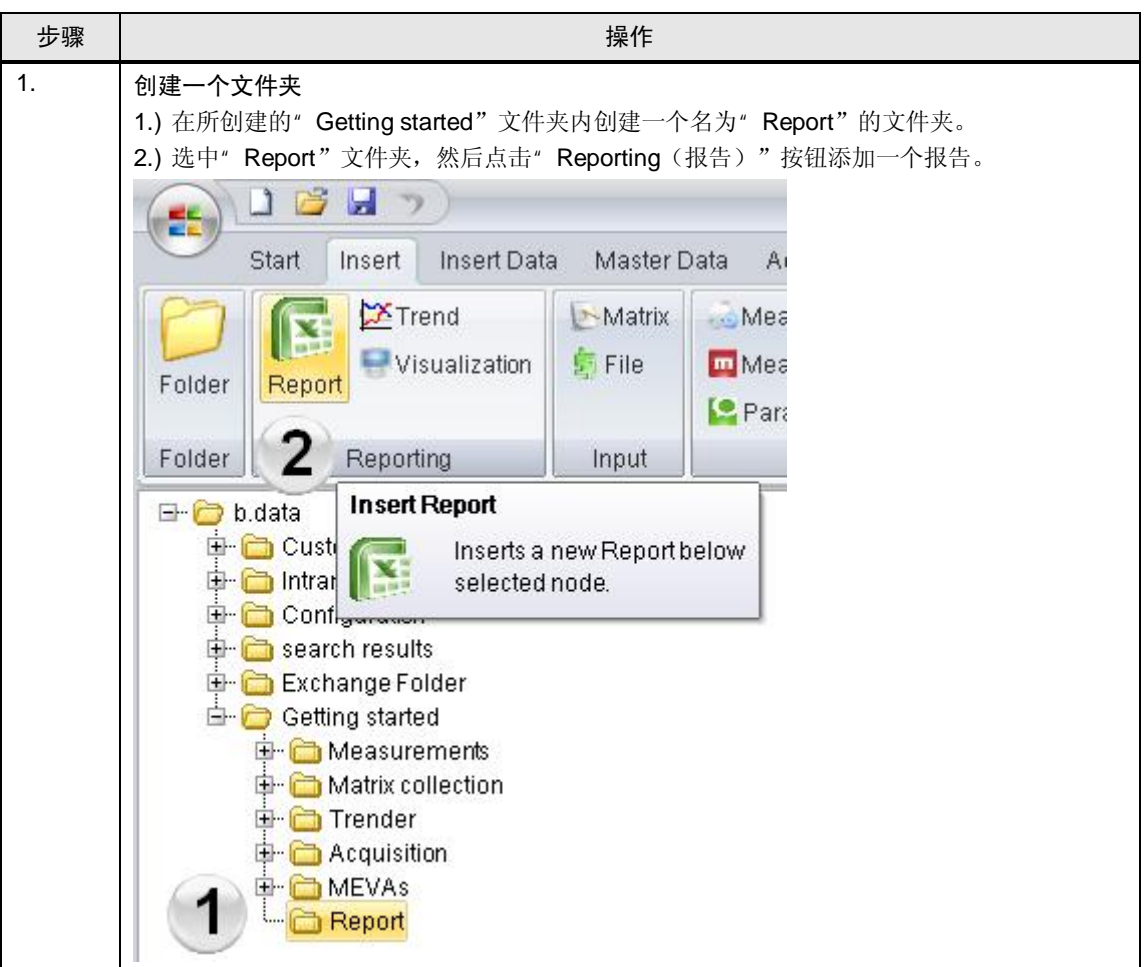

## 7.1 自动化问题的描述

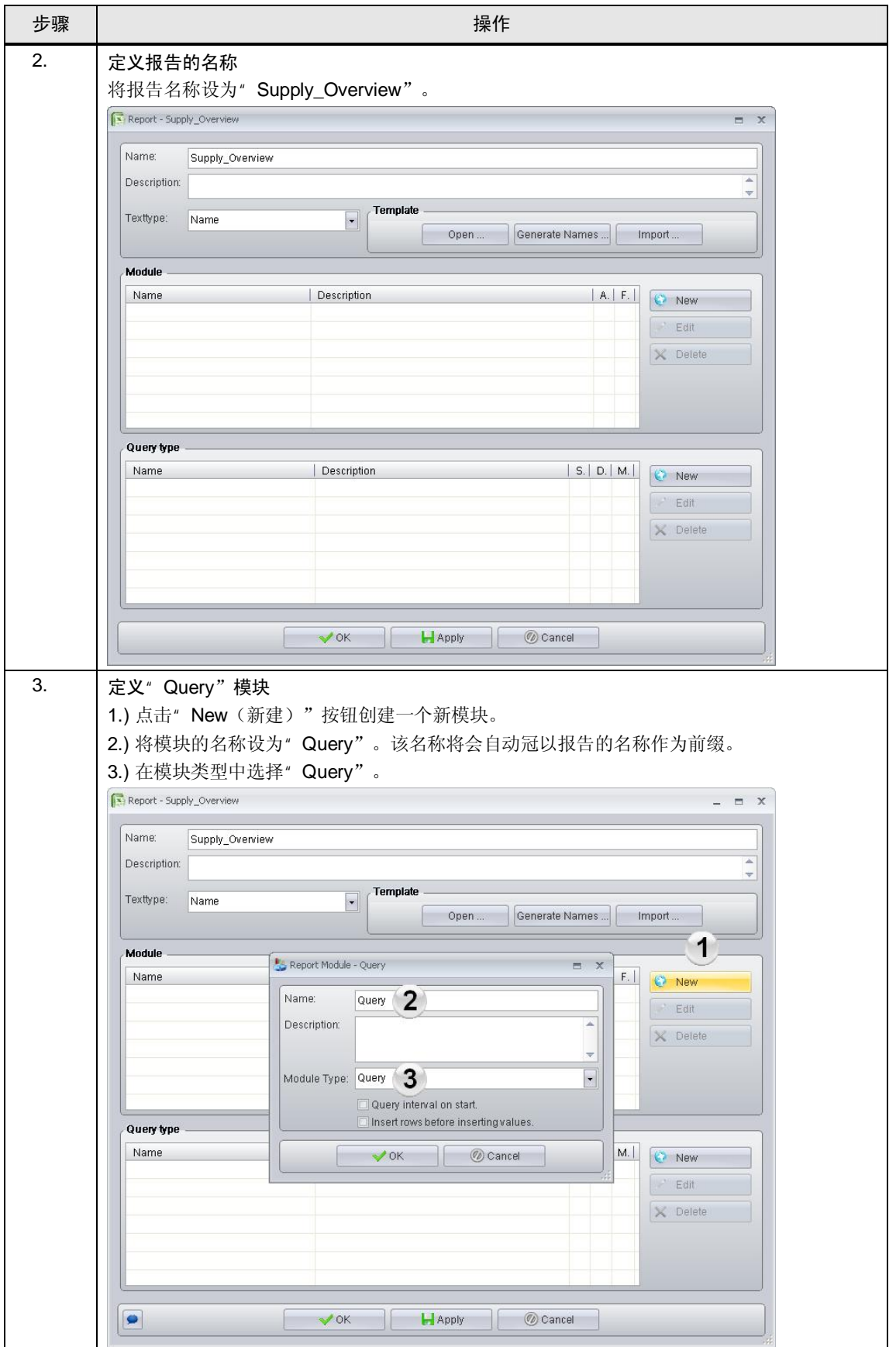

7.1 报告的组态

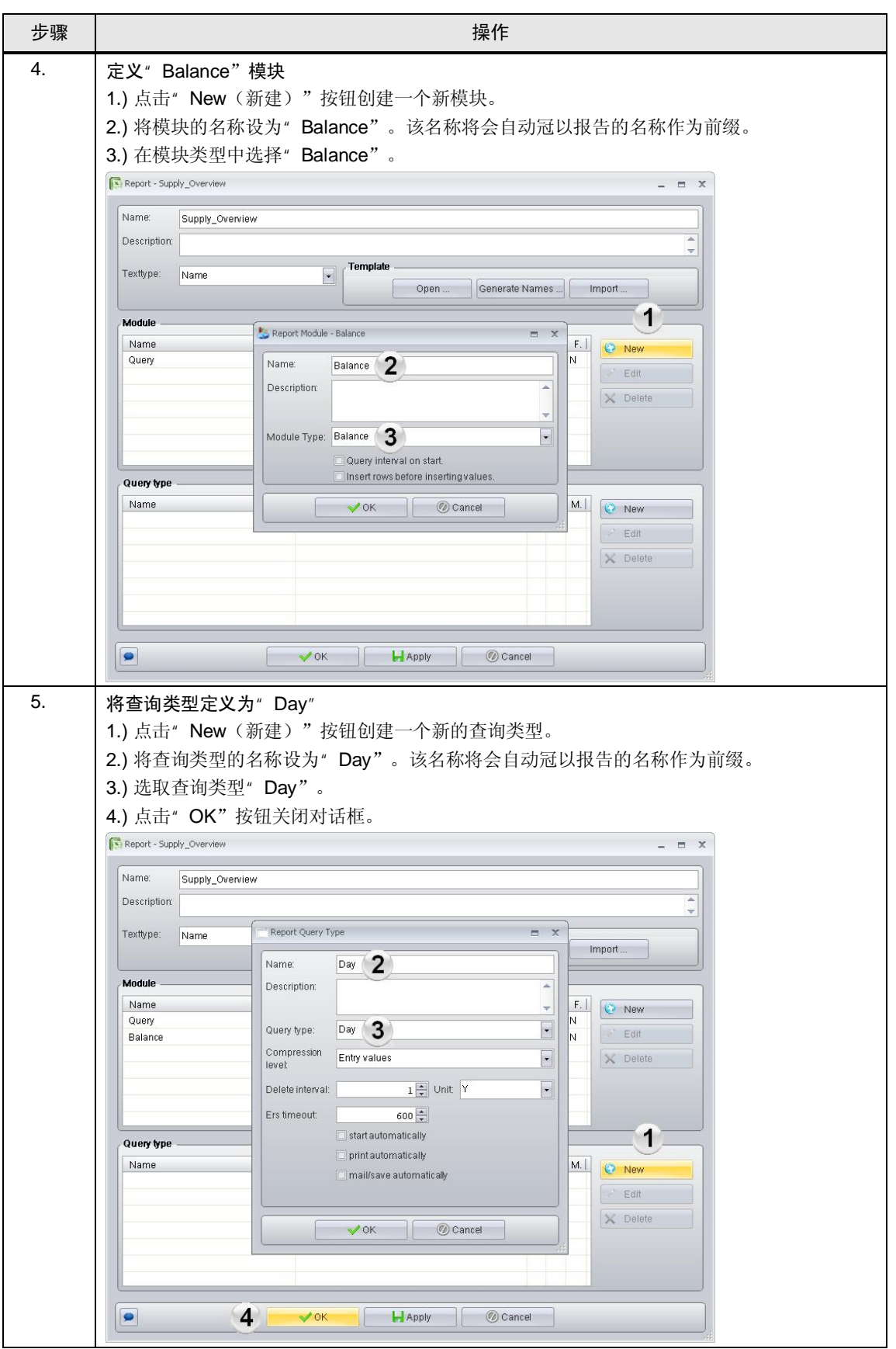

## 7.1 自动化问题的描述

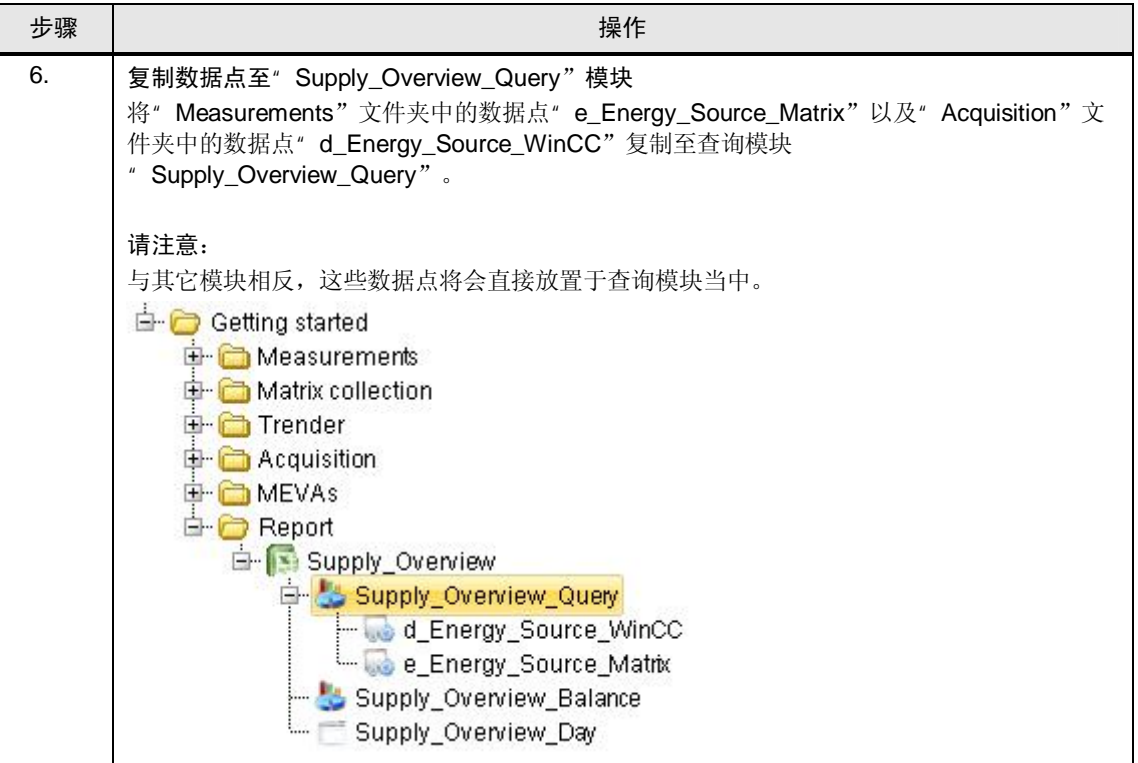
### 7.1 报告的组态

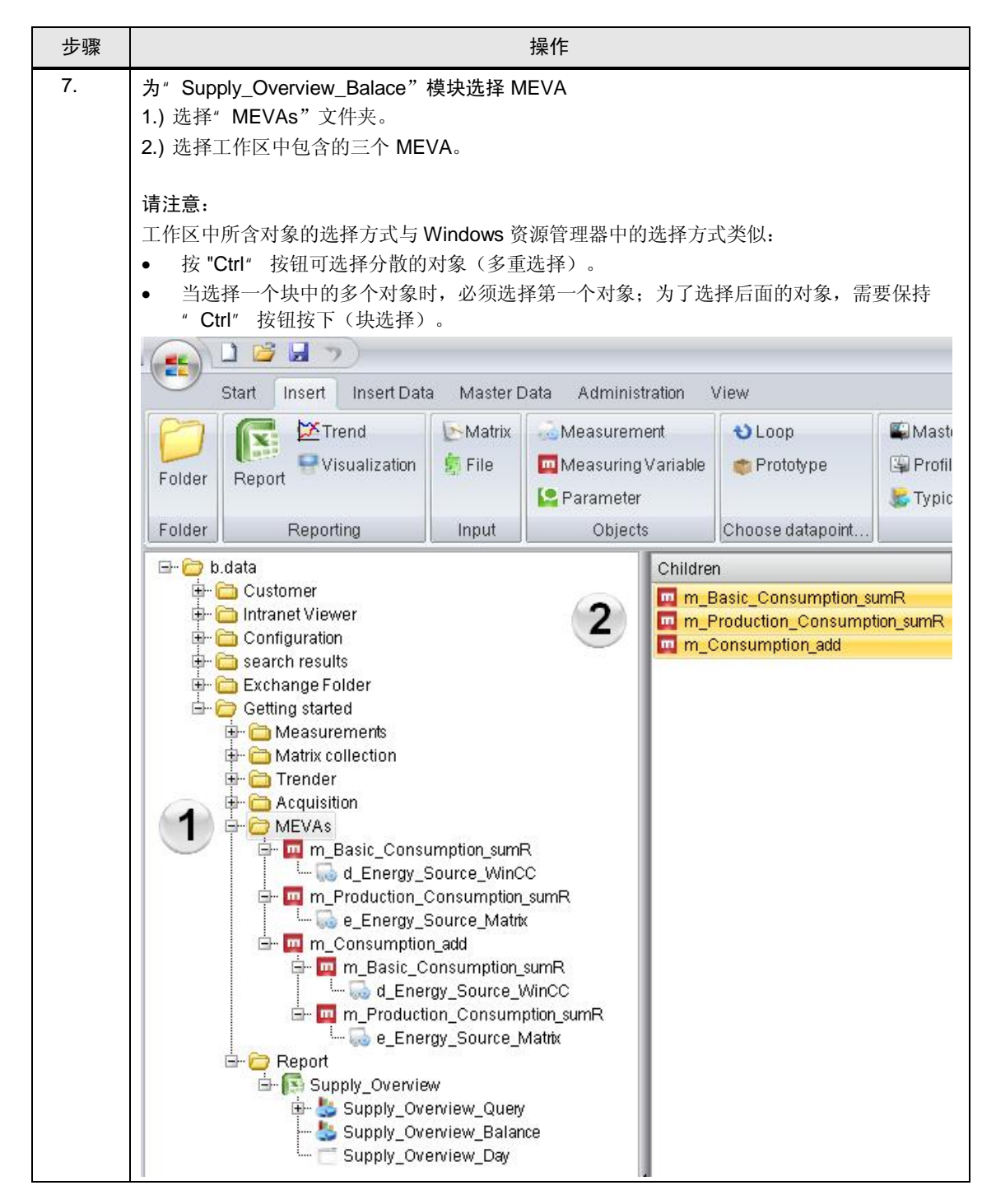

### 7.1 自动化问题的描述

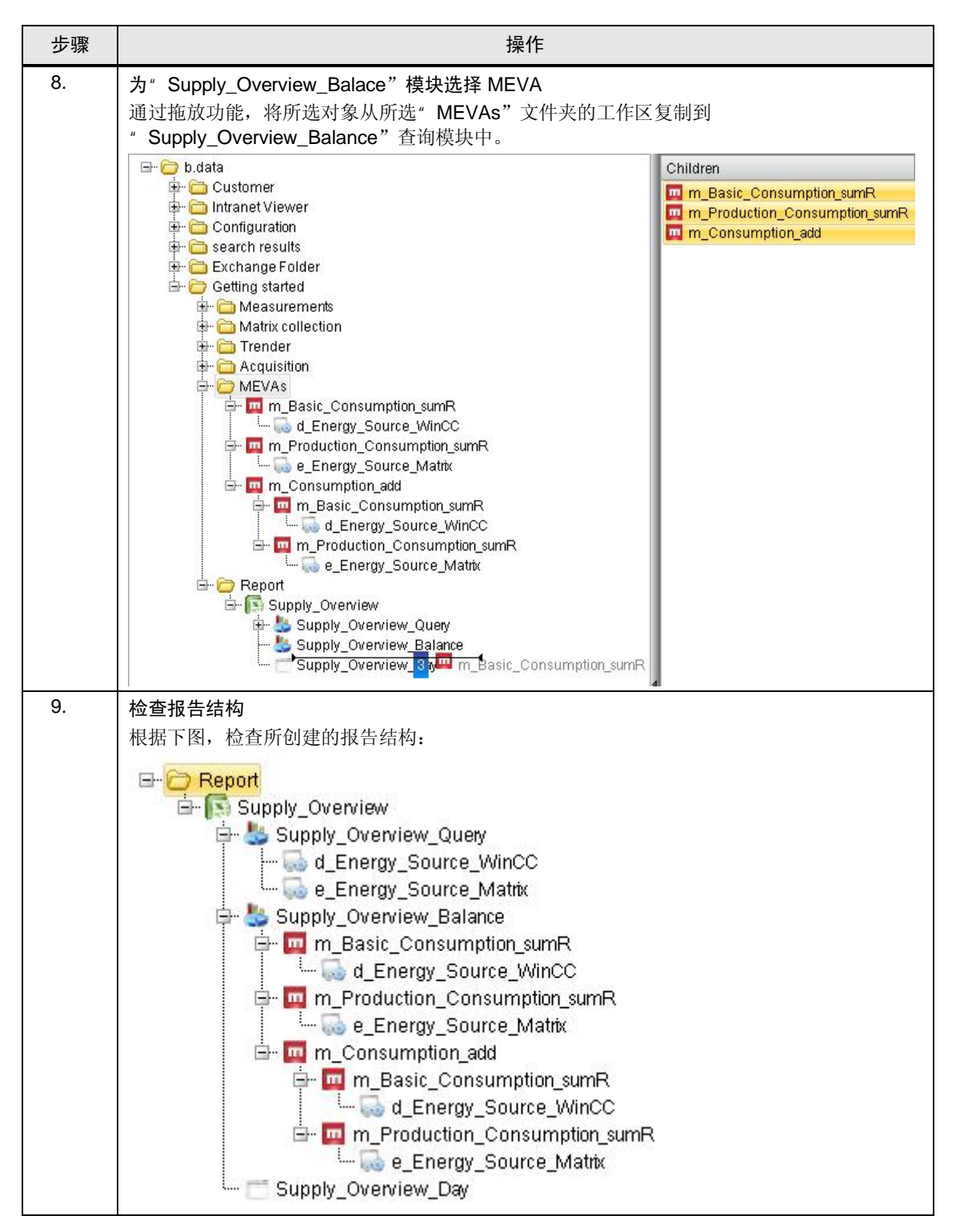

### 7.2 报告结构说明

前面的章节讨论了如何创建报告结构和所需的元素。为清楚起见, 无法在各个处理 步骤中更详细地讨论相互关系。

本章将详细讨论这些相互关系。

### 报告结构

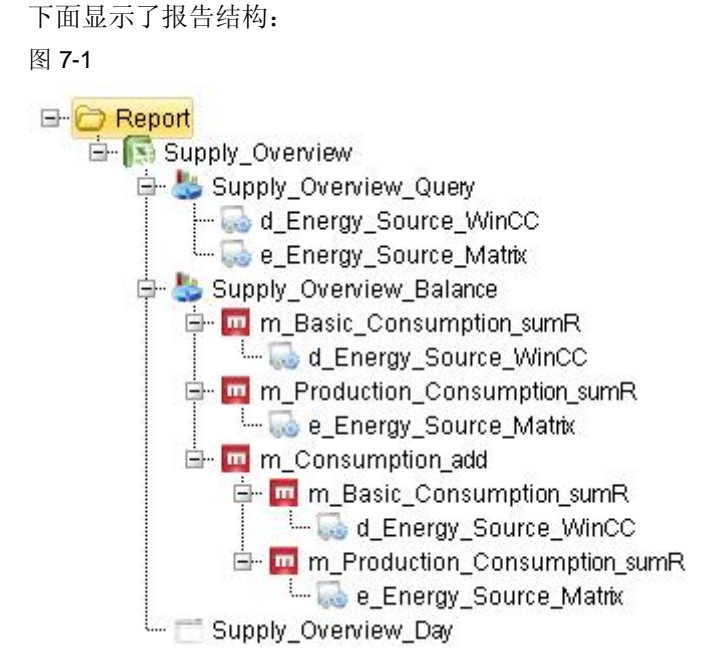

### 报告对象

报告对象" Supply\_Overview"代表服务器对象。将在服务器项目中进行报告 的一般设置。除了对模块和查询类型进行组态外,还将相应定义模板。

每个报告都包括一个定义部分, 其中包含一个或多个模块和一个结果整理汇集 部分。具有用于满足各种功能要求的不同模块, 它们可根据所选的类型来执行 不同计算, 从而将模块特定结果传输至 Excel。

7.2 自动化问题的描述

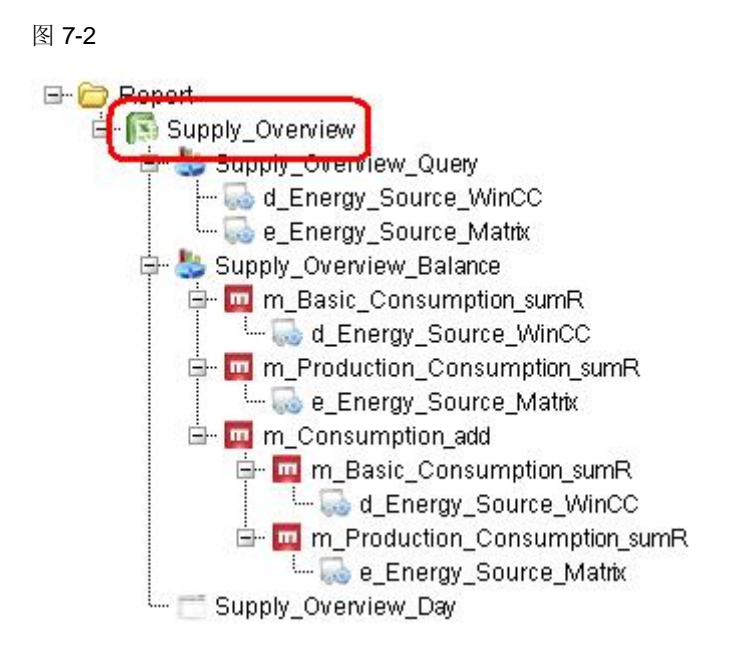

### 查询模块

查询模块" Supply\_Overview\_Query"可直接插入设备对象。该模块可返回所选时 间间隔内已插入设备对象的所有测量数据。

此查询模块用于在 Excel 中表示基本时间序列(例如, 15 分钟)。

### 图 7-3

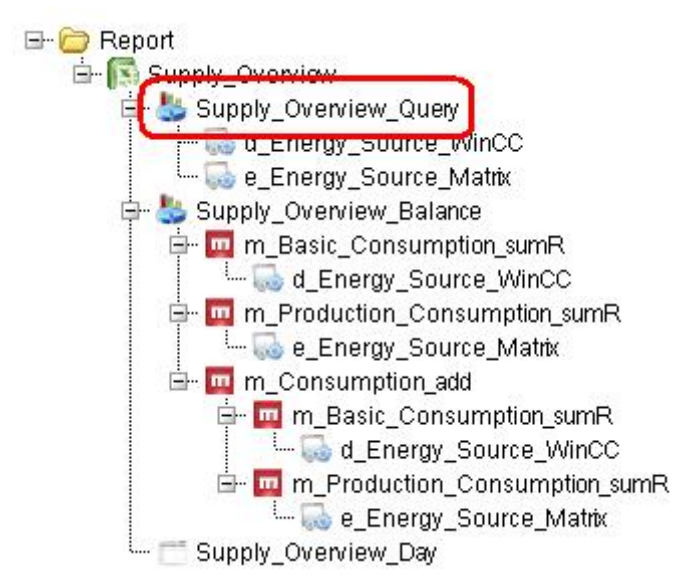

### 平衡模块

平衡模块" Supply Overview Balance"具有用作输入的测量变量, 将在整个查询 时间内对这些测量变量进行计算。

平衡模块用于计算整个报告期(如1天)内某个时间序列(15 分钟)的值。

所分配的查询类型(在本例中, 查询类型为" Supply Overview Day")对于计算 周期起决定性作用。

图 7-4

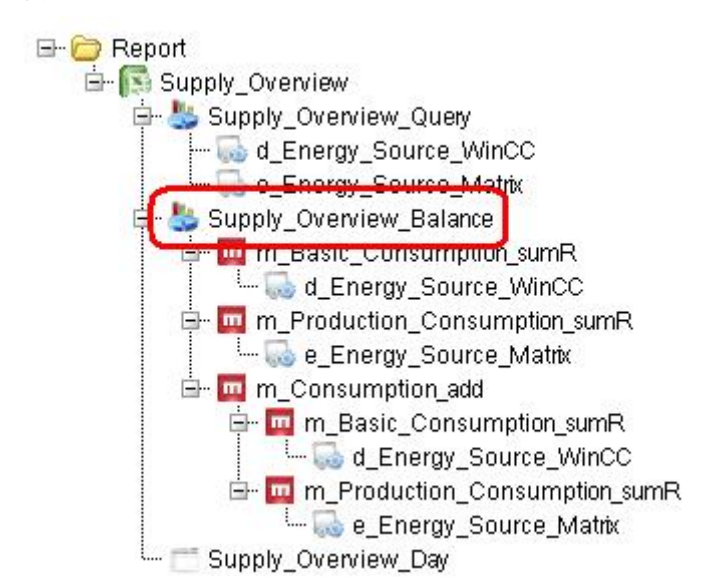

### 设备对象

基本设备对象是报告的基础。例如, 对于 B.Data 来说, 这些设备对象的值是来自数 据库("d\_Energy\_Source\_WinCC")还是通过一个矩阵表

- (" d\_Energy\_Source\_Matrix") 手动填入并不十分重要。
- 对于查询模块" Supply\_Overview\_Query", 将把决定性查询时间的值直接镜像 到报告中。
- 对于平衡模块" Supply\_Overview\_Balance", 将针对查询时间, 通过所分配的 测量变量执行预计算。

### 7.2 自动化问题的描述

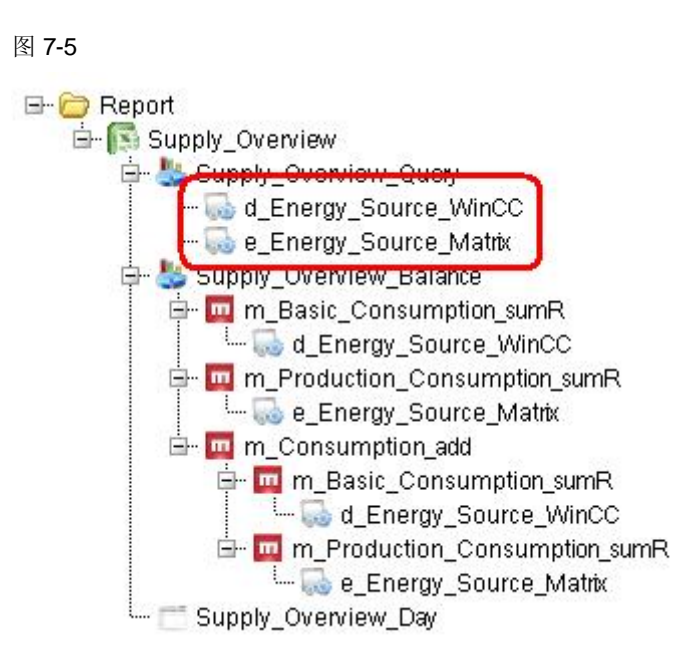

### The MEVAs

测量变量(MEVA)描述了一个或者多个运行数据系列、参数或者其它测量变量与相 关运动算法之间的互联。

函数类型" Sum Real"分配给了测量变量" m Basic Cunsumption sumR"和 " m\_Production\_Cunsumption\_sumR。它用于计算分别分配的设备对象的所有测量 值的总和:

VALUE[x] = SUM(测量值)

函数类型"Addition of Mevas"分配给了测量变量"m\_Consumption\_add", 它用 于计算任意数目的 MEVA。

VALUE[x] =m\_MEVA\_1 + m\_MEVA\_2 + ... + m\_MEVA\_n

在本例中, 测量变量" m Basic Cunsumption sumR"和

- " m\_Production\_Cunsumption\_sumR"分配给了测量变量
- " m\_Consumption\_add" .

存在以下情况:

m\_Basic\_Cunsumption\_sumR

- + m\_Production\_Cunsumption\_sumR
- ==============================

#### 7 普通数据点输入

7.2 报告结构说明

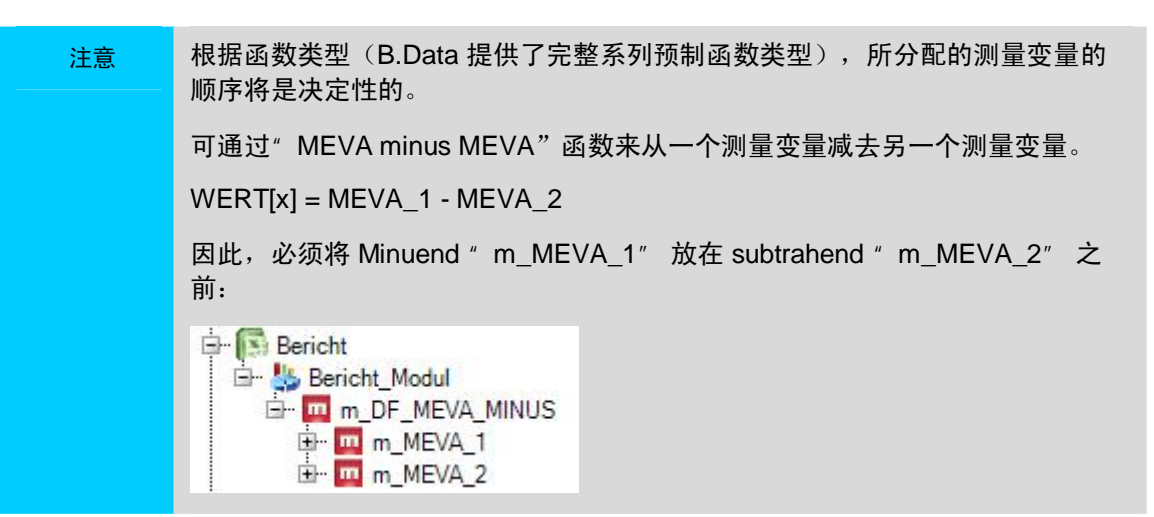

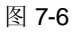

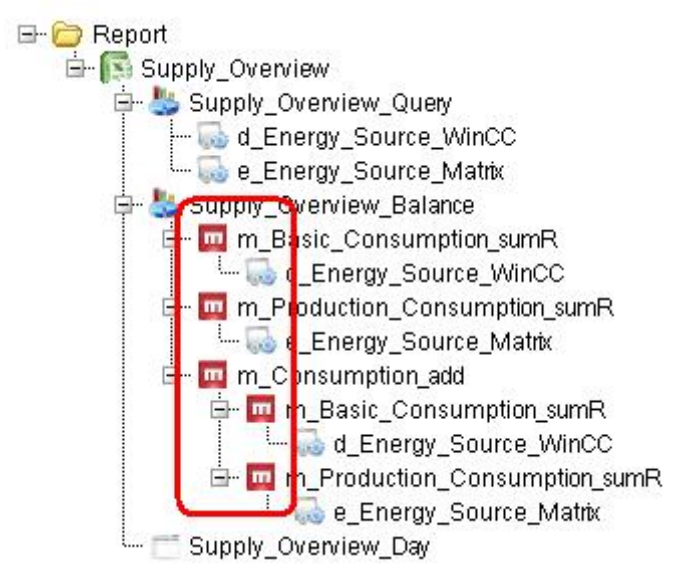

#### 查询类型

在本示例中, 查询类型" Supply Overview Day" 会导致对一 天的杳询时间讲行计算。

- 查询类型用于对结果进行分组,并对自动报告进行组态。
- 对于每个所需的查询类型(例如, AdHoc、Day、Month), 将创建一个单 独对象。
- 相应结果将放在杳询类型下面,并可在此处打开。
- 结果的名称由报告名称、计算周期和发布日期组成。
- 也可向一个报告对象分配多个杳询类型。

7.2 自动化问题的描述

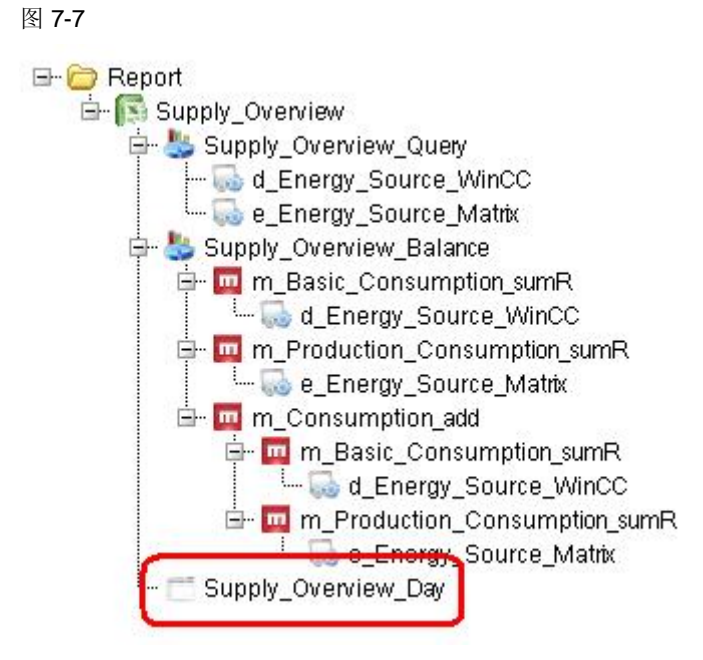

## 7.3 创建报告模板

本章描述如何创建一个报告模板。

通过 B.Data, 您将不限于使用少数几个模板, 而且您可根据自己的要求来设计模 板。

请注意 用户可以跳过这一章节,采用所提供的报告模板"Template.xls"。

### 导入所提供的报告模板

1.)通过关联菜单上的" Configure Report... (组态报告...) "打开报告的组态对话 框, 然后利用"Import (导入)"按钮导入"Template.xls"报告模板。

2.) 在 Excel 中自动打开报告模板。关闭 Excel 时, 将出现提示保存模板的对话 框:

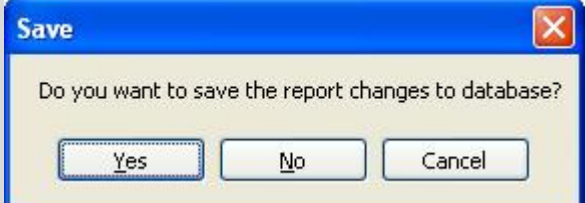

点击"Yes"按钮关闭此对话框。

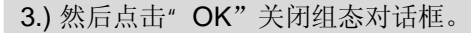

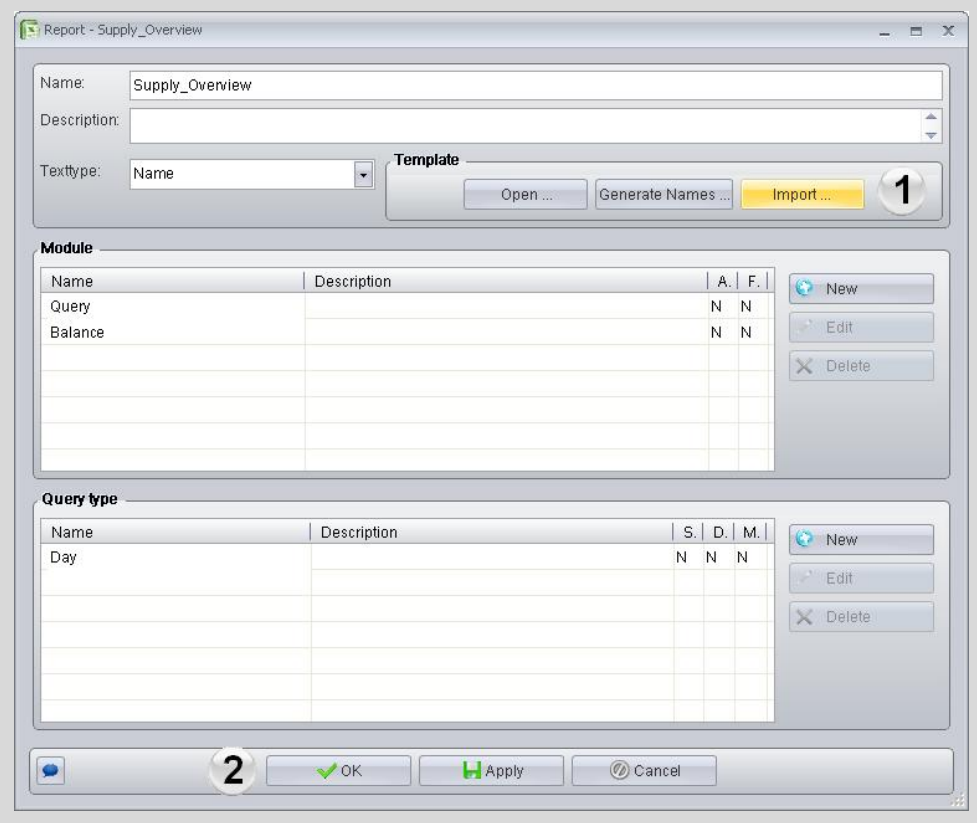

### 7.3 自动化问题的描述

表格 7-2

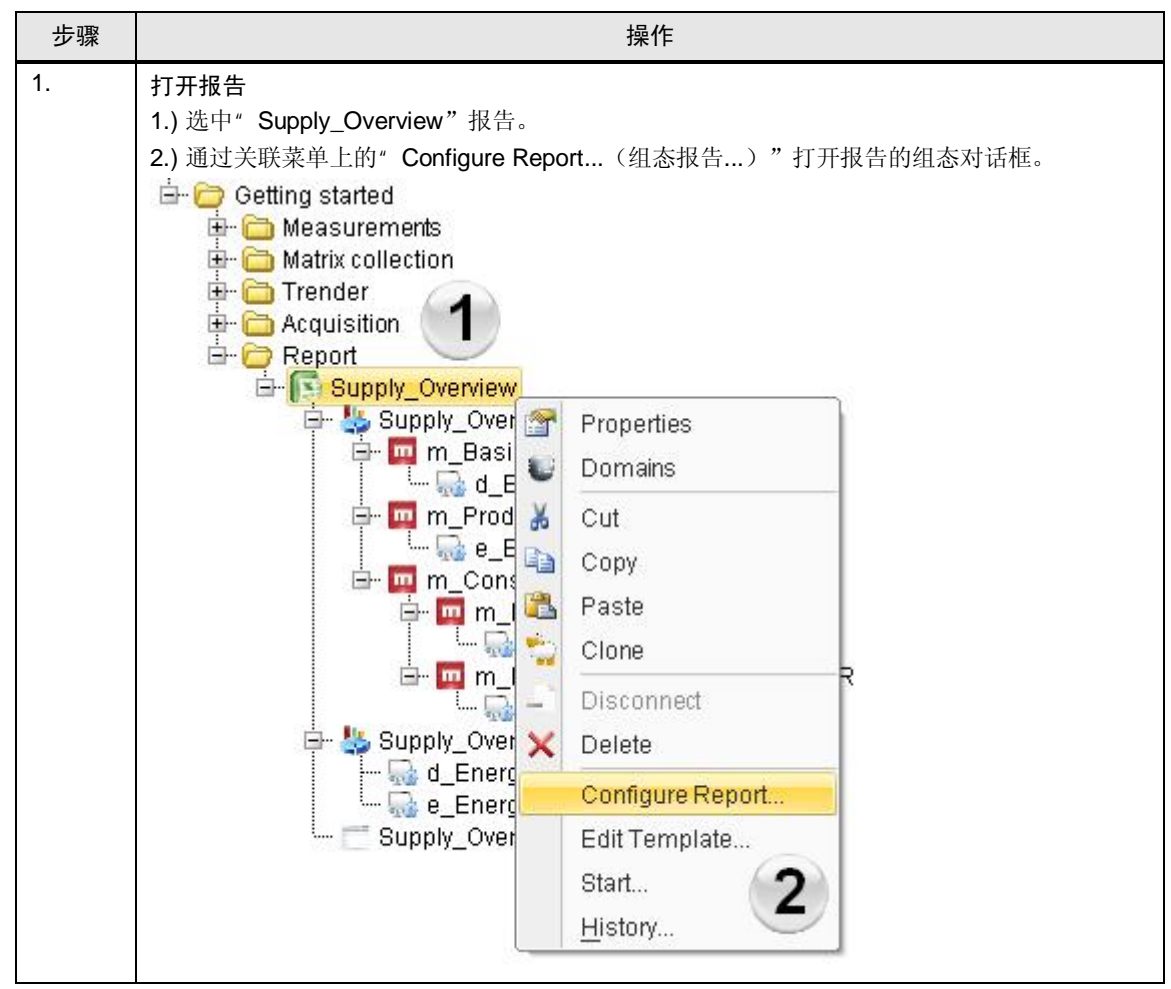

7.3 创建报告模板

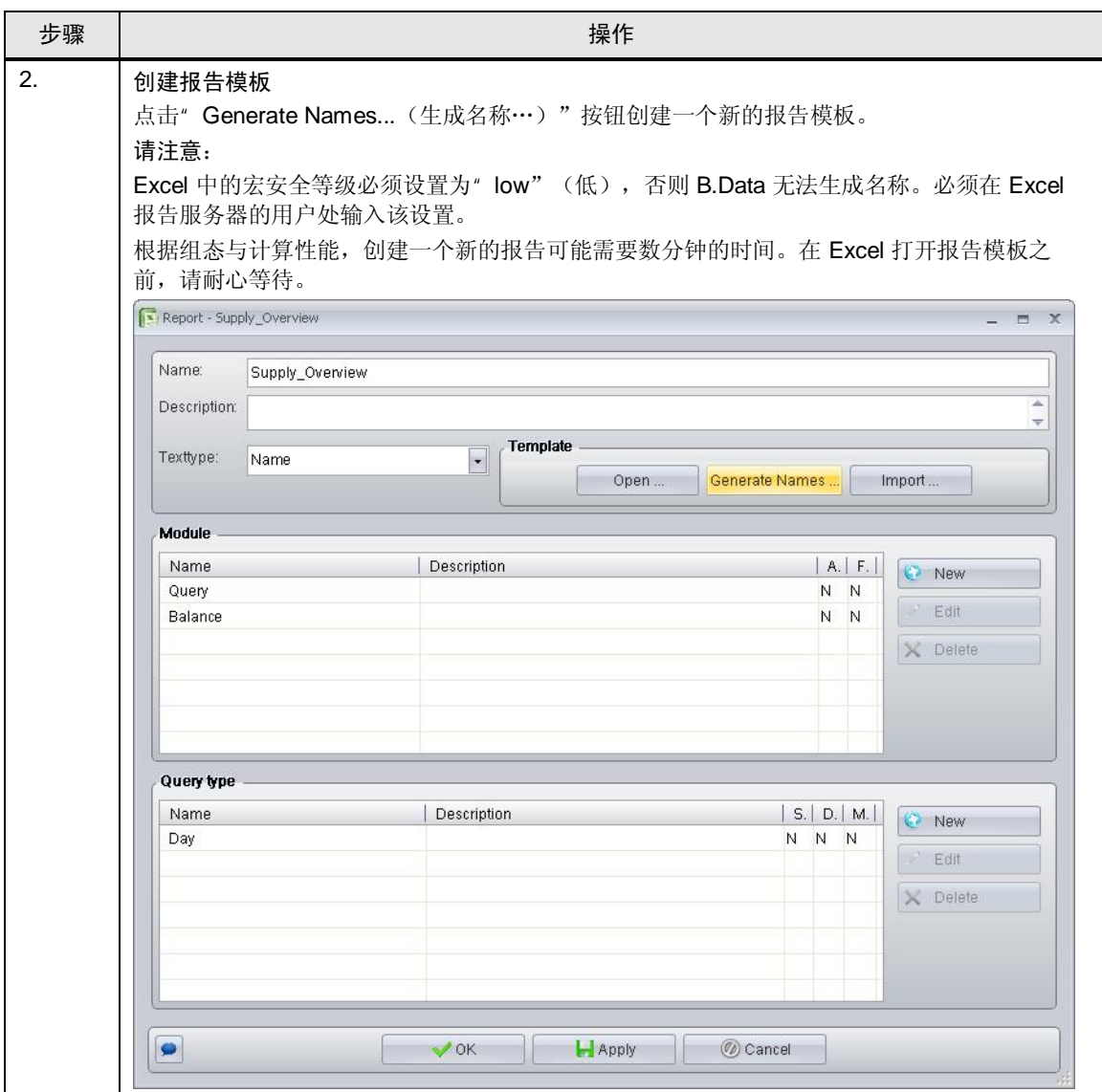

### 7.3 自动化问题的描述

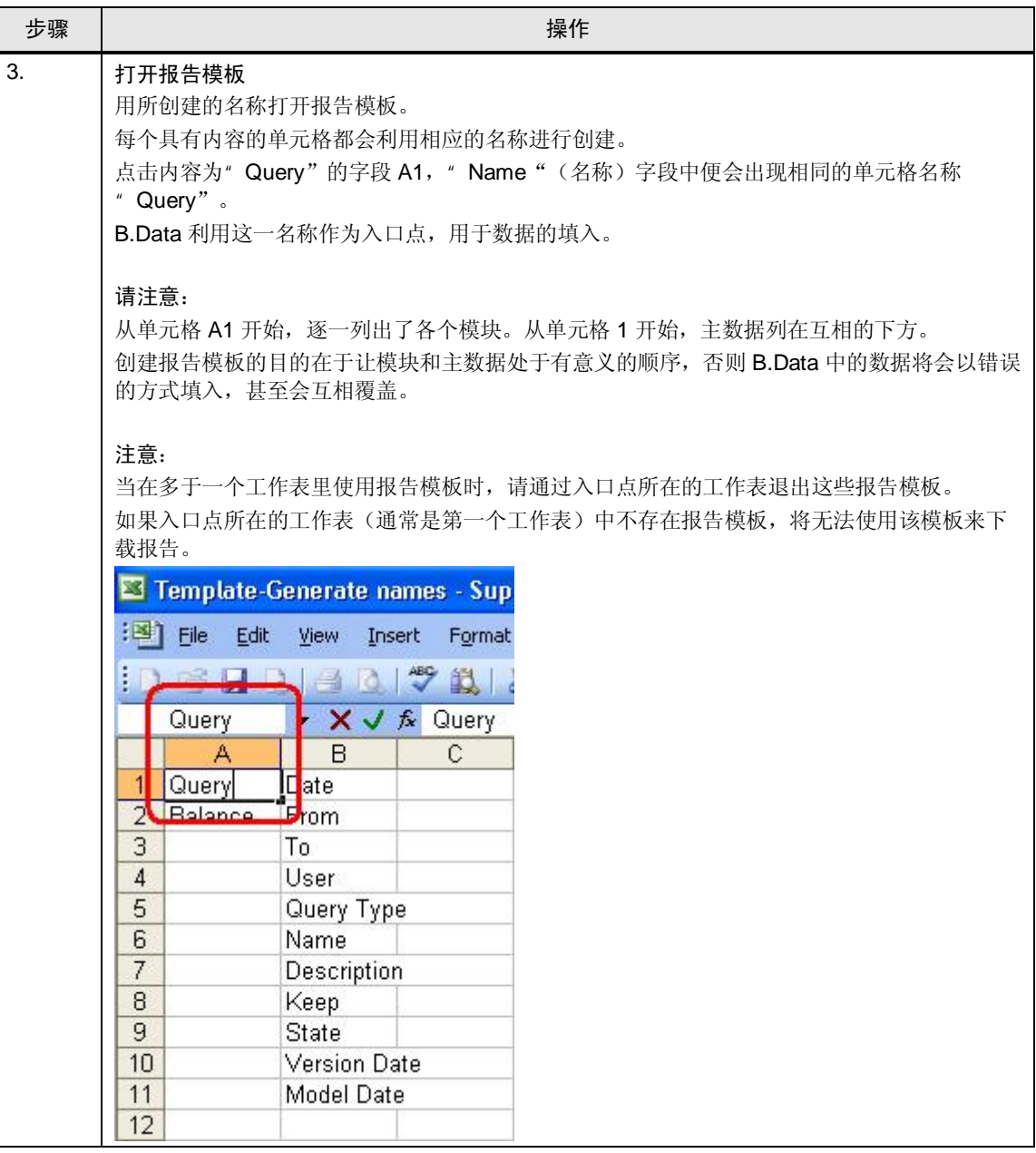

7.3 创建报告模板

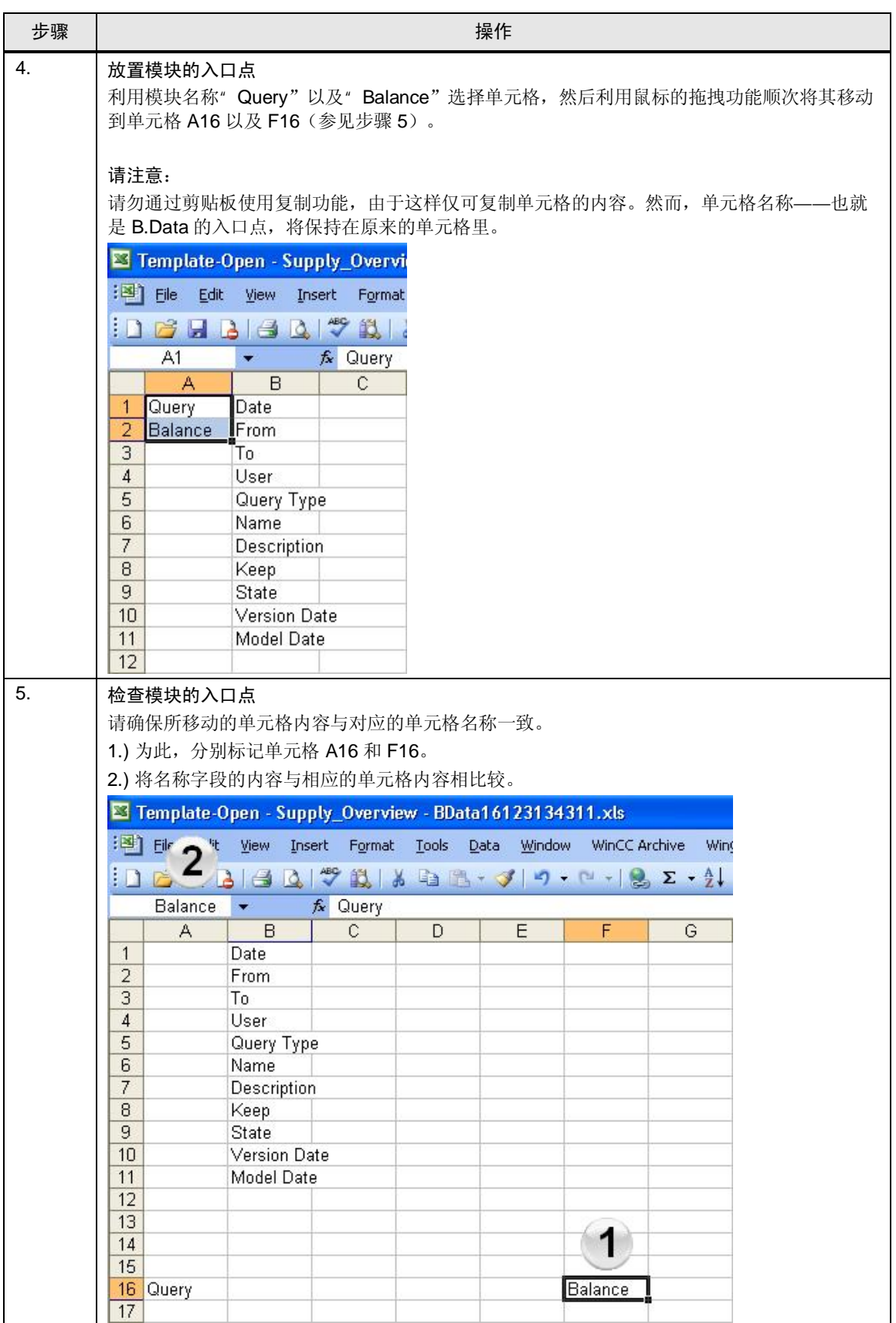

### 7.3 自动化问题的描述

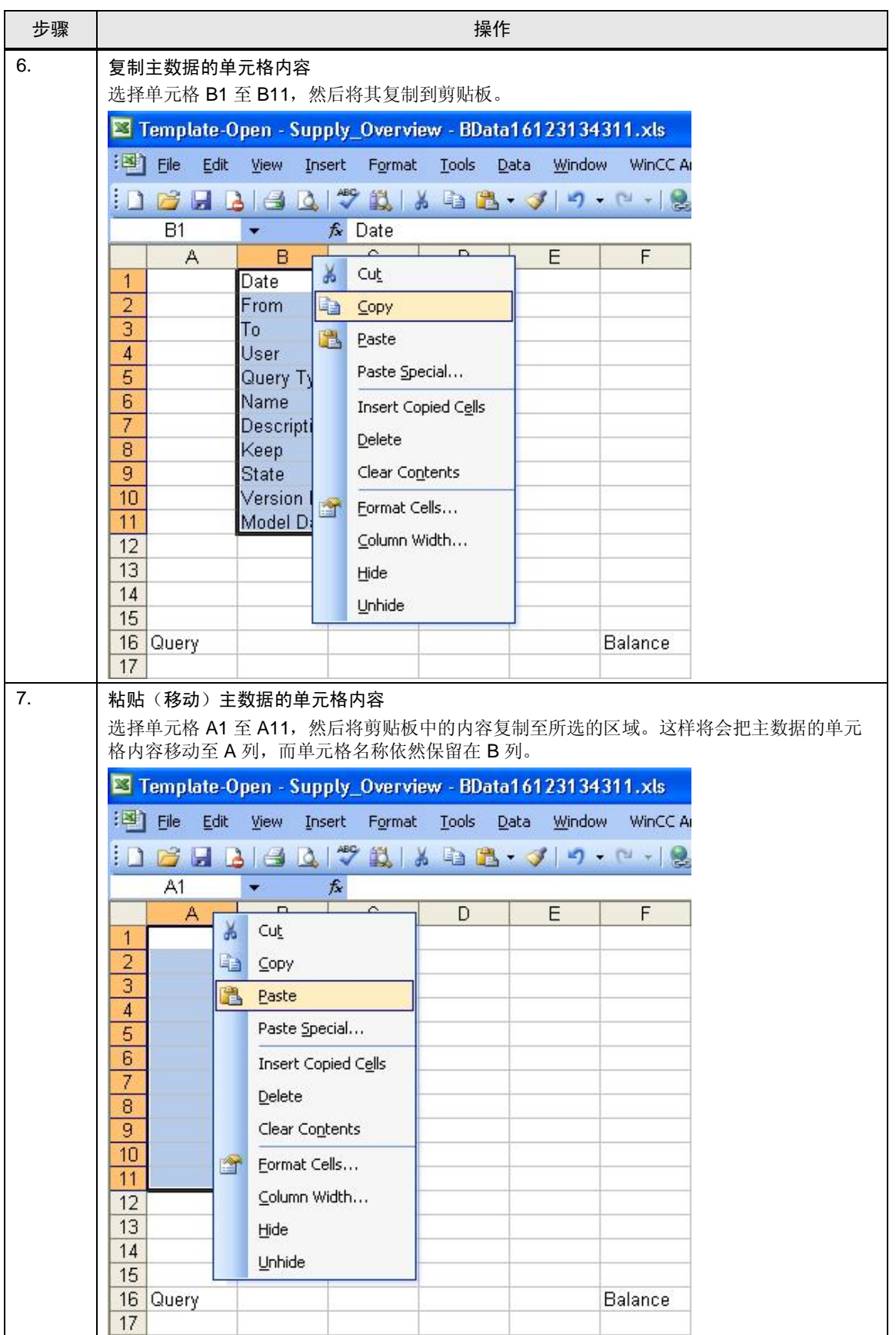

7.3 创建报告模板

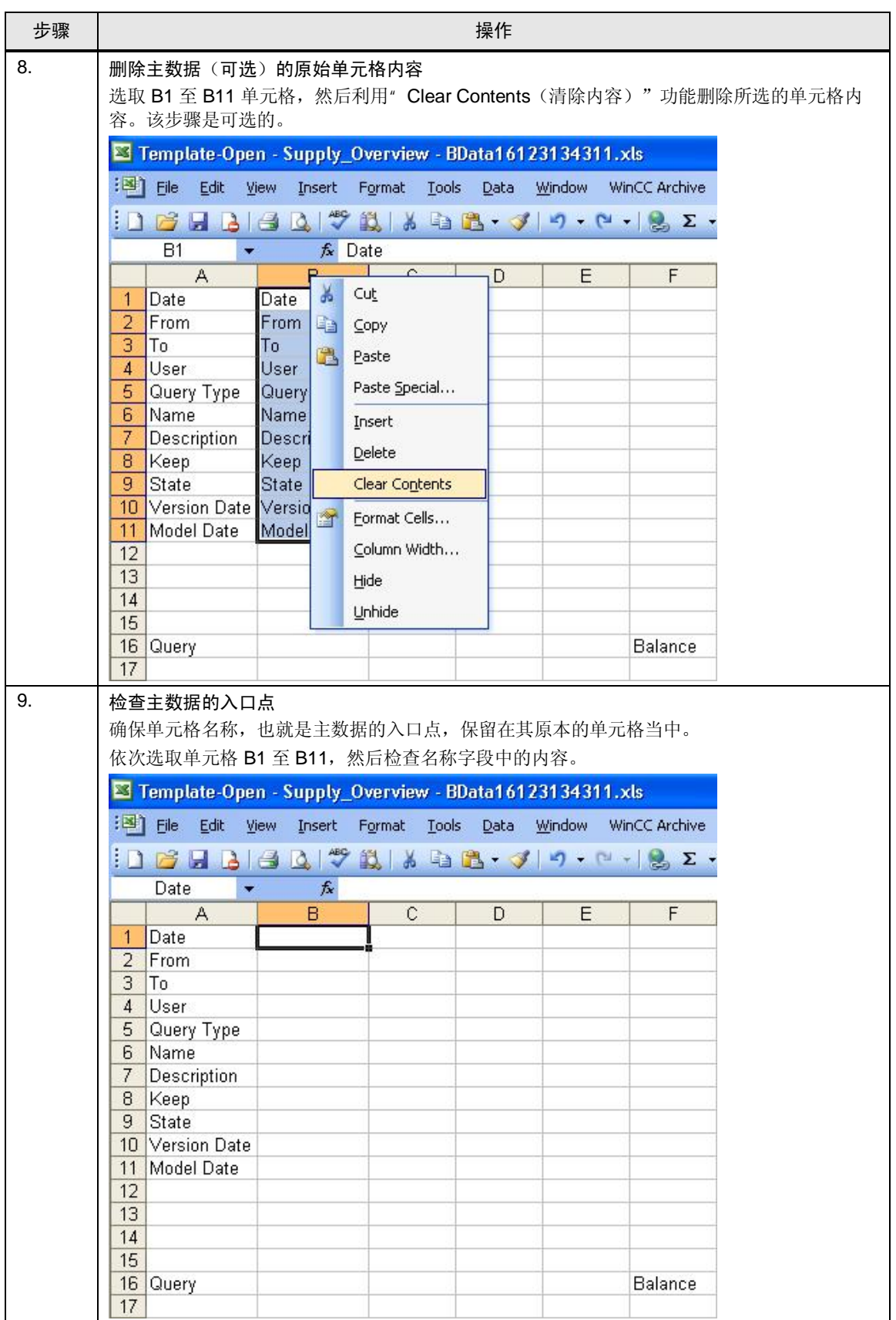

### 7.3 自动化问题的描述

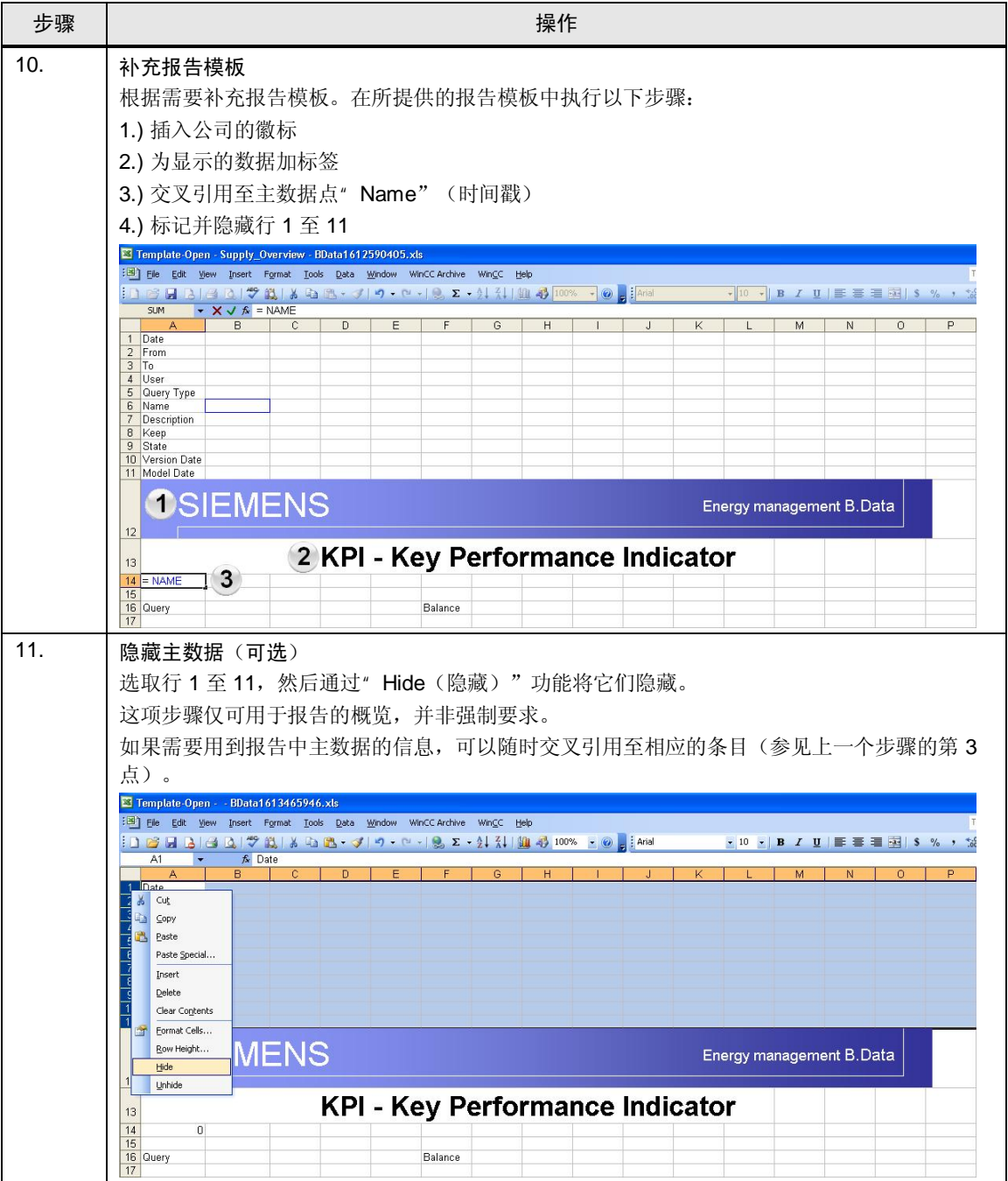

### 7.4 报告的生成

## 7.4 报告的生成

㸼 7-3

歩骤 ろうしょう しょうしょう しゅうしょう かいかん 操作 1. | 打开查询对话框 1.) 选择" Supply\_Overview\_Day" 查询类型。 2.) 通过关联菜单上的" Start..." (开始)打开查询对话框。<br>- Getting started<br>- Consumerents<br>- Consumerents<br>- Consultion<br>- Consultion **Example 19**<br>  $\Rightarrow$  **C** Acquisition<br>  $\Rightarrow$  Report<br>  $\Rightarrow$  Report<br>  $\Rightarrow$  Supply\_Overview\_Balance<br>  $\Rightarrow$  **C** Supply\_Overview\_Balance<br>  $\Rightarrow$  **C** a Chergy\_Source\_Wartz<br>  $\Rightarrow$  **C** a Chergy\_Source\_Matrix<br>  $\Rightarrow$  **C** a Chergy\_Source\_Matri **ur** m\_consumption\_sumR<br>  $\Rightarrow$  m\_m\_Production\_Consumption\_sumR<br>  $\Rightarrow$  d\_Energy\_Source\_WinCC<br>  $\Rightarrow$  m\_Production\_Consumption\_sumR<br>  $\bullet$ \_Energy\_Source\_Matrix Supply\_Overview\_Day Properties **F** Domains Ù ¥ Cut Copy 电  $\Box$ Paste  $\frac{\mu^2\omega_0}{m^2}$ Clone: Disconnect u X Delete 1 Edit...  $\overline{2}$ Start.

### 7 普通数据点输入

### 7.4 自动化问题的描述

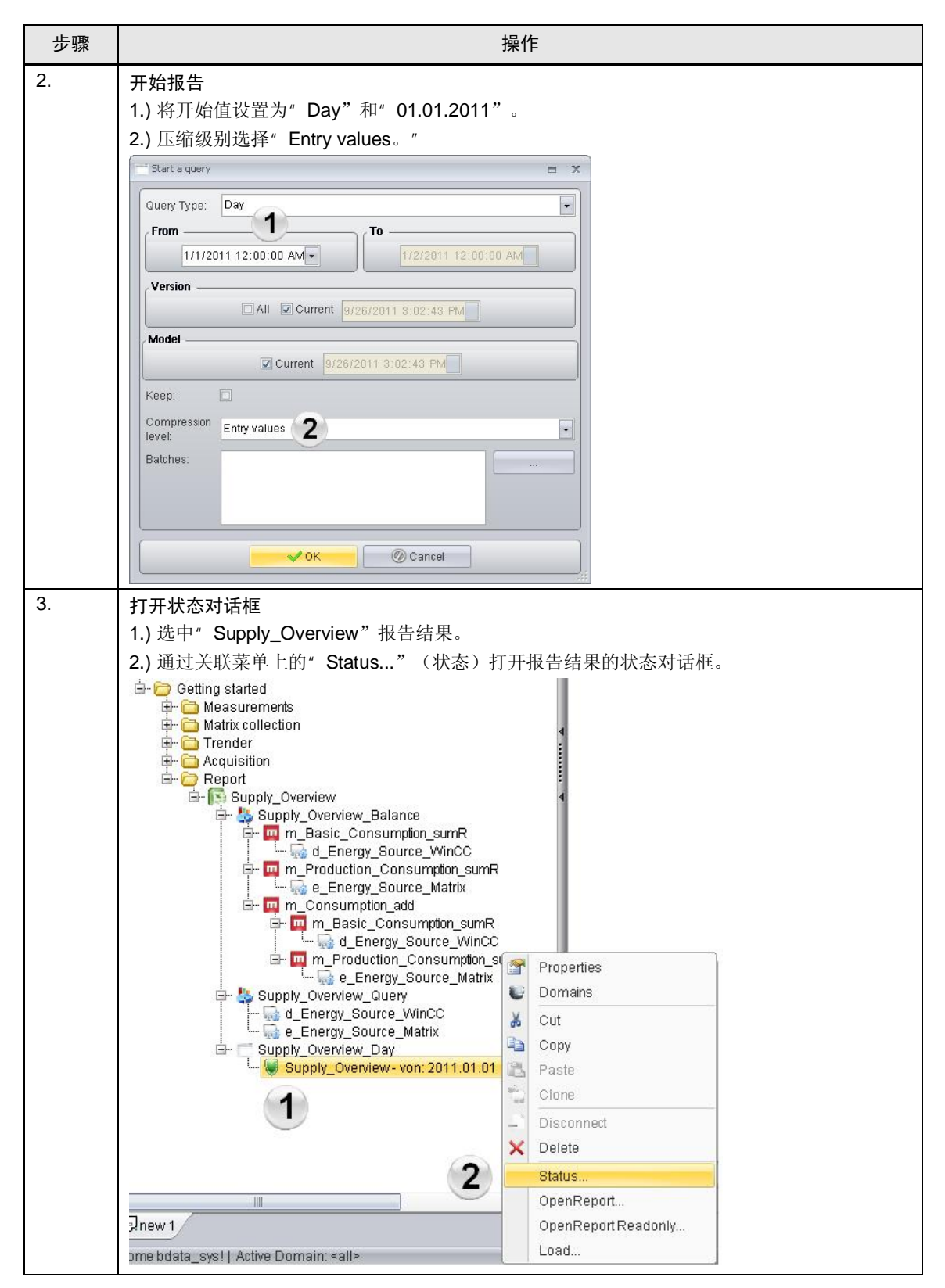

7.4 报告的生成

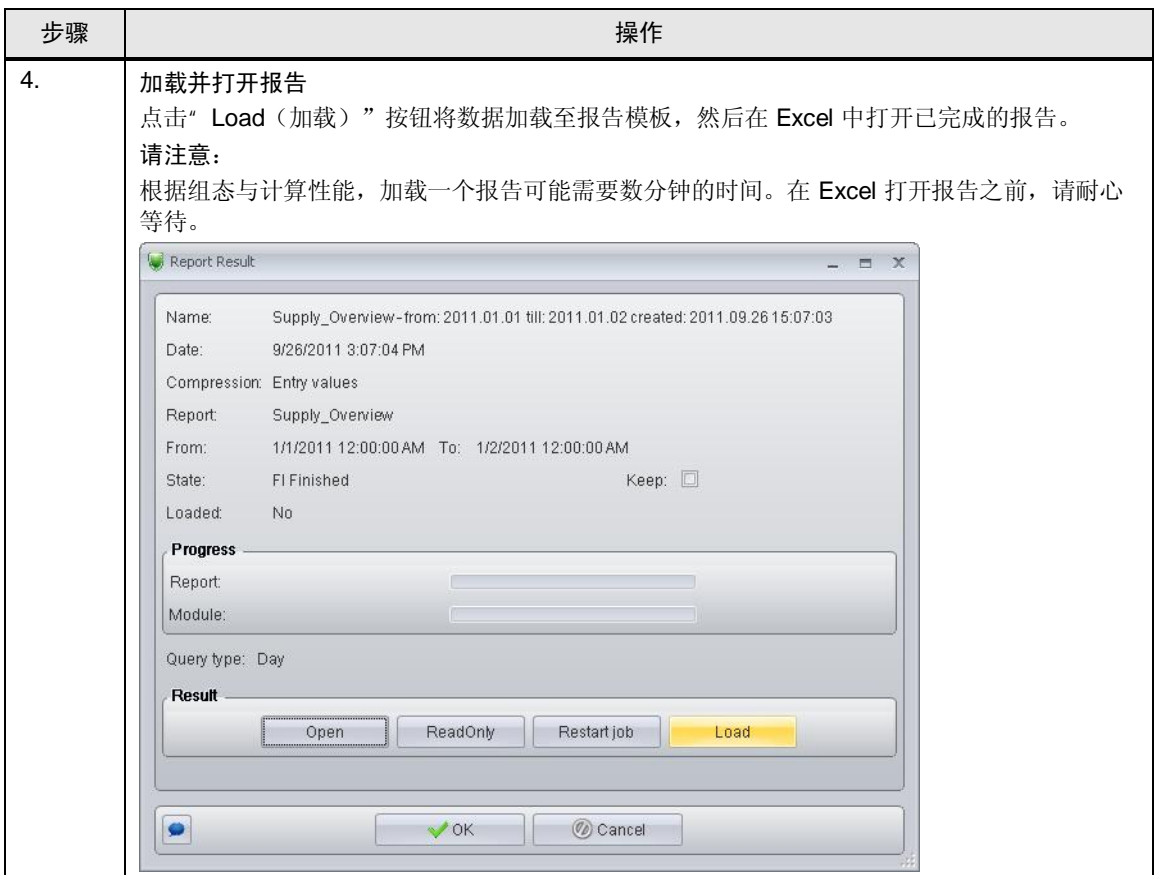

### 7.4 自动化问题的描述

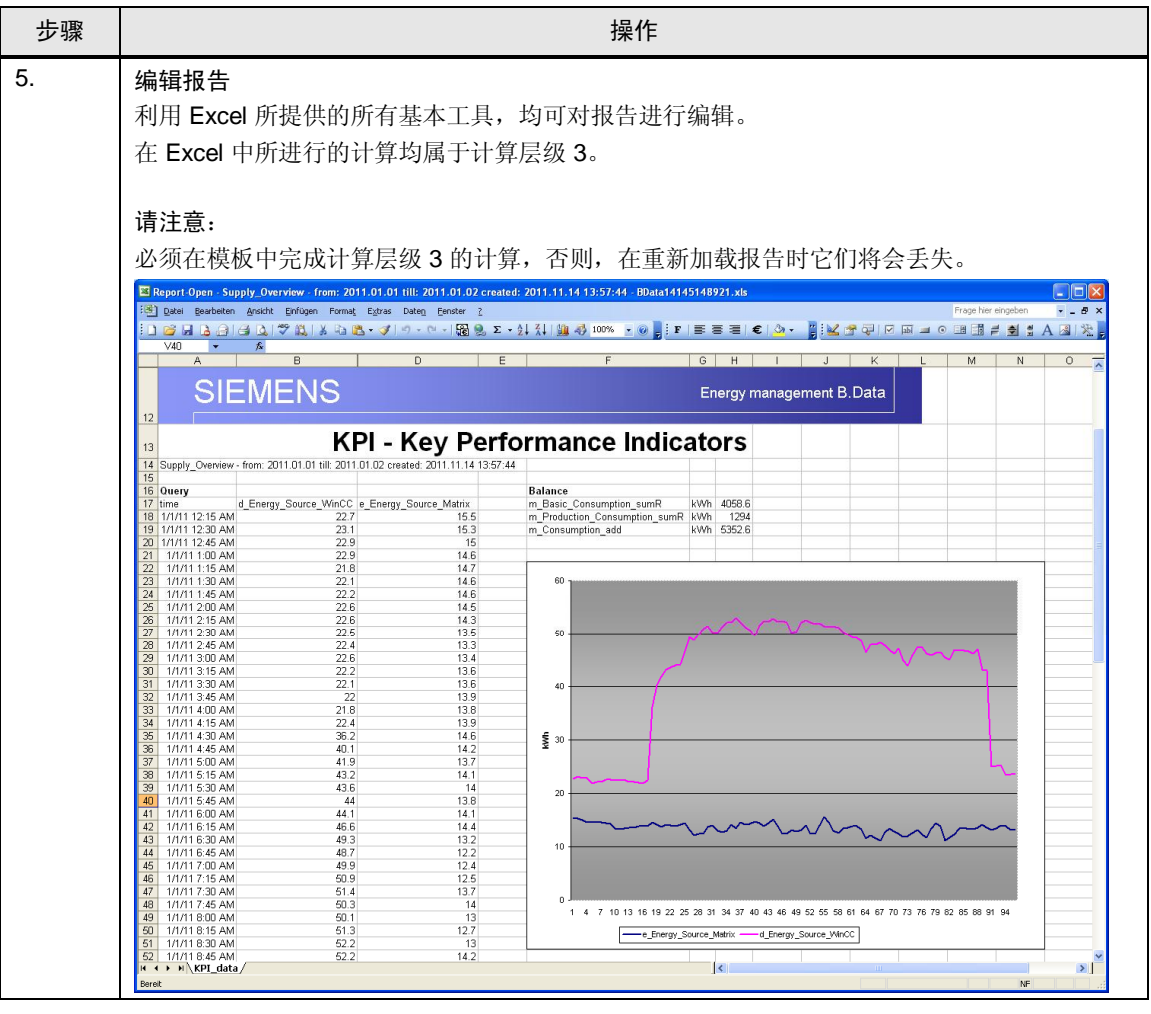

7.5 报告说明

## 7.5 报告说明

" 报告结构说明"一章已详细讨论了在组态说明中生成的对象。

本章介绍在已完成报告的何处插入了这些对象,以及该对象结构会带来什么结果。

图 7-8

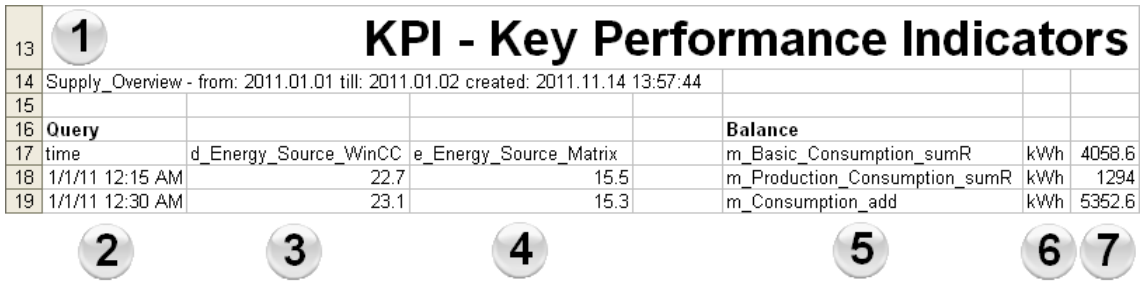

表格 7-4

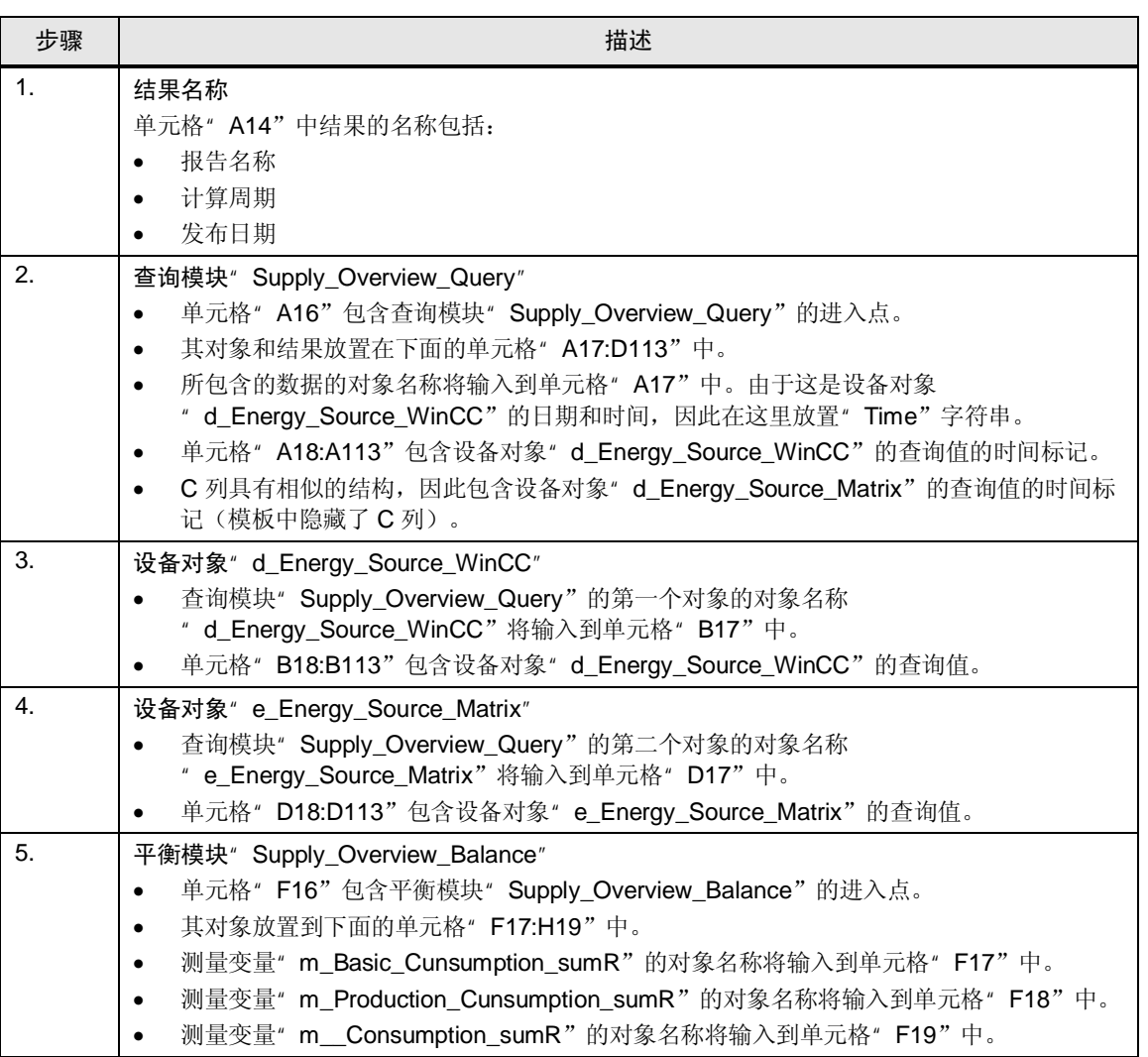

### 7 普通数据点输入

### 7.5 自动化问题的描述

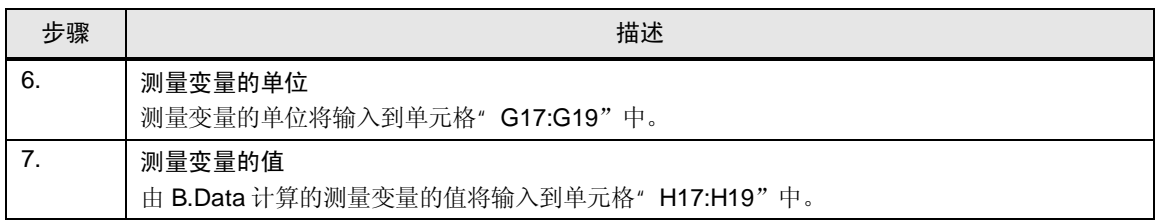

7.5 报告说明

## 8 术语表

### 采集服务器

通过采集服务器, 可以将 B.Data 服务器系统连接至 WinCC 服务器系统。如果 WinCC 服务器系统与 B.Data 安装在分开的硬件系统当中, 那么采集服务器与 WinCC 客户端之间的数据交换是基于 B.Data 服务器系统来进行的。

#### 应用服务器

B.Data 服务器中包含有应用服务器, 用于确保实际的功能性(计算, 报告)以及让 数据库服务器能够由数据库提供数据。

### B.Data

B.Data 是一套精妙而综合的管理工具, 可提供高效的能源管理, 涵盖从采购、过度 规划至控制等所有相关的领域。它所提供的众多接口能够对从 MES 层级直至现场层 级讲行访问。

#### 数据库

数据库是一个具备逻辑连接的数据贮存。该数据贮存由运行的数据库管理系统进行 管理, 保存在应用系统和用户均不可见的非易失性存储介质当中。

### 数据点

数据点是指运行数据点,能够直接接收来自其接口(比如数据库,界面接口,驱动 器等等)的数值。

### 普通数据点

普通数据点是指不直接从接口接收数值的数据点,但可接收来自诸如 ODBC 连接 器, 矩阵或者循环的数值。

### KPI

术语 KPI 代表"关键性能指标"。终究说来, KPI 仅是基本数据的准备, 用于确定 重要对象的性能进展和程度。 B.Data 为此提供两种计算层级, 循环概念以及 MEVA 概念。第三个计算层级可以在 Excel 的报告中直接执行。

#### 循环

通过所谓的"循环"概念,系统在数据采集框架内进行实时的处理。这种数据流概 念使得各种记录时间间隔(比如 15min, 30 min, 1h 等等)的数据行实现单独的预 处理和互连(平均化, 最大值与最小值探测, 缩放, 限制值监测等等), 可经由用 户系统进行组态。

#### 矩阵

矩阵对象可用于在 B.Data 中轻松地手动输入数据。

#### MEVA

测量变量(MEVA)描述了一个或者多个运行数据系列、参数或者其它测量变量与相 关运动算法之间的互联。测量变量会在请求报告的同时进行计算。所积累的运行数

### 7.5 自动化问题的描述

据并不会预先计算,而是保存在数据库当中,但是会根据需要在一段特定的评估时 间内获得计算的结果。

### **Oracle**

除其它事项外, Oracle 还销售同名的数据库管理系统, 目前版本为 11gR2, 该系统 是 B.Data 数据库的基础。

### Plant Explorer

Plant Exporer 也被称为" B.Data 客户端", 是运行信息系统 B.Data 的用户系统 (GUI, 图形用户界面)。任何关于组态、处理以及存档运行数据的功能,均可利用 该程序进行调用和控制。

### 门户

门户是 Plant Explorer 与 B.Data 数据库之间的接口。一般来说,该门户与数据库运 行在相同的计算机上,然而,如有有必要的话它也可以安装在另一台计算机上。

#### Powerrate

SIMATIC powerrate 用于平均能源与性能数值的标准化、可视化以及归档。通过 S7 功能块进行数据采集, 在 WinCC 中实现数据的可视化(面板)以及保存。

### 趋势图

趋势图用于创建图形评估,适用于演示当前以及历史的运行数值或者特性数值。其 中所包含的多种功能使得用户能够以简便的方式从数据中获取有用的信息。

# 9 链接与文献

## 9.1 更多文献

该列表中所列出的内容并不完整, 仅仅提供一部分相关文献以供参考。

㸼 **Error! Style not defined.**-1

| 主题            | 标题                                                    |
|---------------|-------------------------------------------------------|
| <b>B.Data</b> | 关于" B.Data"产品的所有说明手册均包含在光盘的"<br>\Documentation\" 目录下。 |

## $9.2$  互联网链接

该列表中所列出的内容并不完整, 仅反映一部分适当的信息以供参考。

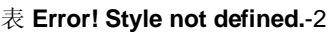

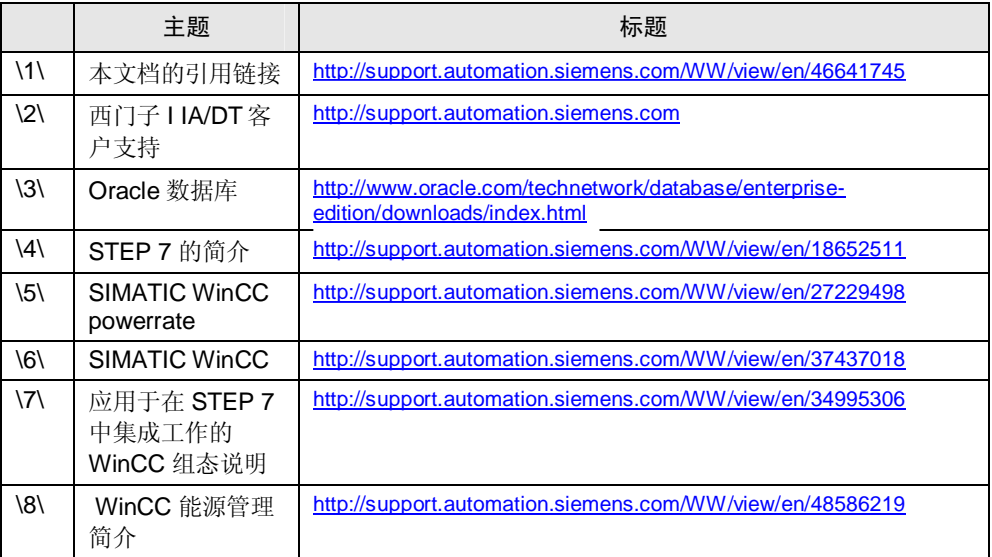

# 10 更改历史

### 㸼 **Error! Style not defined.**-1

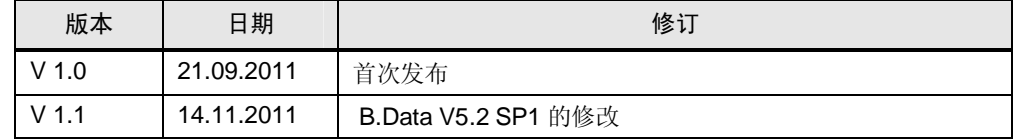

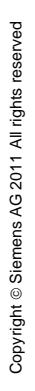